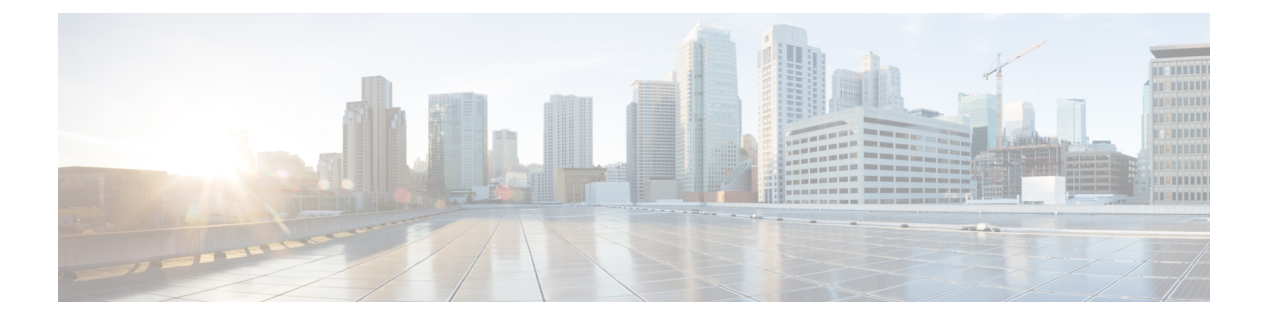

# **utils** コマンド

- utils auditd  $(2 \leq \leq \leq \leq)$
- utils [BE6000Mode\\*](#page-2-0)  $(3 \sim \rightarrow \sim)$
- utils [branding\\*](#page-3-0)  $(4 \sim \rightarrow \circ)$
- utils [contactsearchauthentication\\*](#page-4-0)  $(5 \sim -\check{\smile})$
- utils core\*  $(6 \sim \rightarrow \sim)$
- utils capf\*  $(7 \sim -\gamma)$
- utils create report  $(9 \sim \sim \gamma)$
- utils create report database  $(10 \sim \rightarrow \sim)$
- utils ctl  $(10 \sim -\tilde{\mathcal{V}})$
- utils cuc\*  $(12 \lt \lt \lt \lt)$
- utils [dbreplication\\*](#page-24-0)  $(25 \sim \sim \frac{1}{2})$
- utils diagnose  $(34 \sim \sim)$
- utils [disaster\\_recovery\\*](#page-34-0)  $(35 \sim -\gamma)$
- utils [EnhancedSecurityMode\\*](#page-44-0) (45 ページ)
- utils filebeat\*  $(46 \sim \rightarrow \sim)$
- utils filebeat tls  $(48 \sim -\gamma)$
- utils fior\*  $(48 \sim -\gamma)$
- utils fips  $(52 \lt \lt \lt \lt)$
- utils fips common criteria  $(53 \sim \rightarrow \sim)$
- utils [firewall\\*](#page-53-0)  $(54 \sim \rightarrow \sim)$
- utils ha\*  $(59 \lt \div \t\t\vee)$
- utils ils [showpeerinfo](#page-64-0)  $(65 \sim \sim \gamma)$
- utils import config  $(66 \sim \rightarrow \sim)$
- utils iostat  $(67 \sim -\gamma)$
- utils [iothrottle](#page-66-1)  $(67 \sim 0)$
- utils itl reset  $(68 \sim \rightarrow \sim)$
- utils Idap config  $(69 \sim \rightarrow \sim)$
- utils [managementAgent](#page-69-0) alarms\* (70 ページ)
- utils network\*  $(72 \& \rightarrow \& )$
- utils ntp\*  $(81 \sim -\gamma)$
- utils os\*  $(91 \sim \rightarrow \sim)$
- utils os secure [dynamic-policies\\*](#page-93-0)  $(94 \sim \rightarrow \sim)$
- utils [PlatformWebAccess\\*](#page-97-0) (98 ページ)
- utils [processCoreDumps\\*](#page-98-0) (99 ページ)
- utils remote  $account^*$   $(100 \sim \rightarrow \sim)$
- utils [remotesyslog](#page-100-0) set protocol\*  $(101 \sim \rightarrow \sim)$
- utils [remotesyslog](#page-102-0) show protocol  $(103 \sim -\gamma)$
- utils reset application ui administrator name  $(103 \sim \sim \sim \mathcal{V})$
- utils [reset\\_application\\_ui\\_administrator\\_password](#page-103-0)  $(104 \sim \sim \gamma)$
- utils restore application ui administrator account  $(104 \sim \rightarrow \sim)$
- utils rosters\*  $(105 \sim \rightarrow \sim)$
- utils [scheduled-task\\*](#page-106-0)  $(107 \sim -\gamma)$
- utils set [urlpattern\\*](#page-107-0)  $(108 \sim -\gamma)$
- utils service\*  $(109 \sim \rightarrow \sim)$
- utils snmp\*  $(112 \lt \lt \lt \div)$
- utils soap [realtimeservice](#page-124-0) test  $(125 \sim +\ \ \ \ \ \ \ \ \ \ \$
- utils sso\*  $(125 \sim \sim \sim)$
- utils system\*  $(126 \sim \rightarrow \sim)$
- utils update dst  $(136 \sim \rightarrow \rightarrow)$
- utils users validate  $(136 \sim \rightarrow \sim)$
- utils [vmtools\\*](#page-136-0)  $(137 \sim -\gamma)$
- utils system boot status  $(139 \sim \sim)$

## <span id="page-1-0"></span>**utils auditd**

このコマンドは、システム監査サービスを開始および停止します。また、システム監査サービ スのステータスを表示します。

**utils auditd** {**enable** | **disable** | **status**}

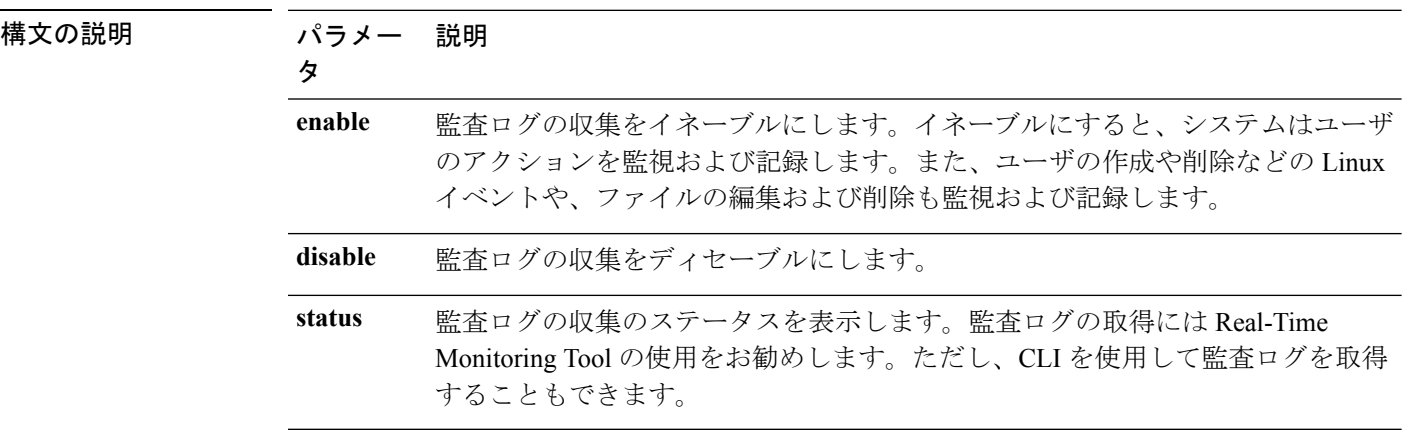

コマンド モード 管理者 (admin:)

使用上のガイドライン サービスがイネーブルになっていると、システムアクティビティをモニタし、ログに記録しま す。システム監査サービスは、多くの情報をログに記録することに注意してください。ディス クが一杯にならないように注意してください

#### 要件

コマンド特権レベル:1

アップグレード時の使用:可能

適用対象:Unified Communications Manager、Unified Communications Manager の IM and Presence サービス、および Cisco Unity Connection。

## <span id="page-2-0"></span>**utils BE6000Mode\***

### **utils BE6000Mode enable**

このコマンドを実行して、Unified Communications Manager の BE6000 モードを有効にします。

コマンド モード 管理者 (admin:)

#### 要件

コマンド特権レベル:4 アップグレード時の使用:不可

適用対象:Unified Communications Manager。

### **utils BE6000Mode disable**

このコマンドを実行して、Unified Communications Manager の BE6000 モードを無効にします。

コマンド モード 管理者 (admin:)

#### 要件

コマンド特権レベル:4

アップグレード時の使用:不可

適用対象:Unified Communications Manager。

### **utils BE6000Mode status**

このコマンドを実行して、CUCM の BE6000 モードのステータスを確認します。

コマンド モード 管理者 (admin:)

#### 要件

コマンド特権レベル:0 アップグレード時の使用:不可 適用対象:Unified Communications Manager。

## <span id="page-3-0"></span>**utils branding\***

### **utils branding enable**

このノードでブランディングを有効にするには、このコマンドを実行します。

コマンド モード ―― 管理者 (admin:)

#### 要件

コマンド特権レベル:4

適用対象:Cisco Unified Communications Manager、IM and Presence サービス、Cisco Unity Connection

### **utils branding disable**

このノードでブランディングを無効にするには、このコマンドを実行します。

コマンド モード 管理者 (admin:)

#### 要件

コマンド特権レベル:4

適用対象:Cisco Unified Communications Manager、IM and Presence サービス、Cisco Unity Connection

### **utils branding status**

このコマンドを実行すると、このノードでブランディングが有効か無効かを確認できます。

コマンド モード 音理者 (admin:)

#### 要件

コマンド特権レベル:4

適用対象: Cisco Unified Communications Manager、IM and Presence サービス、Cisco Unity Connection

## <span id="page-4-0"></span>**utils contactsearchauthentication\***

### **utils contactsearchauthentication disable**

このコマンドは、安全な連絡先検索認証モードを無効にします。このモードを無効にしたら、 変更を有効にする電話をリセットする必要があります。

**utils contactsearchauthentication disable**

コマンド モード 管理者 (admin:)

要件

コマンド特権レベル:4

アップグレード時の使用:不可

Unified Communications Manager、Unified Communications Manager の IM and Presence サービス、 Cisco Unity Connection

### **utils contactsearchauthentication enable**

このコマンドは、安全な連絡先検索認証モードを有効にします。このモードを有効にしたら、 変更を有効にする電話をリセットします。

**utils contactsearchauthentication enable**

コマンド モード 管理者 (admin:)

#### 要件

コマンド特権レベル:4

アップグレード時の使用:不可

Unified Communications Manager、Unified Communications Manager の IM and Presence サービス、 Cisco Unity Connection

### **utils contactsearchauthentication status**

このコマンドは、システムが連絡先検索認証モードが有効または無効のいずれの状態で動作し ているかを表示します。

**utils contactsearchauthentication status**

コマンド モード 管理者 (admin:)

#### 要件

コマンド特権レベル:0

アップグレード時の使用:可能

Unified Communications Manager、Unified Communications Manager の IM and Presence サービス、 Cisco Unity Connection

# <span id="page-5-0"></span>**utils core\***

### **utils core analyze**

このコマンドは、コア ファイルのバックトレース、スレッド リスト、すべての CPU レジスタ の現在の値を生成します。

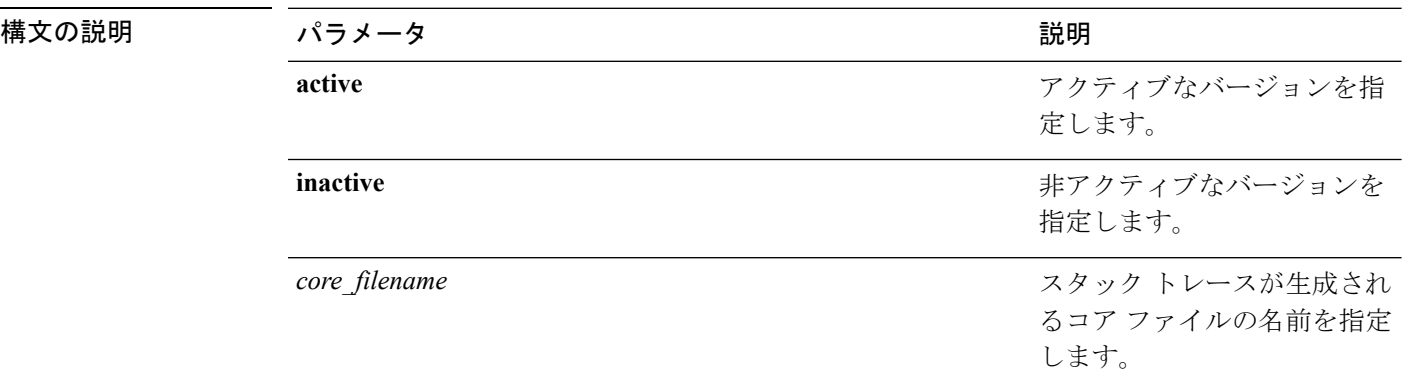

**utils core** {**active** | **inactive**} **analyze** [*core\_filename*]

コマンド モード ―― 管理者 (admin:)

使用上のガイドライン このコマンドにより、コア ファイルと同じ名前で、拡張子が .txt のファイルが、コア ファイ ルと同じディレクトリに作成されます。cimserver によって作成されたコア ファイルでこのコ マンドを実行すると、予期しないメッセージが表示されます。このメッセージは既知の制限で す。

#### 要件

コマンド特権レベル:1

アップグレード時の使用:可能

適用対象:Unified Communications Manager、Unified Communications Manager の IM and Presence サービス、および Cisco Unity Connection。

### **utils core list**

このコマンドは、すべてのアクティブまたは非アクティブなコア ファイルを表示します。

**utils core** {**active** | **inactive**} **list**

コマンド モード 管理者 (admin:)

#### 要件

コマンド特権レベル:1

アップグレード時の使用:可能

適用対象:Unified Communications Manager、Unified Communications Manager の IM and Presence サービス および Cisco Unity Connection。

## <span id="page-6-0"></span>**utils capf\***

### **utils capf cert import**

#### **utils capf cert import**

システムにサインインした電話の証明書をアップロードするには、このコマンドを使用しま す。

使用上のガイドライン FTP または TFTP を使用して署名付き証明書をインポートすることを選択することもできま す。

#### 要件

コマンド特権レベル:1 アップグレード時の使用:不可 適用対象:Unified Communications Manager

### **utils capf set keep\_alive**

このコマンドを実行して、認証局プロキシ機能(CAPF)サービスとエンドポイント間のすべ ての接続に対して、keep\_alive タイマーを設定します。システムのデフォルトは 15 分です

コマンド モード 管理者 (admin:)

#### 要件

コマンド特権レベル:0

アップグレード時の使用:不可

適用対象:Unified Communications Manager

## **utils capf stale-lsc**

**utils capf stale-lsc** {**delete** | **list**}

このコマンドは、システムの古い LSC 証明書の管理に役立ちます。

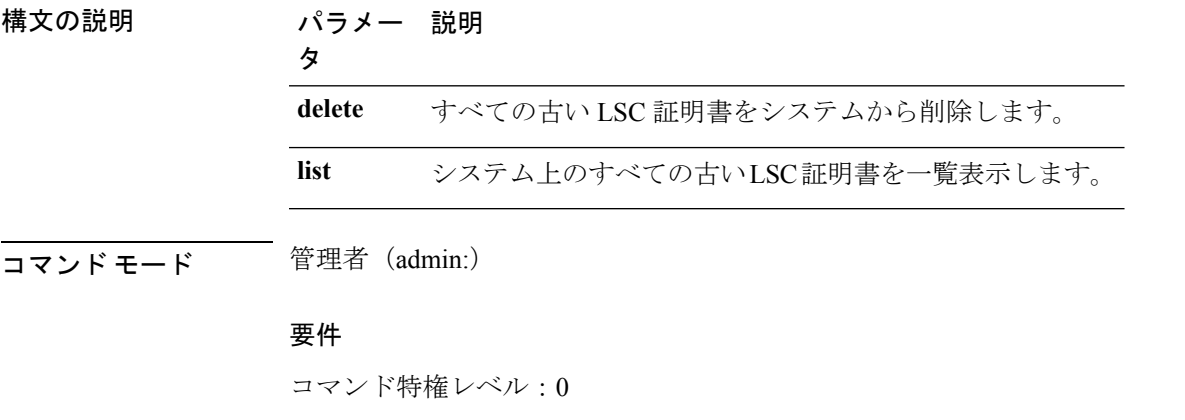

アップグレード時の使用:不可

適用対象:Unified Communications Manager

## **utils capf csr**

#### **utils capf csr** {**dump** | **count** | **delete** | **list**}

このコマンドは、システムでサードパーティの CA 署名付き証明書を管理するのに役立ちま す。

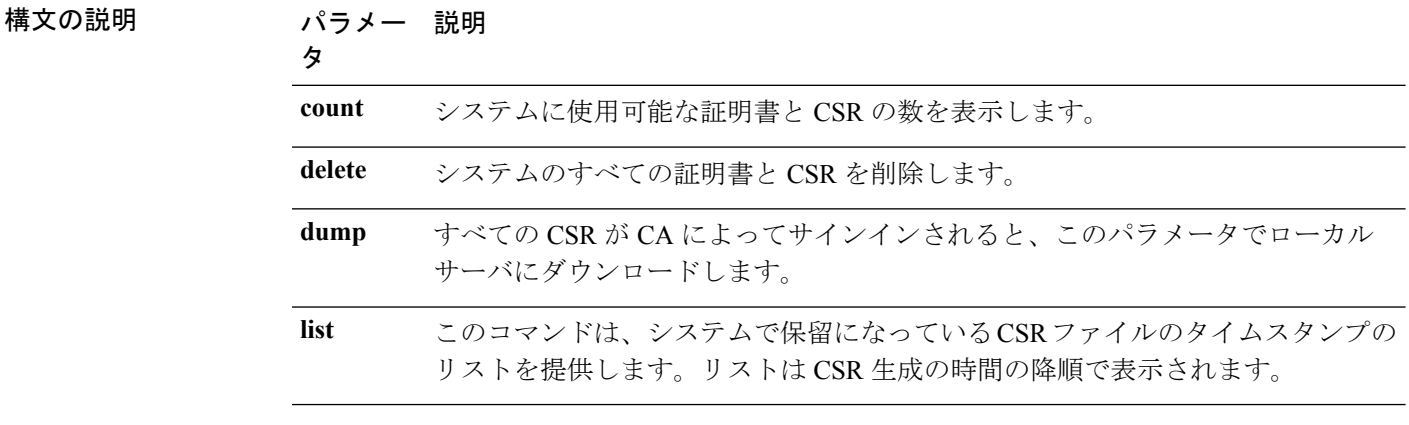

使用上のガイドライン このコマンド セットを使用する方法については、[http://www.cisco.com/c/en/us/support/](http://www.cisco.com/c/en/us/support/unified-communications/unified-communications-manager-callmanager/products-maintenance-guides-list.html) [unified-communications/unified-communications-manager-callmanager/](http://www.cisco.com/c/en/us/support/unified-communications/unified-communications-manager-callmanager/products-maintenance-guides-list.html)

[products-maintenance-guides-list.html](http://www.cisco.com/c/en/us/support/unified-communications/unified-communications-manager-callmanager/products-maintenance-guides-list.html) で『*Cisco Unified Communications Manager Security Guide*』 の「「Generate and Import Third Party CA-Signed LSCs」」の手順を参照してください。

#### 要件

コマンド特権レベル:countパラメータの場合は0、deleteおよびdumpパラメータの場合は1。 アップグレード時の使用:不可

適用対象:Unified Communications Manager

## <span id="page-8-0"></span>**utils create report**

このコマンドは、サーバに関するレポートを platform/log ディレクトリ内に作成します。

**utils create report** {**hardware** | **platform** | **security**}

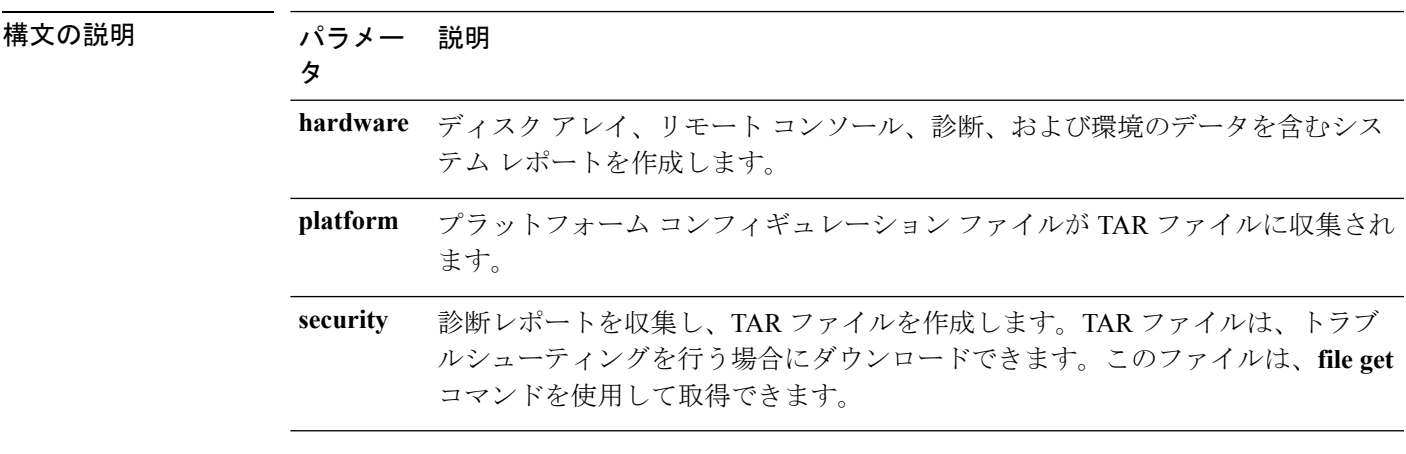

#### コマンド モード 管理者 (admin:)

使用上のガイドライン コマンドを入力すると、続行を求めるプロンプトが表示されます。

レポートを作成した後、**file get activelog platform/log/***filename* コマンドを使用してレポートを 取得します。*filename* は、コマンドが完了した後で表示されるレポートのファイル名を指定し ます。

#### 要件

コマンド特権レベル:1

アップグレード時の使用:不可

適用対象:Unified Communications Manager、Unified Communications Manager の IM and Presence サービス、および Cisco Unity Connection。

# <span id="page-9-0"></span>**utils create report database**

このコマンドは、データベースのトラブルシューティングに必要なすべてのログファイルを収 集します。

**utils create report** {**hardware** | **platform** | **security**}

**コマンドモード** 管理者 (admin:)

#### 要件

コマンド特権レベル:1

アップグレード時の使用:不可

適用対象:Unified Communications Manager、Unified Communications Manager の IM and Presence サービス、Cisco Unity Connection

# <span id="page-9-1"></span>**utils ctl**

#### **utils ctl** {**set-cluster mixed-mode** | **set-cluster non-secure-mode** | **update CTLFile**}

このコマンドは、クラスタ セキュリティ モードを変更するか、各ノードで CTL ファイルを更 新します。

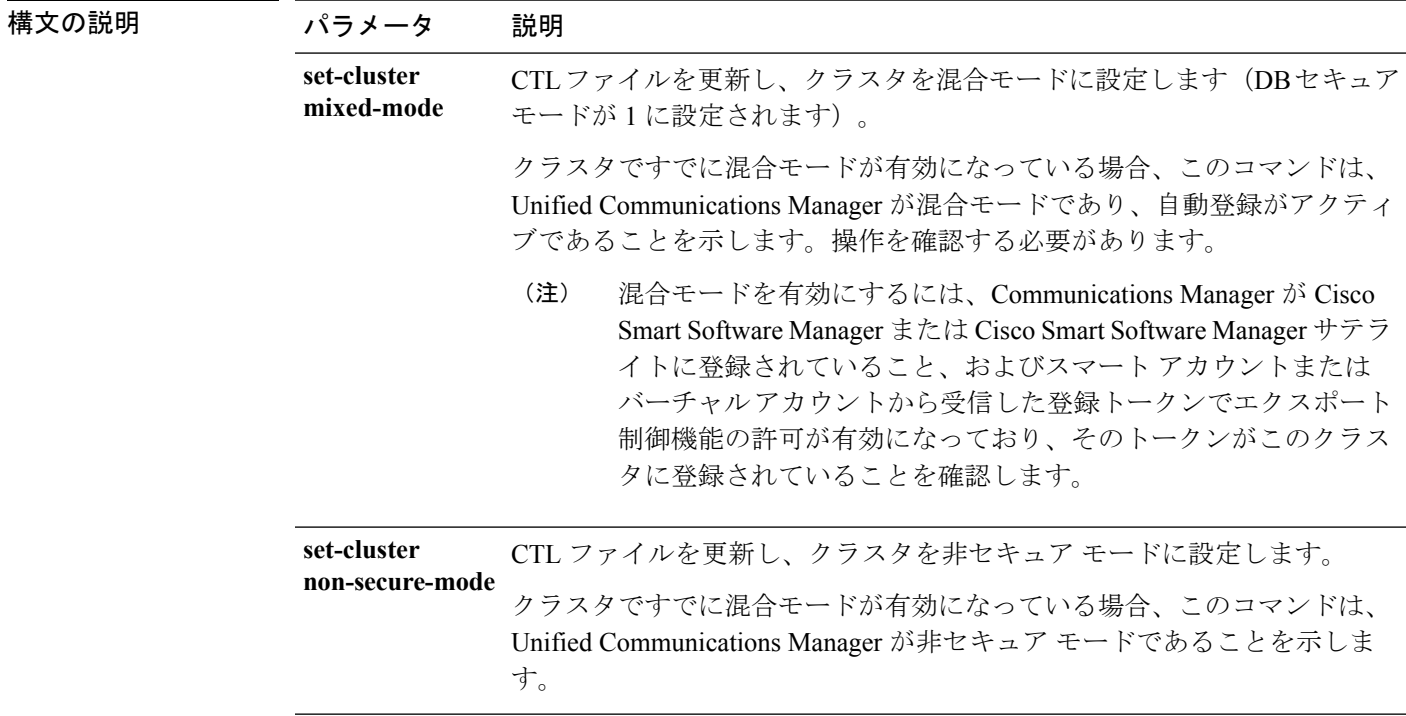

コマンド モー

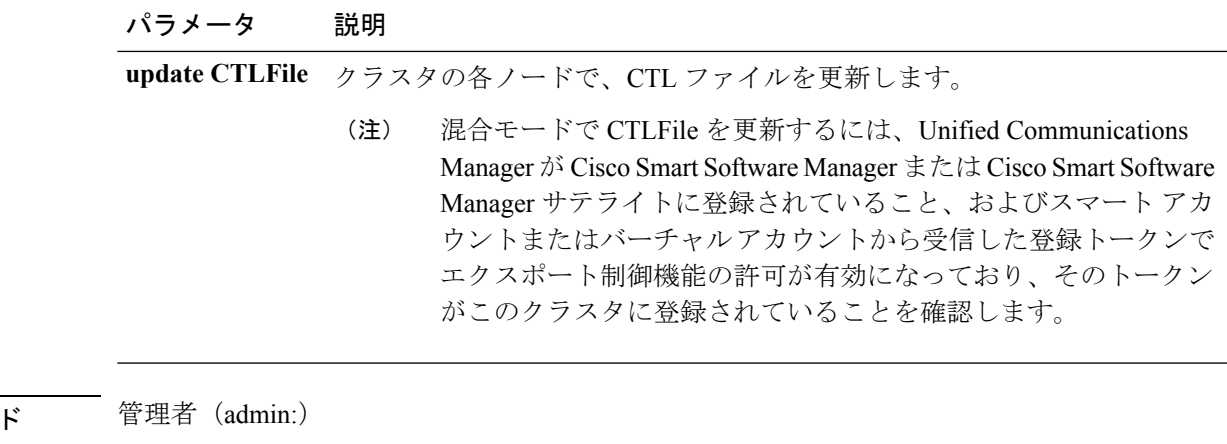

使用上のガイドライン このCLIは、パブリッシャで実行する必要があります。他のすべてのノードでは、このCLIコ マンドがディセーブルにされています。

CTL ファイルの再生成後、クラスタ全体で CallManager および TFTP サービスを再起動する必 要があります。 (注)

#### 要件

コマンド特権レベル:1

アップグレード時の使用:可能

適用対象:Unified Communications Manager。

### **utils ctl reset localkey**

このコマンドは CTL ファイルの再生成に使用され、セカンダリ SAST ロール(CallManager) でそれを署名します。元の CTL ファイルに署名するために使用された ITLRecovery 証明書が 変更され、エンドポイントがロック アウトされた場合にこのコマンドを使用します。

**utils ctl reset** {**localkey**}

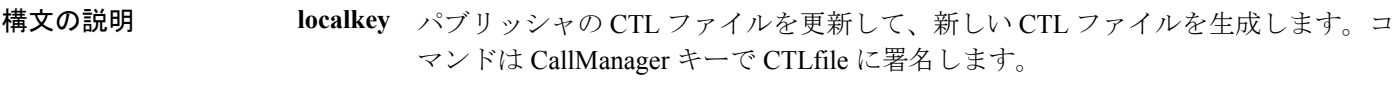

コマンド モード ―― 管理者 (admin:)

## 使用上のガイドライン

(注)

- このコマンドは、Unified Communications Manager パブリッシャ ノードで実行する必要が あります。
	- エンドポイントが、CallManager キーで署名されて新しい ITLRecovery 証明書が含まれて いる新しい CTL ファイルを受信した後、CTL 更新コマンド(ユーティリティ ctl update CTLFile)を実行して、ITLRecovery証明書で署名します。CTLファイルは再生成されます が、エンドポイントによって信頼されている新しい ITLRecovery 証明書によって署名され ます。

#### 要件

コマンド特権レベル:4 アップグレード時の使用:不可 適用対象:Unified Communications Manager

## <span id="page-11-0"></span>**utils cuc\***

### **utils cuc activate CUSRSV**

このコマンドは、スタンドアロン Cisco Unity Connection サーバを Cisco Unity Connection SRSV サーバに変換します。

#### **utils cuc activate CUSRSV**

コマンド モード 管理者 (admin:)

#### 要件

コマンド特権レベル:1 アップグレード時の使用:不可 適用対象:Cisco Unity Connection

### **utils cuc auto ITL download**

このコマンドでは、Unity Connection が Cisco Unity Connection の CallManager 証明書を自動ダウ ンロードする機能を無効にすることができます。

**utils cuc auto ITL download { enable | disable | status }**

#### シンテックス説明

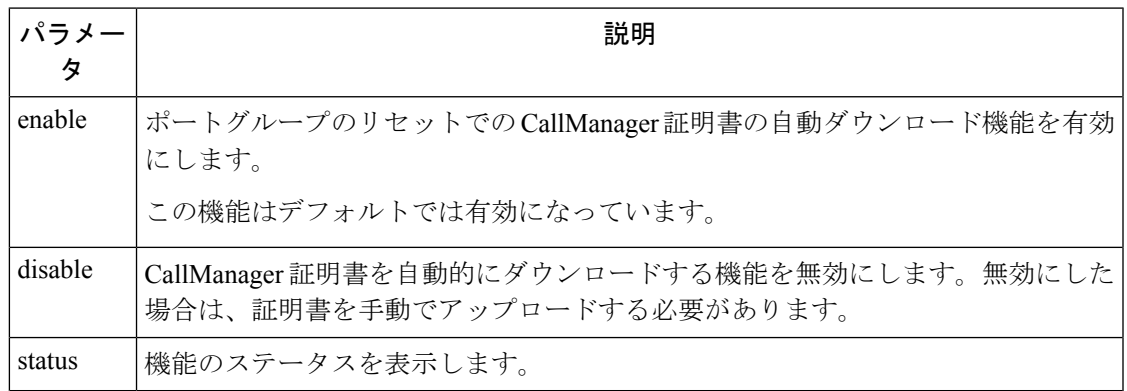

$$
\mathscr{A}
$$

(注) クラスタの場合、CLI コマンドはパブリッシャ サーバ上でのみ実行されます。

コマンド モード 管理者 (admin:)

#### 要件

コマンド特権レベル:4 アップグレード時の使用:不可

適用対象:Cisco Unity Connection

#### 例

admin:utils cuc auto ITL download enable After successful execution,Unity Connection will download trust list from the TFTP server automatically. For this, you must do the following:

1.Configure TFTP server for Next Generation enabled port groups through Cisco Unity Connection Administration 2. Restart the Connection Conversation Manager on all nodes in the cluster Auto downloading of ITL enabled successfully

### **utils cuc cluster activate**

このコマンドは、このサーバを Cisco Unity Connection クラスタ内でアクティブにします。

#### **utils cuc cluster activate**

コマンド モード 簡理者 (admin:)

要件 コマンド特権レベル:1 アップグレード時の使用:可能 適用対象:Cisco Unity Connection

### **utils cuc cluster deactivate**

このコマンドは、このサーバを Cisco Unity Connection クラスタ内で非アクティブにします。

#### **utils cuc cluster deactivate**

コマンド モード 簡理者 (admin:)

#### 要件

コマンド特権レベル:1 アップグレード時の使用:可能 適用対象:Cisco Unity Connection

### **utils cuc cluster makeprimary**

このコマンドを実行すると、指定されたサーバはCisco UnityConnectionクラスタ内でプライマ リ サーバ ステータスを取得するようになります。

#### **utils cuc cluster makeprimary**

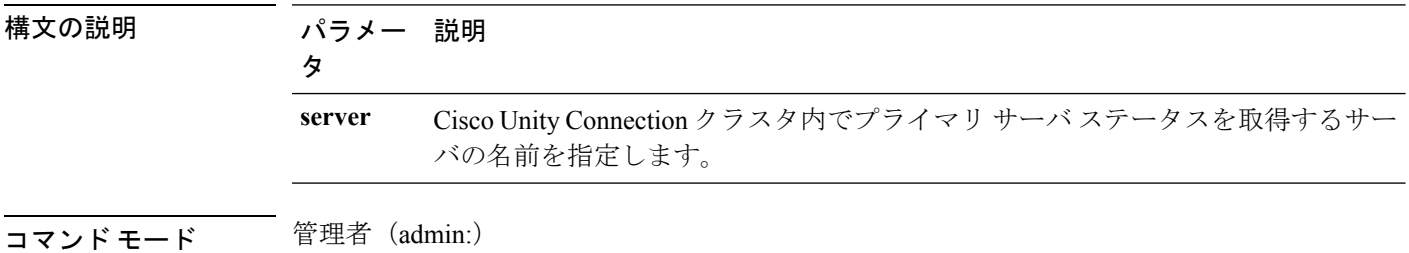

#### 要件

コマンド特権レベル:1 アップグレード時の使用:可能

適用対象:Cisco Unity Connection

### **utils cuc cluster overwritedb**

このコマンドは、サーバ上のデータを Cisco Unity Connection クラスタ内の他のサーバにある データで上書きします。

#### **utils cuc cluster overwritedb**

- コマンド モード 管理者 (admin:)
- 使用上のガイドライン このコマンドは、このコマンドを実行するサーバ上のデータベースを、Connectionクラスタ内 の他のサーバにあるデータベースで上書きします。データベースが上書きされると、複製が再 起動されます。この方法は、バックアップからあるサーバを復元し、その復元したデータを他 のサーバにコピーする必要があるときに使用されます。

#### 要件

コマンド特権レベル:1

アップグレード時の使用:可能

適用対象:Cisco Unity Connection

### **utils cuc cluster renegotiate**

このコマンドは、Connection クラスタ内のパブリッシャ サーバを交換した後またはパブリッ シャ サーバに Connection を再インストールした後、パブリッシャ サーバとの間にクラスタ関 係を構築します。このコマンドにより、パブリッシャサーバ上のすべてのデータがサブスクラ イバ サーバのデータで上書きされ、サーバ間の複製が初期化されます。

#### **utils cuc cluster renegotiate**

- コマンド モード 管理者(admin:)
- 使用上のガイドライン このコマンドは、Connection クラスタ内のサブスクライバ サーバで実行して、交換したパブ リッシャ サーバまたは Connection を再インストールしたパブリッシャ サーバとの間に信頼関 係を設定します。

#### 要件

コマンド特権レベル:1 アップグレード時の使用:可能

適用対象:Cisco Unity Connection

### **utils cuc create report**

このコマンドは、テクニカルサポートのスタッフがシステムをトラブルシューティングするの に役立つデータを収集します。収集されるデータには、バージョン情報、クラスタ ステータ

ス、サービス情報、データベース情報、トレース ファイル、ログ ファイル、ディスク情報、 メモリ情報、および再起動情報が含まれます。

#### **utils cuc create report**

- コマンド モード ―― 管理者 (admin:)
- 使用上のガイドライン コマンドが完了すると、詳細情報が .zip ファイルに保存され、その .zip ファイルの場所が表示 されます。**file get**コマンドを使用して、ファイルを圧縮解除して内容を表示できるコンピュー タに移動します。

#### 要件

コマンド特権レベル:1

アップグレード時の使用:可能

適用対象:Cisco Unity Connection のみ

#### 例

```
admin: utils cuc create report
Getting unity connection version. Please wait...Done
Getting cluster status. Please wait...Done
Getting service information. Please wait...Done
Getting installed locales. Please wait...Done
Getting database schema version. Please wait...Done
Getting database integrity. Please wait...Done
Getting database diagnostic log. Please wait...Done
Getting database message log. Please wait...Done
Getting trace files. Please wait...Done
Getting log files. Please wait...Done
Getting platform status. Please wait...Done
Compressing 75 files. Please wait...Done
Output is in file: cuc/cli/systeminfo_080318-140843.zip
To free disk space, delete the file after copying it to another computer
```
### **utils cuc dbreplication\***

#### **utils cuc dbreplication 01\_tear\_down**

このコマンドは、クラスタ内の Unity Connection サーバ間の複製および接続を切断します。両 方のサーバでこのコマンドを実行すると、サーバ間で優れた複製を確立する前に理想的なク リーンアップを確認します。

**utils cuc dbreplication 01\_tear\_down**

コマンド モード

管理者(admin:)

使用上のガイドライン

長い Unity Connection データベース CDR キューが蓄積される場合、クラスタ内の 2 台のサーバ 間でサーバ接続および複製を確立するクリーンな基盤を提供するため、このコマンドがその蓄 積をクリーンアップします。

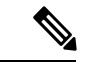

次の処理が推奨されます。 (注)

- コマンドを実行する前にシステムをバックアップします。
- コマンドが失敗した場合、コマンド ライン ログとともに画面ログ情報を収集し、Cisco TAC にエスカレートします。
- 必ず Cisco TAC のみがコマンドを実行するようにします。
- 別のサーバ上の情報と対立するデータを削除する同期プロセスとして、サーバ上で古い データとともにコマンドを実行します。

#### 要件

コマンド特権レベル:1

アップグレード時の使用:不可

適用対象:Cisco Unity Connection

#### **utils cuc dbreplication 02\_define\_servers**

このコマンドは、クラスタ内の Unity Connection サーバ間のネットワーク接続を確立します。

**utils cuc dbreplication 02\_define\_servers**

コマンド モード

管理者(admin:)

#### 使用上のガイドライン

このコマンドを使用して、Unity Connection クラスタ内で 1 台のサーバから別のサーバに CDR トラフィックを追跡およびレポートできます。SBRプロセスにおいて、このコマンドはクラス タの 2 台のサーバのロールを定義するのに役立ちます。

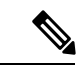

次の処理が推奨されます。 (注)

- コマンドを実行する前にシステムをバックアップします。
- コマンドが失敗した場合、コマンド ライン ログとともに画面ログ情報を収集し、Cisco TAC にエスカレートします。
- 必ず Cisco TAC のみがコマンドを実行するようにします。
- 別のサーバ上の情報と対立するデータを削除する同期プロセスとして、サーバ上で古い データとともにコマンドを実行します。

$$
\mathscr{A}
$$

このコマンドは、Unity Connection クラスタに古いデータがあるサーバで実行する必要があり ます。 (注)

#### 要件

コマンド特権レベル:1

アップグレード時の使用:不可

適用対象:Cisco Unity Connection

#### **utils cuc dbreplication 03\_define\_db\_template**

このコマンドは、同期レプリケーションのため、Unity Connection データベースでテーブルの 設定のレプリケーション レコードを作成します。また、このコマンドは、レプリケーション スキーマを確立する必要がある Unity Connection データベースのテーブル テンプレートをネゴ シエートします。

**utils cuc dbreplication 03\_define\_db\_template**

コマンド モード

管理者(admin:)

#### 使用上のガイドライン

このコマンドは、すべてのテーブルをリスト表示し、Unity Connection クラスタの 2 台のサー バ間でどのデータがネゴシエートおよび同期されるかに基づいてテンプレートを定義します。

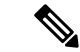

- 次の処理が推奨されます。 (注)
	- コマンドを実行する前にシステムをバックアップします。
	- コマンドが失敗した場合、コマンド ライン ログとともに画面ログ情報を収集し、Cisco TAC にエスカレートします。
	- 必ず Cisco TAC のみがコマンドを実行するようにします。
	- 別のサーバ上の情報と対立するデータを削除する同期プロセスとして、サーバ上で古い データとともにコマンドを実行します。

#### 要件

コマンド特権レベル:1

アップグレード時の使用:不可

適用対象:Cisco Unity Connection

#### **utils cuc dbreplication 04\_sync\_database**

このコマンドは、リモートサーバからコマンドが実行されるサーバにデータベースを同期させ ます。

**utils cuc dbreplication 04\_sync\_database**

コマンド モード

管理者(admin:)

使用上のガイドライン

このコマンドは、現在のサーバ上のリモート サーバから最新データをコピーするため、Unity Connection クラスタに古いデータがあるサーバで実行する必要があります。

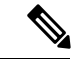

次の処理が推奨されます。 (注)

- コマンドを実行する前にシステムをバックアップします。
- コマンドが失敗した場合、コマンド ライン ログとともに画面ログ情報を収集し、Cisco TAC にエスカレートします。
- 必ず Cisco TAC のみがコマンドを実行するようにします。
- 別のサーバ上の情報と対立するデータを削除する同期プロセスとして、サーバ上で古い データとともにコマンドを実行します。

#### 要件

コマンド特権レベル:1 アップグレード時の使用:不可

適用対象:Cisco Unity Connection

#### **utils cuc dbreplication reset\_all**

このコマンドは、Unity Connection クラスタの 2 台のサーバ間のデータベース レプリケーショ ンをリセットするために必要な、サーバの破棄や定義などのすべてのタスクを実行します。

#### **utils cuc dbreplication reset\_all**

```
コマンド モード
```
管理者(admin:)

#### 使用上のガイドライン

このコマンドは、以下のコマンドを順番に実行し、Unity Connection クラスタの 2 台のサーバ 間のデータベース レプリケーションを確実にリセットします。

- utils cuc dbreplication01 tear down
- utils cuc dbreplication 02 define servers
- utils cuc dbreplication 03 define db template
- utils cuc dbreplication 04 sync\_database

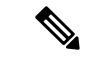

次の処理が推奨されます。 (注)

- コマンドを実行する前にシステムをバックアップします。
- コマンドが失敗した場合、コマンド ライン ログとともに画面ログ情報を収集し、Cisco TAC にエスカレートします。
- 必ず Cisco TAC のみがコマンドを実行するようにします。
- 別のサーバ上の情報と対立するデータを削除する同期プロセスとして、サーバ上で古い データとともにコマンドを実行します。

#### 要件

```
コマンド特権レベル:1
```
アップグレード時の使用:不可

適用対象:Cisco Unity Connection

### **utils cuc encryption**

このコマンドは、Cisco Unity Connection で暗号化のステータスを有効化、無効化、および指定 します。

**utils cuc encryption { enable | disable | status }**

#### シンテックス説明

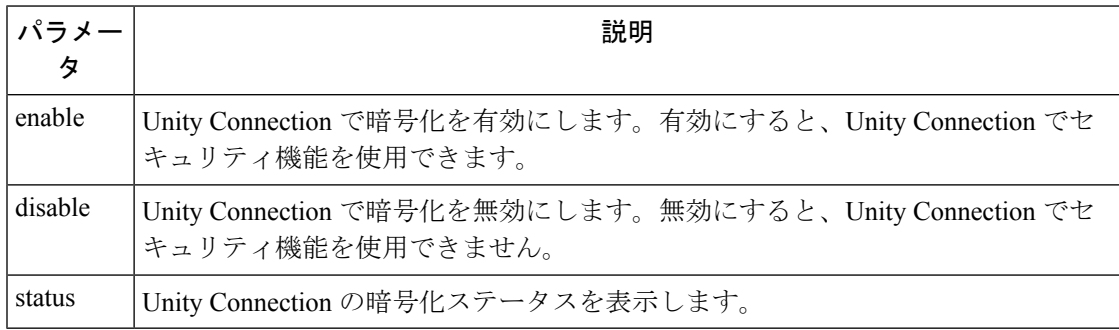

#### 使用上のガイドライン

Unity Connection で暗号化を有効にするときは、次の点を確認してください。

- Cisco Unity Connection が、Cisco Smart Software Manager (CSSM) または Cisco Smart Software Manager サテライトに登録されている。
- エクスポート制御機能が対象製品で有効になっている。

Cisco Unity Connection のエクスポート制御機能を登録および有効にする方法の詳細について は、

[https://www.cisco.com/c/en/us/td/docs/voice\\_ip\\_comm/connection/12x/install\\_upgrade/guide/b\\_12xcuciumg.html](https://www.cisco.com/c/en/us/td/docs/voice_ip_comm/connection/12x/install_upgrade/guide/b_12xcuciumg.html)

で入手可能な『*Install, Upgrade and Maintenance Guide for Cisco Unity Connection Release 12.x*』の 「Managing Licenses」の章の「Configuring Cisco Smart Software Licensing in Unity Connection」 の項を参照してください。

$$
\overline{\mathscr{O}}
$$

(注) クラスタの場合、CLI はパブリッシャ サーバ上でのみ実行されます。

コマンド モード 管理者 (admin:)

#### 要件

コマンド特権レベル:4

アップグレード時の使用:不可

適用対象:Cisco Unity Connection

#### 例

admin:utils cuc encryption enable After successful execution, restart the following services on all nodes in the cluster

1.Connection Conversation Manager 2.Connection IMAP Server

Do you want to proceed (yes/no)? yes Encryption enabled successfully

### **utils cuc jetty ssl disable**

このコマンドは、通知のためにJetty サーバで SSL のステータス (無効)を設定することがで きます。

**utils cuc jetty ssl disable**

**コマンドモード** 管理者 (admin:)

#### 要件

コマンド特権レベル:1 アップグレード時の使用:可能

適用対象:Cisco Unity Connection

#### 例

admin: utils cuc jetty ssl disable

```
After successful execution of this command restart of Jetty server is required, which
will result in loss of current event subscriptions. Are you sure?
Enter (yes/no)? yes
Command completed successfully.
Please restart Connection Jetty Service.
In case of cluster, run this command on the other node also.
```
### **utils cuc jetty ssl enable**

このコマンドを使用すると、通知用に Jetty サーバで SSL を有効にできます。

**utils cuc jetty ssl enable**

#### 使用上のガイドライン

Jetty サーバで SSL を有効にするときは、次の点を確認してください。

- Cisco Unity Connection の制限バージョンを使用している。
- 暗号化が Cisco Unity Connection で有効になっている。

(注) 評価モードでは、CLI コマンドを実行できない。

詳細については、

[https://www.cisco.com/c/en/us/td/docs/voice\\_ip\\_comm/connection/12x/security/b\\_12xcucsecx.html](https://www.cisco.com/c/en/us/td/docs/voice_ip_comm/connection/12x/security/b_12xcucsecx.html) で 入手可能な『Security Guide for Cisco Unity Connection Release 12.x』の「Cisco Unity Connection-Restricted and Unrestricted Version」の章を参照してください。

コマンド モード 簡理者 (admin:)

#### 要件

コマンド特権レベル:1

アップグレード時の使用:可能

適用対象:Cisco Unity Connection

#### 例

admin: utils cuc jetty ssl enable

After successful execution of this command restart of Jetty server is required, which will result in loss of current event subscriptions. Are you sure? Enter (yes/no)? yes

Command completed successfully. Please restart Connection Jetty Service. In case of cluster, run this command on the other node also.

### **utils cuc networking clear\_replication**

このコマンドは、サーバ上のすべての Digital Networking 複製アクティビティを停止します。

**utils cuc networking clear\_replication**

コマンド モード 簡理者 (admin:)

使用上のガイドライン このコマンドは、Connection Digital Networking Replication Agent および Connection SMTP サー ビスを停止した後、drop、queue、および pickup replication フォルダを削除し、このサーバに対 して進行中のディレクトリのプッシュまたはプルのステータスをクリアしてから、Connection Digital Networking Replication Agent および ConnectionSMTP サービスを再起動します。複製フォ ルダのサイズによって、この操作には数分かかることがあります。

#### 要件

コマンド特権レベル:1

アップグレード時の使用:不可

適用対象:Cisco Unity Connection

### **utils cuc networking dscp**

このコマンドでは、クラスタ内の Connection サーバ間で送信されるパケットの DSCP 値を 18 に設定する処理を開始または停止できます。このため、DSCP 値に基づいてパケットの優先順 位を決定するルータでは、Connectionデータおよびボイスメッセージを優先させることができ ます。

**utils cuc networking dscp** {**on** | **off**}

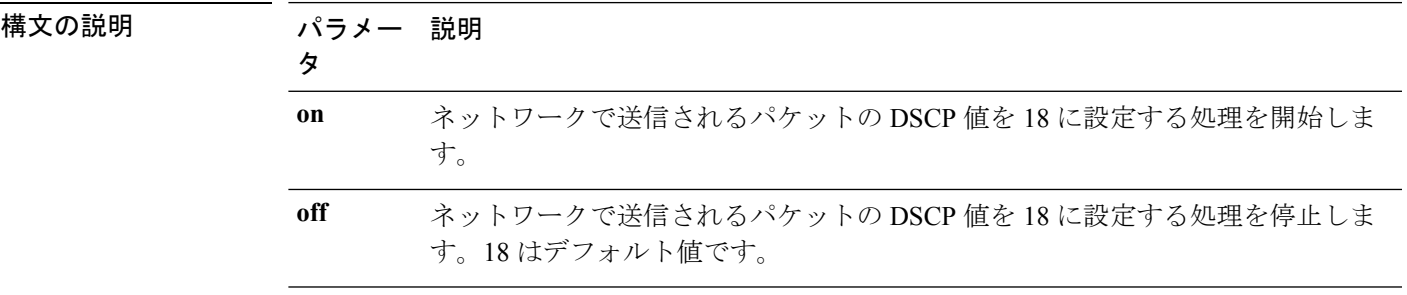

コマンド モード 管理者 (admin:)

使用上のガイドライン このコマンドは、クラスタ内のConnectionサーバ間で渡されるパケットでDSCP値を使用でき るようにします。実際にDSCP値を使用するには、ルータを設定する必要があります。このコ マンドでは、発信パケットに DSCP 値を含めるかどうかは制御できますが、DSCP 値自体は変 更できません。

#### 要件

コマンド特権レベル:1 アップグレード時の使用:可能 適用対象:Cisco Unity Connection のみ

### **utils cuc reset password**

このコマンドは、指定されたユーザアカウントのパスワードをリセットします。サインインを 試行して失敗した回数が多すぎるためにConnectionがアカウントをロックした場合は、このコ マンドもアカウントのロックを解除します。

#### **utils cuc reset password**

コマンド モード 管理者 (admin:)

#### 要件

コマンド特権レベル:4 アップグレード時の使用:可能 適用対象:Cisco Unity Connection のみ

#### 例

```
admin: utils cuc reset password jdoe
Enter password:
Re-enter password:
jdoe
07/29/2008 12:41:14.704 : Update SUCCESSED
```
### **utils cuc set PinExpiry\_PromptTime "Authentication Rule Name"**

このコマンドは、Cisco Unity Connection 電話ユーザ インターフェイス(タッチトーン カンバ セーション)PIN機能をイネーブルにし、条件付き期限切れの警告プロンプトが再生されてい る間、時間間隔を更新できるようにします。

#### 要件

次の値に設定されている場合:

- 0:ディセーブル
- 1:イネーブル
	- 時間間隔を入力します。

utilscuc set PinExpiry\_PromptTime "Authentication Rule Name" CLI コマンドの詳細については、 **『Release Notes for Cisco Unity Connection 10.0(1)**』の「Cisco Unity Connection telephone user interface (touchtone conversation) PIN」の項を参照してください。

## <span id="page-24-0"></span>**utils dbreplication\***

### **utils dbreplication dropadmindb**

このコマンドは、クラスタ内のすべてのサーバにあるInformixのsyscdrデータベースをドロッ プします。

**utils dbreplication dropadmindb**

コマンド モード 管理者 (admin:)

使用上のガイドライン このコマンドは、データベースレプリケーションのリセットまたはクラスタのリセットが失敗 し、複製を再起動できない場合にのみ使用します。

#### 要件

コマンド特権レベル:1

アップグレード時の使用:不可

適用対象:Unified Communications Manager、Unified Communications Manager の IM and Presence サービス、Cisco Unity Connection

### **utils dbreplication forcedatasyncsub**

このコマンドを実行すると、サブスクライバ サーバのデータがパブリッシャ サーバ上のデー タから復元されます。

**utils dbreplication forcedatasyncsub** *nodename* [**offloadpub**] [*timeoutvalue*]

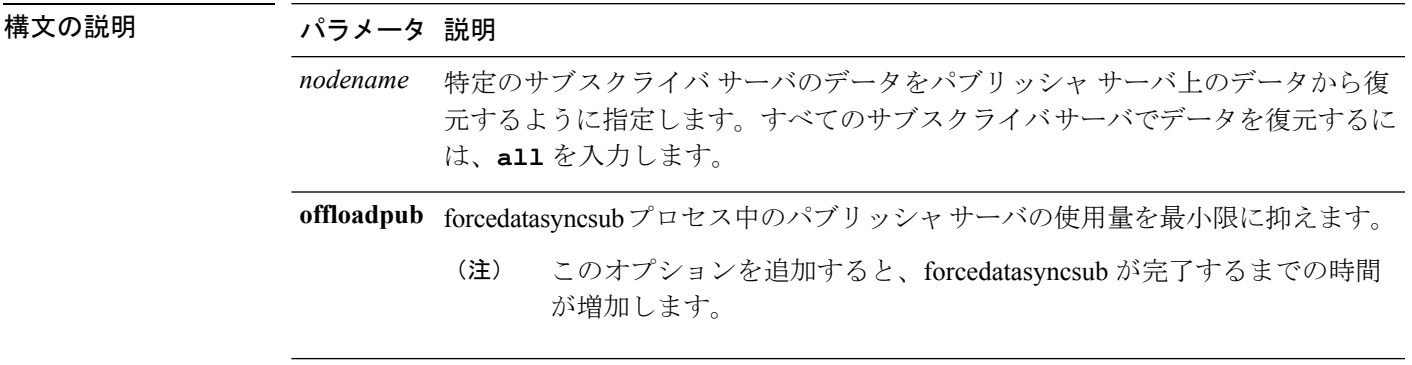

パラメータ 説明

timeoutvalue 各ノードに対してリカバリタイムアウトの値を分単位で指定します (デフォルト のタイムアウトより大きくする必要があります)。

デフォルトは 40 分です。

#### コマンド モード ―― 管理者 (admin:)

使用上のガイドライン このコマンドは、**utils dbreplication repair** コマンドを数回実行してから utils dbreplication status コマンドを実行しても、非動的テーブルが同期しない場合にのみ使用します。

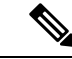

動的テーブルが同期しないだけの場合には使用しないでください。動的テーブルは、通常のシ ステム動作中でも同期しないことがあります。 (注)

このコマンドは、パブリッシャサーバからのみ実行できます。クラスタ内のすべてのサブスク ライバーサーバ上で同期を強行するには、**all** を入力します。1 つのサブスクライバ サーバだ けが同期しない場合は、*nodename* パラメータを使用します。

このコマンドでは、サブスクライバサーバ上にある既存のデータはすべて消去され、パブリッ シャ サーバ上のデータに置き換えられます。そのため、サブスクライバ サーバのテーブルが 同期しなくなった原因を調べることはできなくなります。 (注)

#### 要件

コマンド特権レベル:1

アップグレード時の使用:不可

適用対象:Unified Communications Manager、Unified Communications Manager の IM and Presence サービス、Cisco Unity Connection

### **utils dbreplication quickaudit**

このコマンドは、動的テーブル上の選択された内容に対して、短時間のデータベースチェック を実行します。

**utils dbreplication quickaudit** {*nodename* | **all**}

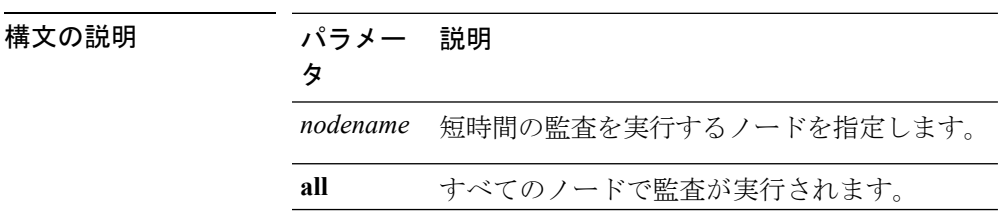

コマンド モード 管理者 (admin:)

#### 要件

コマンド特権レベル:1

アップグレード時の使用:不可

適用対象:Unified Communications Manager、Unified Communications Manager の IM and Presence サービス、Cisco Unity Connection

## **utils dbreplication rebuild**

このコマンドは、クラスタ間でデータベースのレプリケーションを設定し、指定されたノード で次のコマンドを実行するために使用します。

- **utils dbreplication stop**
- **utils dbreplication dropadmindb** or **dropadmindbforce**
- **utils dbreplication reset**

**utils dbreplication rebuild** {[*nodename*] | **all**}

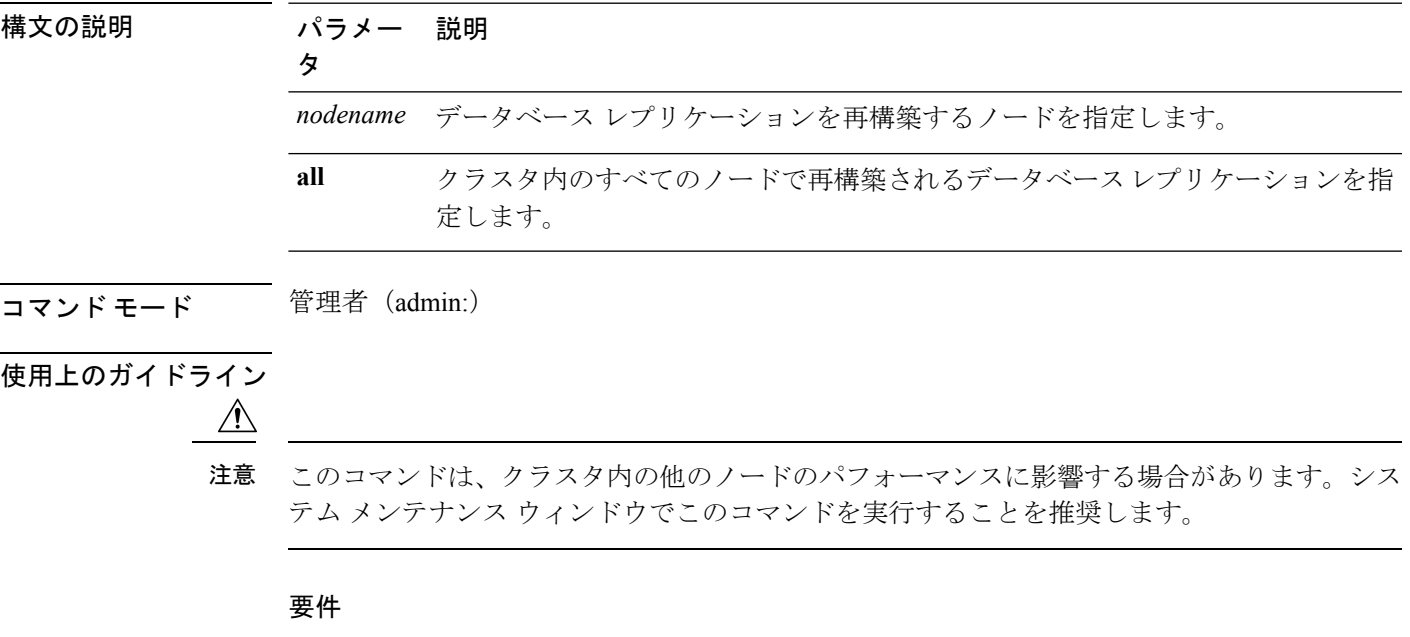

コマンド特権レベル:1

アップグレード時の使用:不可

適用対象:Unified Communications Manager、Unified Communications Manager の IM and Presence サービス、Cisco Unity Connection

### **utils dbreplication repair**

このコマンドは、データベース複製を修復します。

**utils dbreplication repair** {*nodename* | **all**}

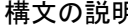

構文の説明 パラメー 説明 タ

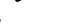

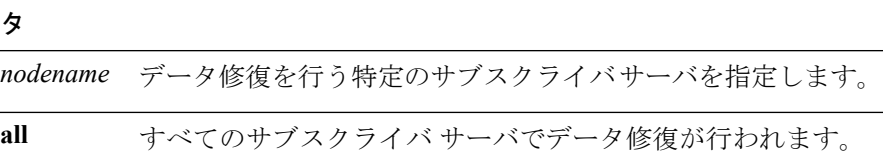

コマンド モード 管理者 (admin:)

使用上のガイドライン サーバが接続されていることが **utilsdbreplicationstatus** コマンドによって示されているにもか かわらず、1 つまたは複数のテーブルのデータが同期しない場合に、**utils dbreplication repair** コマンドはサブスクライバ サーバ上のデータがパブリッシャ サーバ上のデータと同期するよ うに修復します。

> クラスタ内のすべてのノードを修復するには、**all**パラメータを指定します。1つのサブスクラ イバ サーバだけが同期していない場合は、*nodename* パラメータを指定します。

#### 要件

コマンド特権レベル:1

アップグレード時の使用:可能

適用対象:Unified Communications Manager、Unified Communications Manager の IM and Presence サービス、Cisco Unity Connection

### **utils dbreplication repairreplicate**

このコマンドは、クラスタ ノード間で一致していないデータを修復し、パブリッシャ データ と一致するようにノード データを変更します。

**utils dbreplication repairreplicate** *replicatename* [{*nodename* | **all**}]

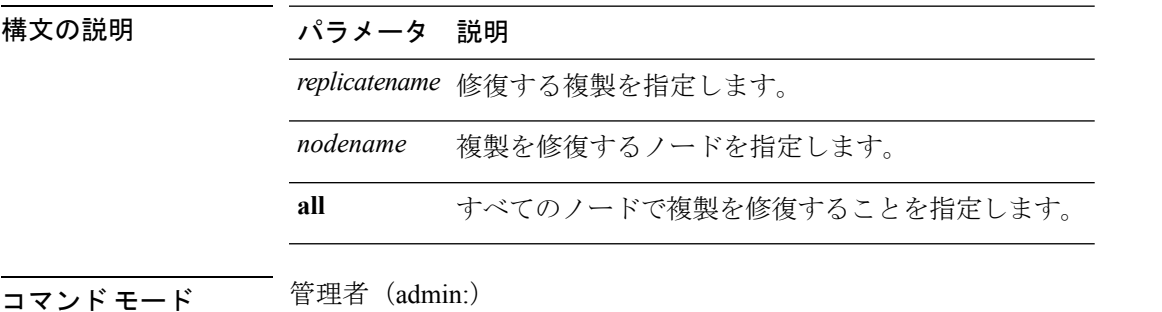

**使用上のガイドライン** パラメータ nodename は、パブリッシャを指定するとは限りません。サブスクライバのノード 名も指定できます。

(注) このコマンドは、パブリッシャ上で実行できます。 (注) このコマンドは、複製の設定は修復しません。

#### 要件

コマンド特権レベル:1

アップグレード時の使用:可能

適用対象: Unified Communications Manager、Unified Communications Manager  $\mathcal D$  IM and Presence サービス、Cisco Unity Connection

### **utils dbreplication repairtable**

このコマンドは、クラスタ ノード間で一致していないデータを修復し、パブリッシャ データ と一致するようにノードを変更します。

**utils dbreplication repairtable** *tablename* [{*nodename* | **all**}]

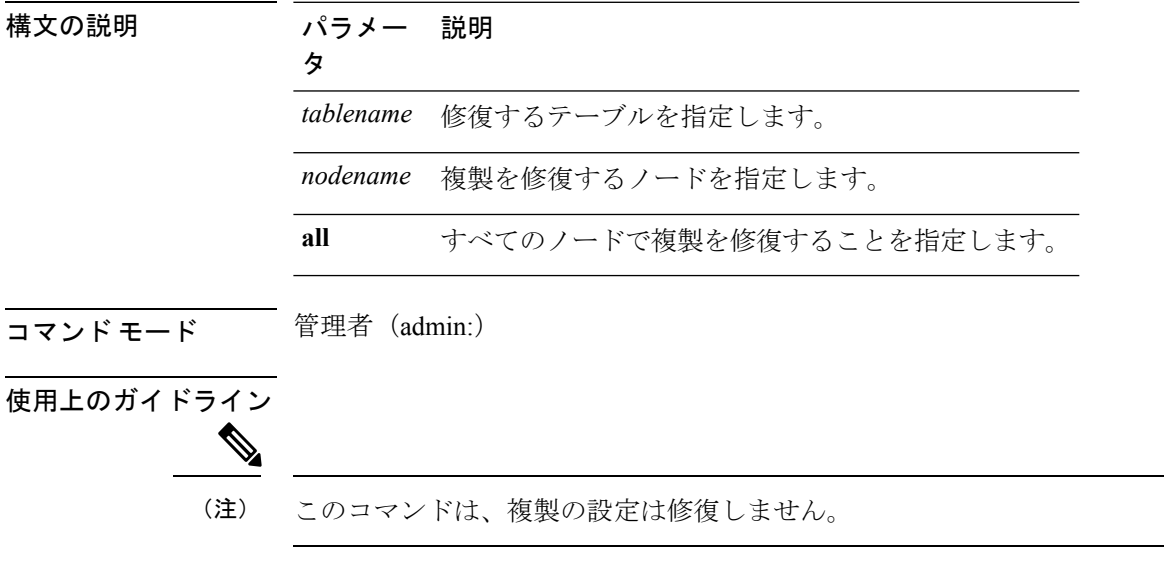

#### 要件

コマンド特権レベル:1 アップグレード時の使用:可能 適用対象:Unified Communications Manager、Unified Communications Manager の IM and Presence サービス、Cisco Unity Connection

### **utils dbreplication reset**

このコマンドは、データベース複製をリセットして再起動します。システムで複製が適切に設 定されていないときは、このコマンドを使用して複製を再構築できます。

**utils dbreplication reset** {*nodename* | **all**}

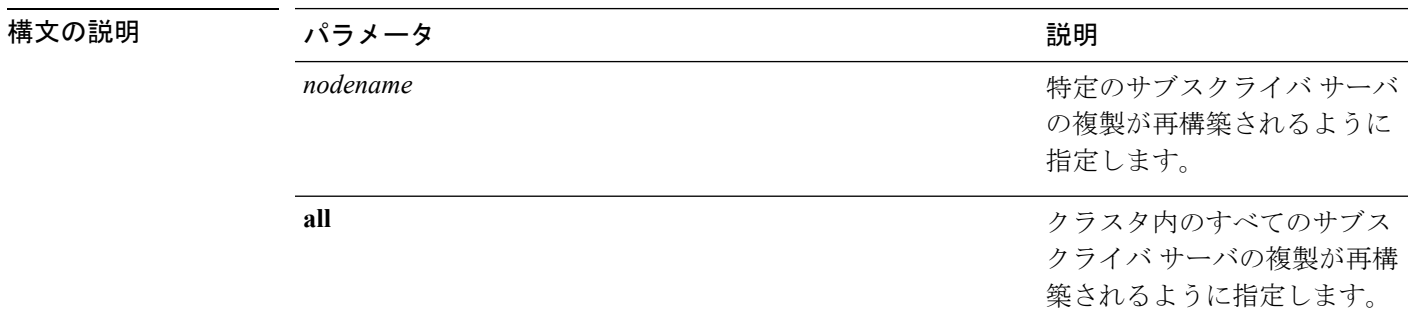

コマンド モード 管理者 (admin:)

使用上のガイドライン このコマンドは、サーバで RTMT 状態 4 が示されたときに使用するのに最適なオプションで す。1 つのサブスクライバ サーバだけが RTMT 状態 4 を示している場合は、*hostname* パラメー タを指定することにより、そのサーバをリセットできます。クラスタ全体をリセットするに は、**all** パラメータを使用します。

 $\mathcal{L}$ 

このコマンドを実行する前に、リセットするすべてのサブスクライバサーバで**utilsdbreplication stop** コマンドを実行し、その後、パブリッシャ サーバでも実行します。 ヒント

#### 要件

コマンド特権レベル:1 アップグレード時の使用:不可

適用対象:Unified Communications Manager、Unified Communications Manager の IM and Presence サービス、Cisco Unity Connection

### **utils dbreplication runtimestate**

このコマンドは、データベース複製プロセスの進捗を監視し、クラスタ内の複製状態を出力し ます。

**utils dbreplication runtimestate** *nodename*

IM and Presence

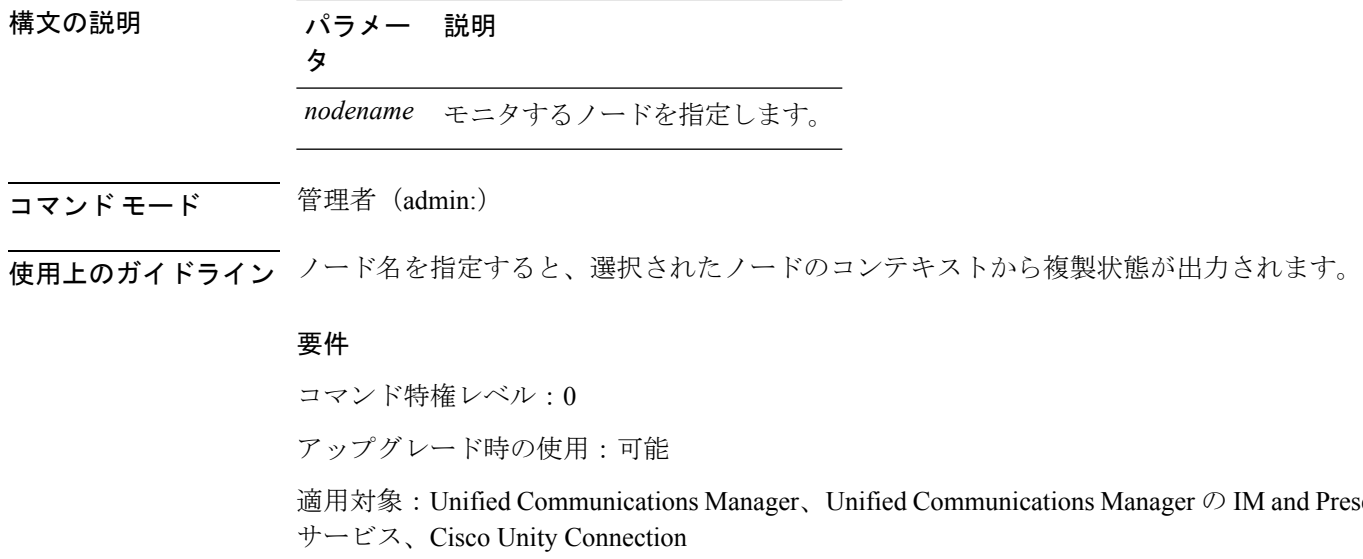

### **utils dbreplication setprocess**

このコマンドは、WAN によって分離されて遅延を伴うノードを持つクラスタ(WAN でのク ラスタ設定)の複製パフォーマンスを向上させます。

**utils dbreplication setprocess** [*process*]

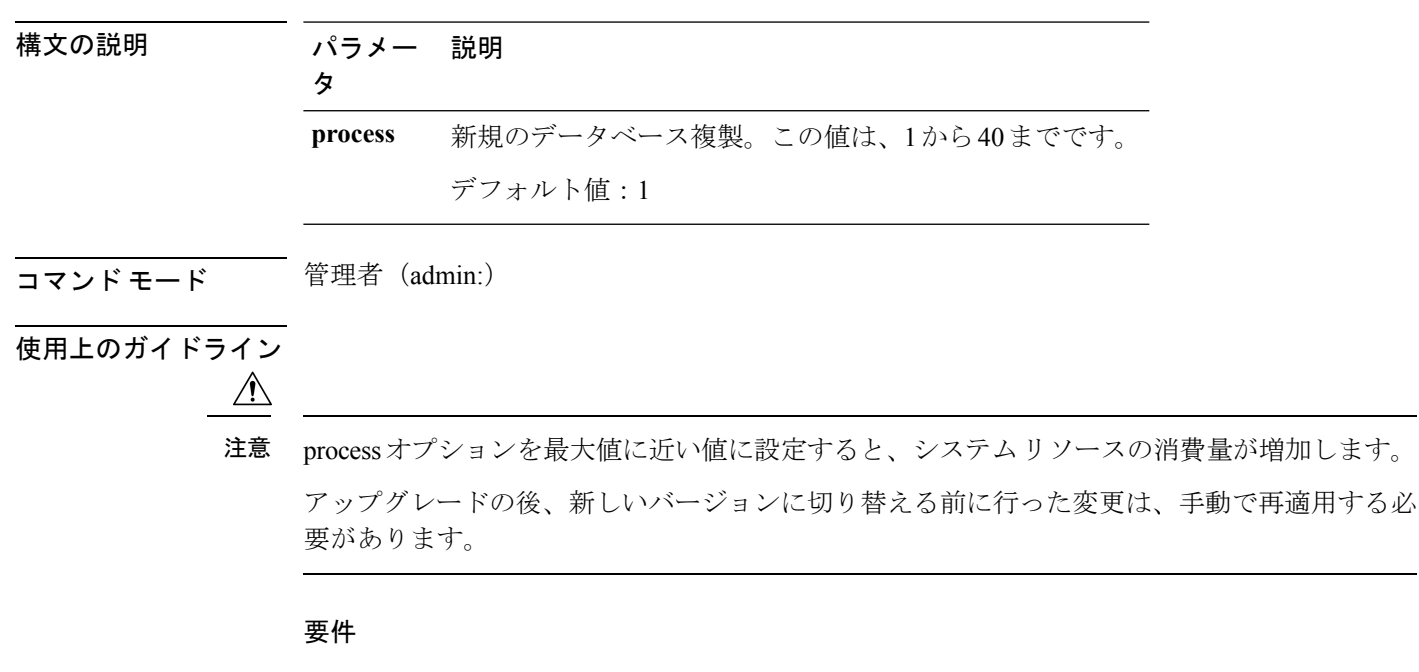

コマンド特権レベル:1 アップグレード時の使用:不可

### **utils dbreplication setrepltimeout**

このコマンドは、大きなクラスタでデータベース複製のタイムアウトを設定します。

**utils dbreplication setrepltimeout** タイムアウト

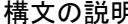

#### 構文の説明 パラメー 説明 タ

新しいデータベース複製のタイムアウト時間(秒)。この値は、300から3600ま でです。 デフォルト値: 300 (5分) *timeout*

#### コマンド モード ―― 管理者(admin:)

使用上のガイドライン 最初のサブスクライバ サーバがパブリッシャ サーバに複製を要求すると、このタイマーが設 定されます。タイマーの期限が切れると、最初のサブスクライバサーバ、およびその期間内に 複製を要求した他のすべてのサブスクライバ サーバが、パブリッシャ サーバとの間でバッチ によるデータ複製を開始します。複数のサブスクライバサーバがある場合は、個別のサーバ複 製よりもバッチ複製が効率的です。大きなクラスタでは、このコマンドを使用してデフォルト のタイムアウト値よりも大きくすることで、バッチに含めるサブスクライバサーバの数を増や すことができます。

 $\boldsymbol{\mathcal{Q}}$ 

クラスタ全体のアップグレードが完了し、サブスクライバ サーバの複製が適切に設定された ら、この値をデフォルトの 300(5 分)に戻すことをお勧めします。 ヒント

パブリッシャサーバをアップグレードし、アップグレード後のパーティションで再起動する場 合は、最初のサブスクライバサーバを新しいリリースに切り替える前に、このタイマー値を設 定する必要があります。最初のサブスクライバサーバが複製を要求すると、パブリッシャサー バはこの新しい値に基づいて複製タイマーを設定します。 (注)

#### 要件

コマンド特権レベル:1

アップグレード時の使用:不可

適用対象:Unified Communications Manager、Unified Communications Manager の IM and Presence サービス、Cisco Unity Connection

### **utils dbreplication status**

このコマンドは、データベース複製のステータスを表示し、クラスタ内のサーバが接続されて データが同期しているかどうかを示します。

**utils dbreplication status** {**all** | **node** | **replicate**}

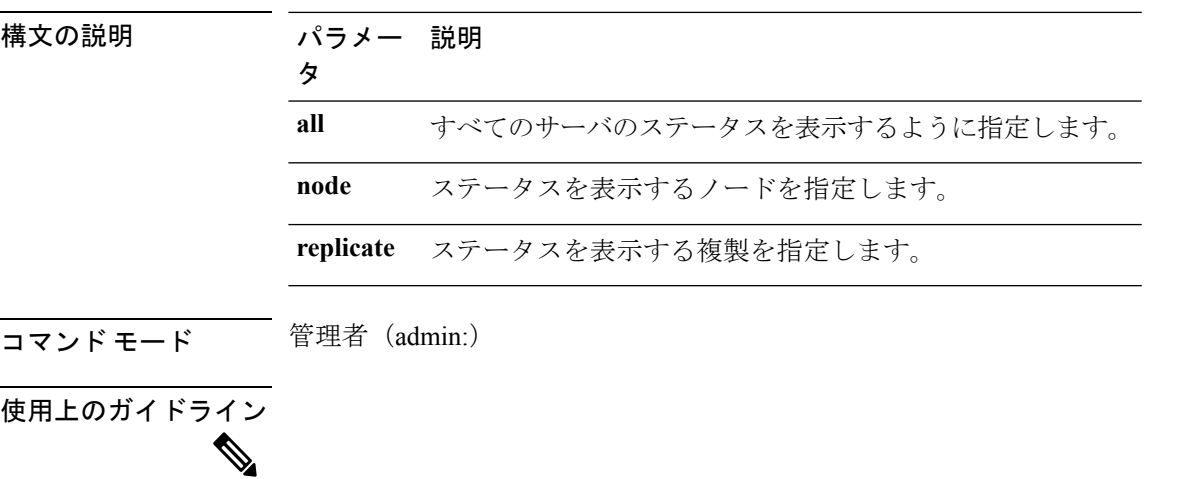

(注) このコマンドは、クラスタの最初のノード(パブリッシャサーバ)でのみ実行してください。

#### 要件

コマンド特権レベル:0

アップグレード時の使用:不可

適用対象:Unified Communications Manager、Unified Communications Manager の IM and Presence サービス、Cisco Unity Connection

### **utils dbreplication stop**

このコマンドは、データベース複製の自動設定を停止します。サブスクライバーおよびパブ リッシャーサーバでこのコマンドを実行する前に、CLI コマンド **utils dbreplication reset** また は **utils dbreblication clusterreset** を実行してください。このコマンドは、パブリッシャ サーバ で実行する前に複数のサブスクライバ サーバで同時に実行できます。

**utils dbreplication stop** {*nodename* | **all**}

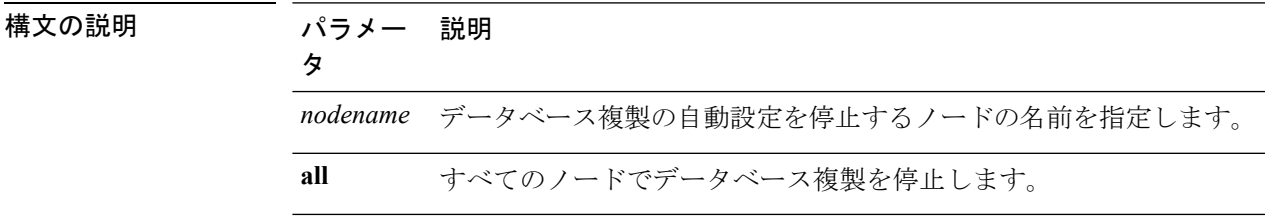

コマンド モード 管理者 (admin:)

#### 要件

コマンド特権レベル:1

アップグレード時の使用:不可

適用対象:Unified Communications Manager、Unified Communications Manager の IM and Presence サービス、Cisco Unity Connection

### **utils imdb\_replication replication status**

このコマンドは、導入における各サブクラスタのノード ペア間のイン メモリ データベース (IMDB)レプリケーションが正しく動作することを検証します。

このコマンドは、IMandPresenceサービスノードの発信からのユーティリティを使用して、そ れぞれの関連するデータストアの IMDB テーブルで読み取りおよび書き込みを実行します。

utils imdb\_replication status

- コマンド モード 管理者 (admin:)
- 使用上のガイドライン ユーティリティを正常に実行するには、IMandPresenceサービスクラスタのノード間で設定さ れたすべてのファイアウォールでポート 6603、6604、6605 が開いている必要があります。

これは IMDB の正常な動作には不要です。

#### 要件

コマンド特権レベル:0 アップグレード時の使用:可能 適用対象:IM and Presence サービス

## <span id="page-33-0"></span>**utils diagnose**

このコマンドを使用すると、システムの問題を診断し、自動修復を試行できます。

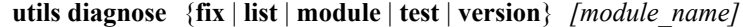

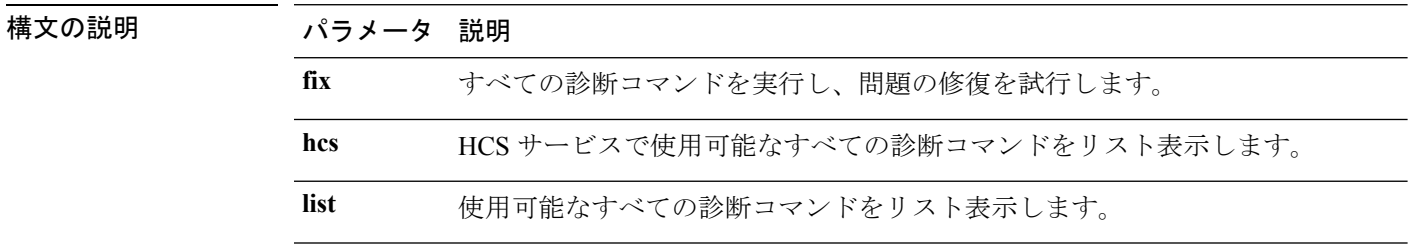

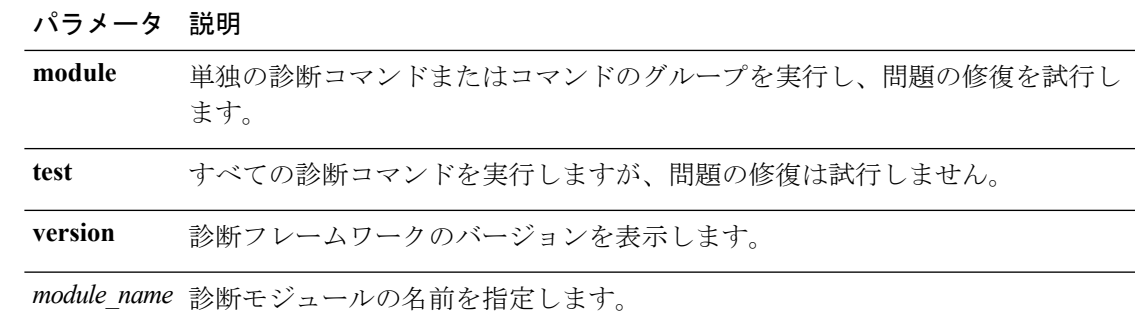

コマンド モード 管理者 (admin:)

#### 要件

コマンド特権レベル:**version** の場合は 0、その他すべてのパラメータの場合は 1

適用対象:Unified Communications Manager、Unified Communications Manager の IM and Presence サービス、および Cisco Unity Connection。

# <span id="page-34-0"></span>**utils disaster\_recovery\***

### **utils disaster\_recovery backup network**

リモート サーバに格納されるバックアップ ファイルに関する情報を表示します。

**utils disaster\_recovery backup network** [*featurelist*][*path*][*servername*][*username*]

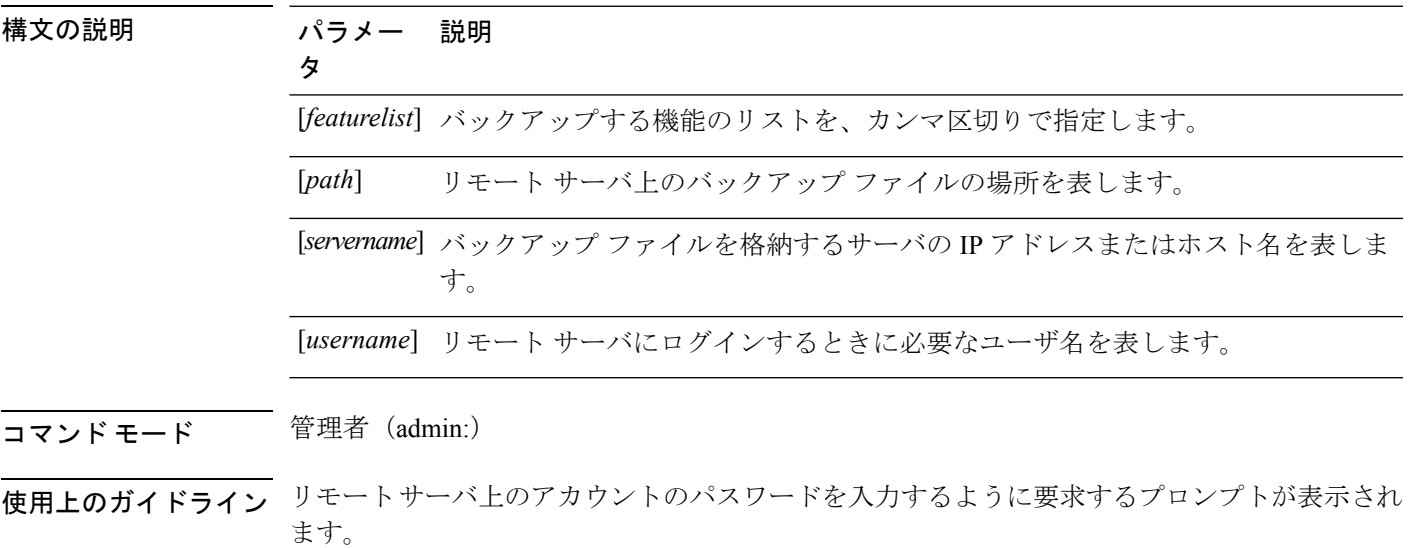

#### 要件

コマンド特権レベル:1

アップグレード時の使用:可能

適用対象:Unified Communications Manager、Unified Communications Manager の IM and Presence サービス、および Cisco Unity Connection

### **utils disaster\_recovery cancel\_backup**

このコマンドは、進行中のバックアップ ジョブをキャンセルします。

**utils disaster\_recovery cancel\_backup** [*confirm*]

コマンド モード ―― 管理者 (admin:)

使用上のガイドライン コマンドの入力後、バックアップのキャンセルについて確認する必要があります。**Y**を押すと バックアップがキャンセルされ、それ以外のキーを押すとバックアップが続行します。

#### 要件

コマンド特権レベル:1

アップグレード時の使用:可能

適用対象:Unified Communications Manager、Unified Communications Manager の IM and Presence サービス、および Cisco Unity Connection

#### 例

```
admin: utils disaster recovery cancel backup yes
Cancelling backup...
Backup cancelled successfully.
```
### **utils disaster\_recovery device add network**

このコマンドは、バックアップ ネットワーク デバイスを追加します。

**utils disaster\_recovery device add network** *devicename path server\_namei/ip\_address username* [*Number\_of\_backups*]

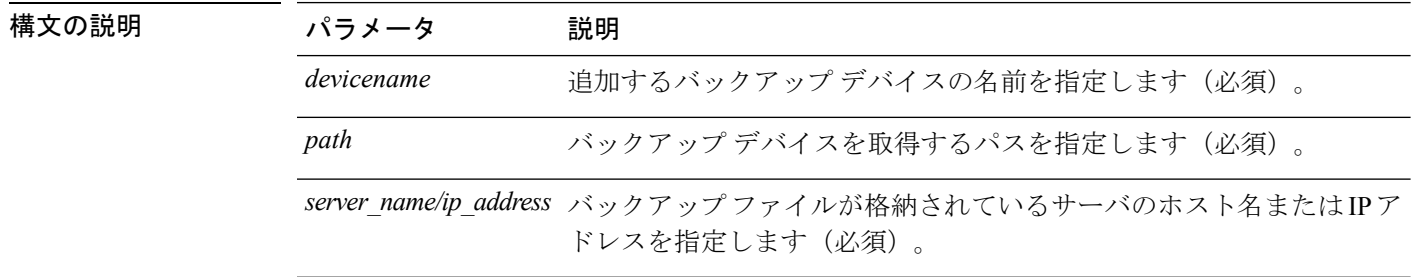
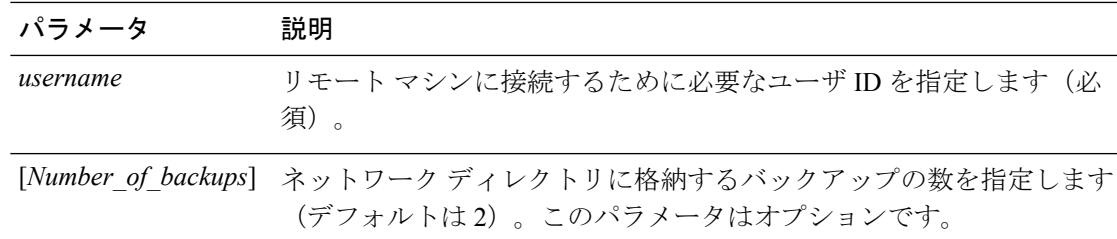

### コマンド モード 管理者 (admin:)

### 要件

コマンド特権レベル:1

アップグレード時の使用:可能

適用対象:Unified Communications Manager、Unified Communications Manager の IM and Presence サービス、および Cisco Unity Connection

### 例

```
admin: utils disaster recovery device add network networkDevice /root 10.77.31.116 root
 3
```
# **utils disaster\_recovery device delete**

このコマンドは、指定されたデバイスを削除します。

### **utils disaster\_recovery device delete**

*device\_name\**

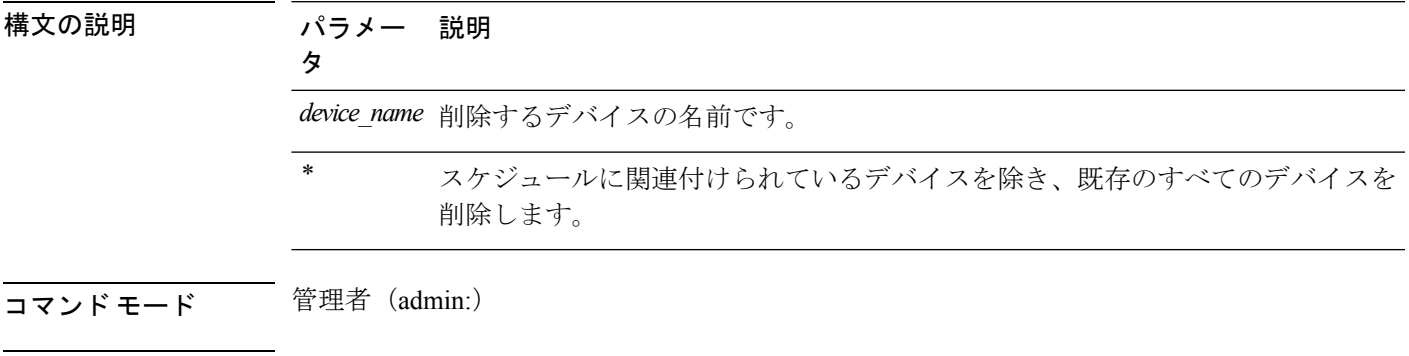

## 使用上のガイドライン 要件

コマンド特権レベル:1

アップグレード時の使用:不可

適用対象:Unified Communications Manager、Unified Communications Manager の IM and Presence サービス、および Cisco Unity Connection

### **utils disaster\_recovery device list**

すべてのバックアップ デバイスのデバイス名、デバイス タイプ、およびデバイス パスを表示 します。

**utils disaster\_recovery device list**

コマンド モード 管理者 (admin:)

#### 要件

コマンド特権レベル:1

アップグレード時の使用:可能

適用対象:Unified Communications Manager、Unified Communications Manager の IM and Presence サービス、および Cisco Unity Connection

# **utils disaster\_recovery estimate\_tar\_size**

このコマンドは、SFTP またはローカル デバイスから最後に成功したバックアップの推定サイ ズを示します。

**utils disaster\_recovery estimate\_tar\_size utils disaster\_recovery device list**

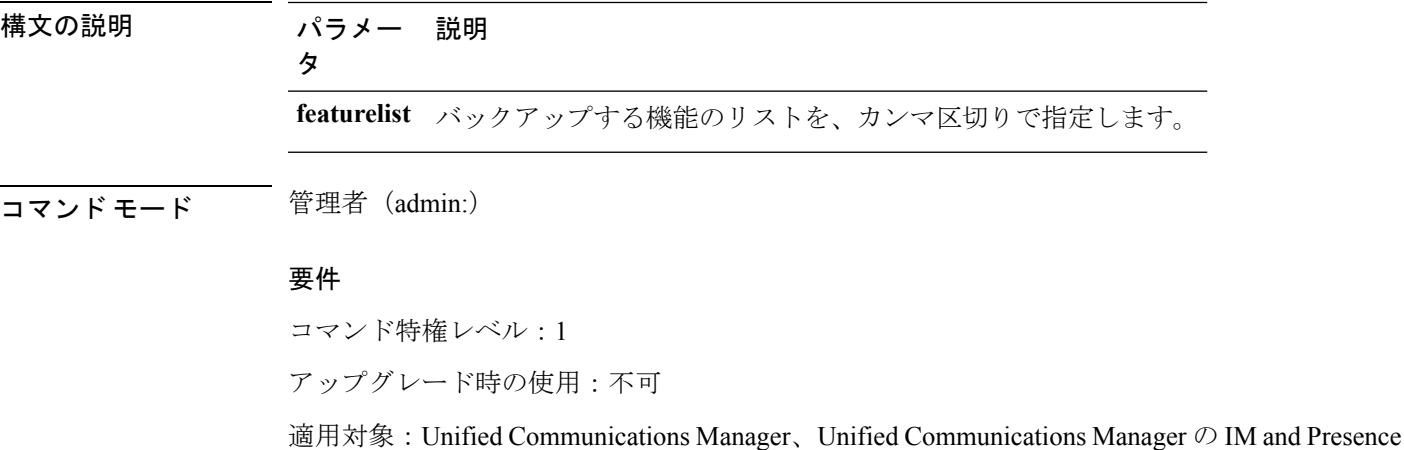

**utils disaster\_recovery history**

このコマンドは、以前のバックアップと復元の履歴を表示します。

**utils disaster\_recovery history** [*operation*]

サービス、および Cisco Unity Connection

I

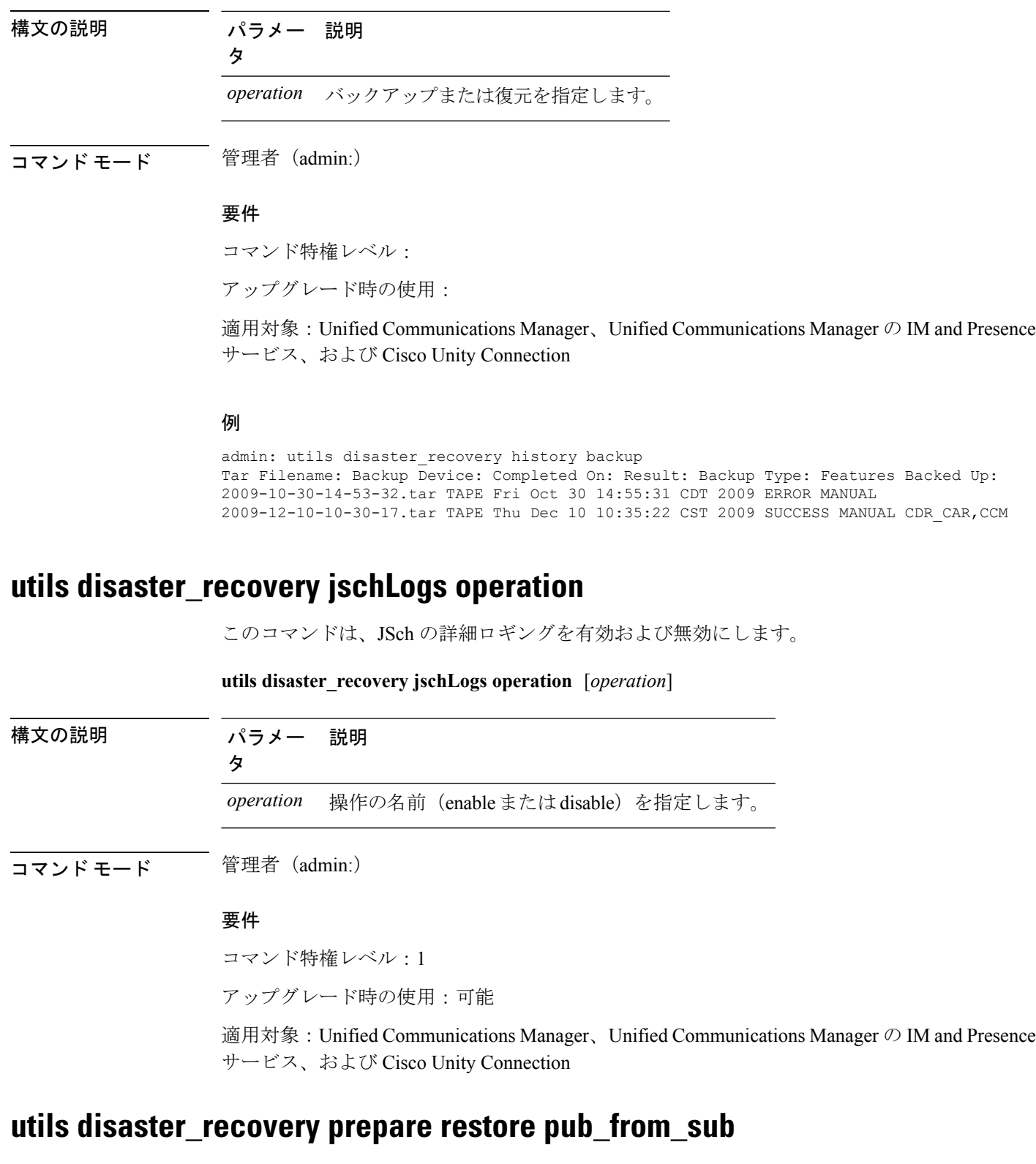

このコマンドは、サブスクライバ ノードからパブリッシャ ノードを復元する準備をするため のタスクを処理します。

このコマンドは、パブリッシャ ノードを再構築し、サブスクライバ ノード データベースから 復元する場合にのみ使用できます。リモート バックアップ ソースからデータを復元する代わ りに、特定の復元手順が使用されます。パブリッシャノードが再構築されたら、プロセスノー ド情報の挿入前にこのコマンドを使用する必要があります。 (注)

#### **utils disaster\_recovery prepare restore pub\_from\_sub**

コマンド モード ―― 管理者 (admin:)

#### 要件

コマンド特権レベル:1

アップグレード時の使用:不可

適用対象:Unified Communications Manager、Unified Communications Manager の IM and Presence サービス、および Cisco Unity Connection

# **utils disaster\_recovery restore network**

このコマンドは、リモート サーバを復元します。同じクラスタのサブスクライバ ノードを復 元する前に、UnifiedCommunications Managerパブリッシャノードを復元する必要があります。 IM and Presence Service ノードを復元すると、同じクラスタ内のサブスクライバ ノードを復元 する前にデータベース パブリッシャ ノードを復元する必要があります。

**utils disaster\_recovery restore network** *restore\_server tarfilename devicename*

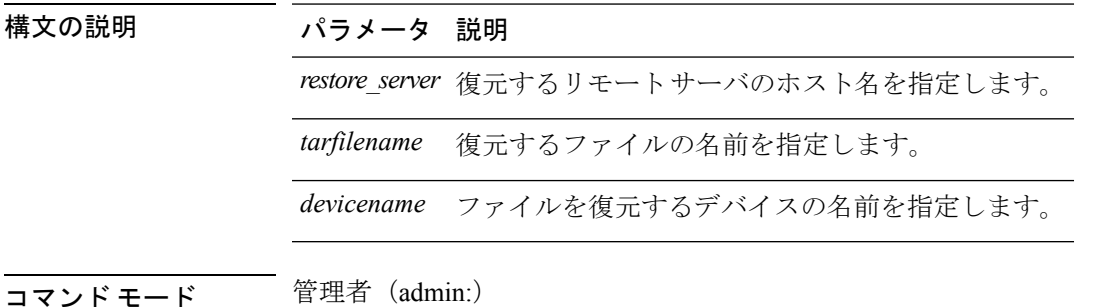

### 要件

コマンド特権レベル:1

アップグレード時の使用:可能

適用対象:Unified Communications Manager、Unified Communications Manager の IM and Presence サービス、および Cisco Unity Connection

## **utils disaster\_recovery schedule add**

このコマンドは、設定されているスケジュールを追加します。

**utils disaster\_recovery schedule add** *schedulename devicename featurelist datetime frequency*

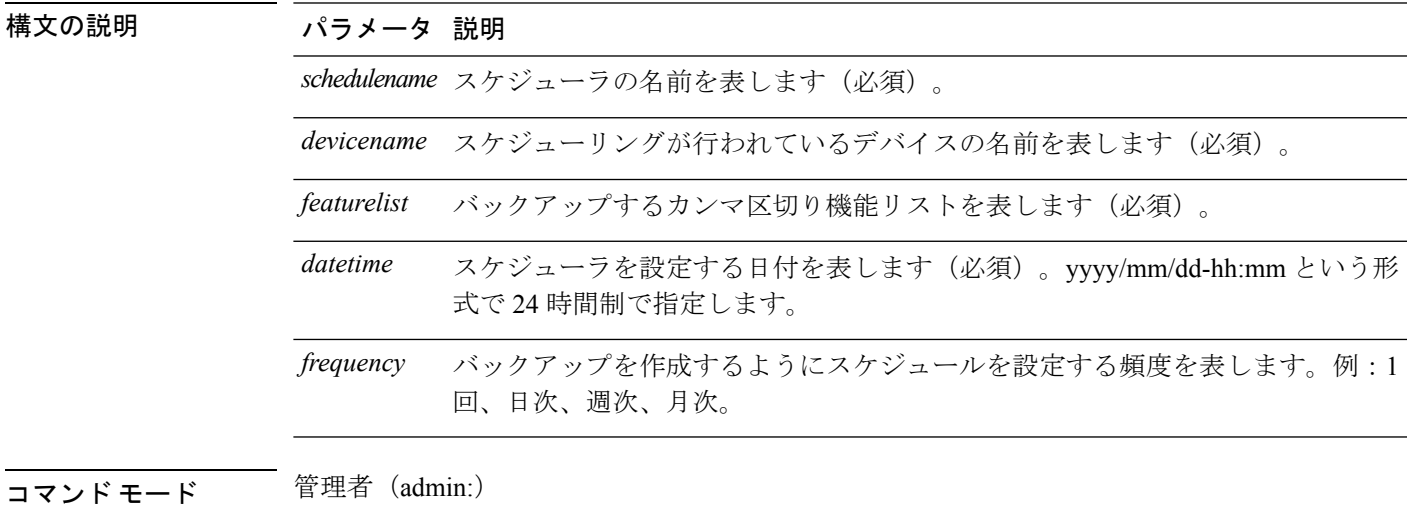

要件

コマンド特権レベル:1

アップグレード時の使用:不可

適用対象:Unified Communications Manager、Unified Communications Manager の IM and Presence サービス、および Cisco Unity Connection

# **utils disaster\_recovery schedule**

このコマンドは、指定されたスケジュールをイネーブルまたはディセーブルにします。

**utils disaster\_recovery schedule** {**enable** | **disable**} [*schedulename*]

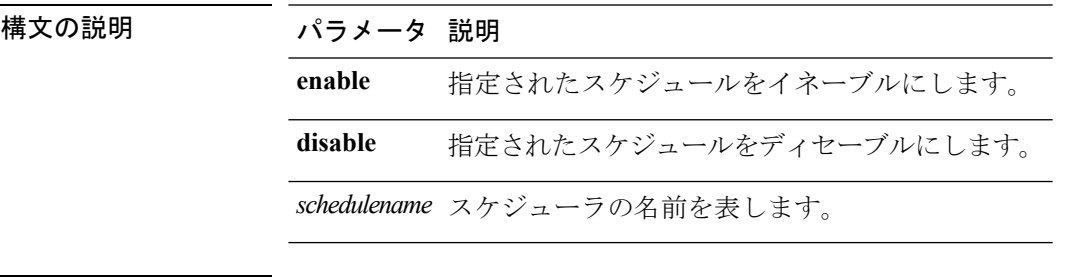

コマンド モード ―― 管理者 (admin:)

コマンド特権レベル:1

アップグレード時の使用:不可

適用対象:Unified Communications Manager、Unified Communications Manager の IM and Presence サービス、および Cisco Unity Connection

### 例

```
admin: utils disaster recovery schedule enable schedule1
Schedule enabled successfully.
```
# **utils disaster\_recovery schedule delete**

このコマンドは、設定されているスケジュールを削除します。

**utils disaster\_recovery schedule delete** *schedulename*

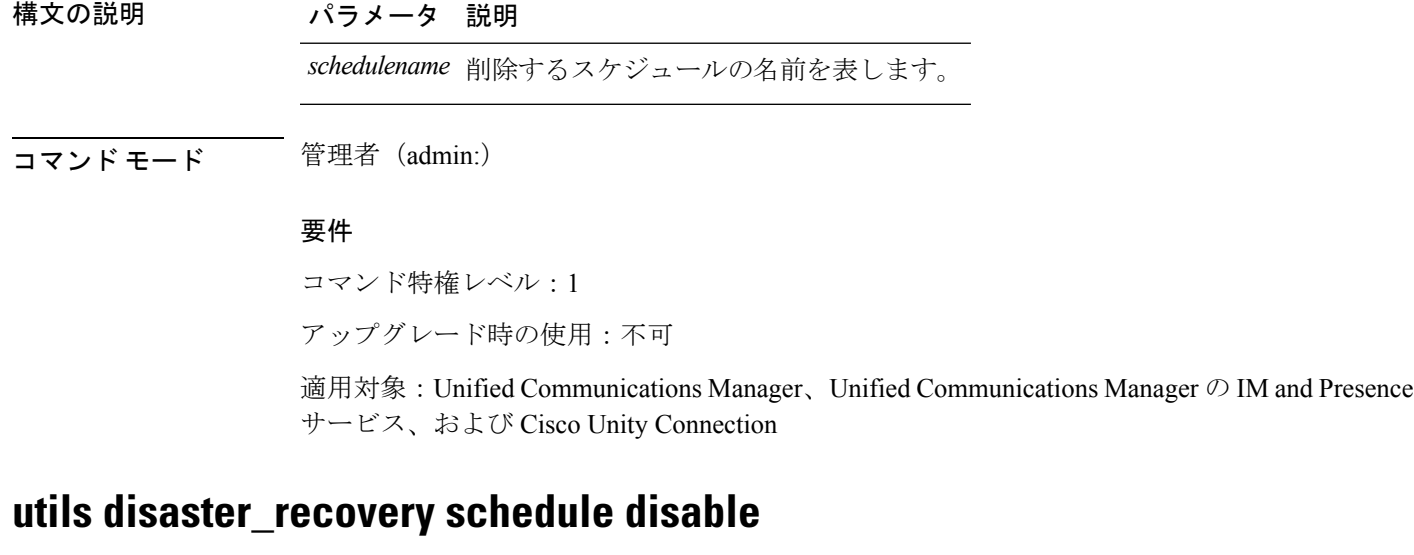

このコマンドは、設定されているスケジュールを無効にします。

**utils disaster\_recovery schedule disable** *schedulename*

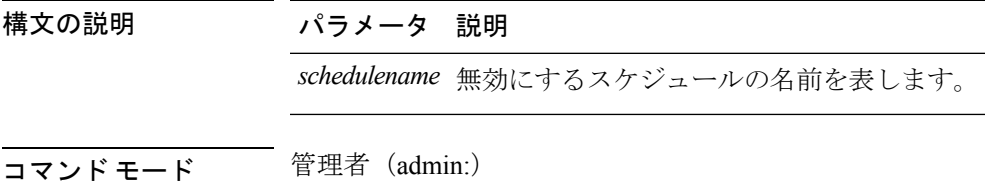

コマンド特権レベル:1

アップグレード時の使用:不可

適用対象:Unified Communications Manager、Unified Communications Manager の IM and Presence サービス、および Cisco Unity Connection

### **utils disaster\_recovery schedule list**

設定されているスケジュールを表示します。

**utils disaster\_recovery schedule list**

**コマンドモード** 管理者 (admin:)

### 要件

コマンド特権レベル:1

アップグレード時の使用:可能

適用対象:Unified Communications Manager、Unified Communications Manager の IM and Presence サービス、および Cisco Unity Connection

### 例

admin: utils disaster\_recovery schedule list schedule name device name Schedule Status ---------------------------------------- schedule1 device 1 enabled schedule2 device 2 disabled

# **utils disaster\_recovery show\_backupfiles**

このコマンドは、ストレージの場所で入手できるバックアップファイルの情報を取得します。

**utils disaster\_recovery show\_backupfiles** *devicename*

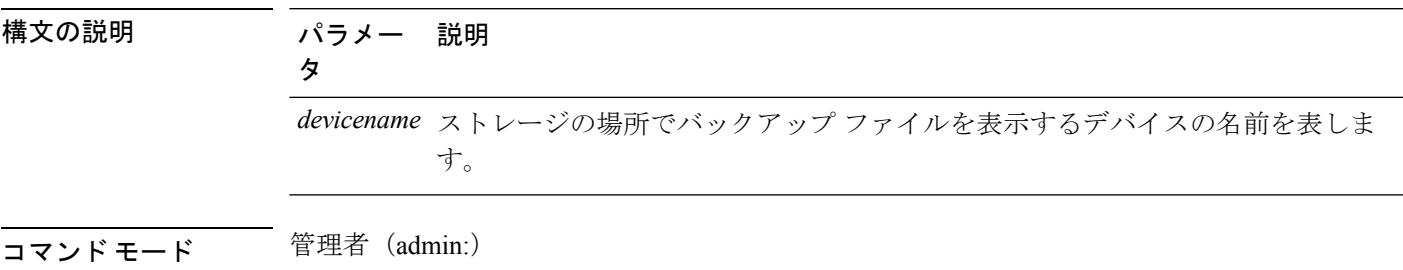

コマンド特権レベル:0

アップグレード時の使用:可能

適用対象:Unified Communications Manager、Unified Communications Manager の IM and Presence サービス、および Cisco Unity Connection

## **utils disaster\_recovery show\_registration**

このコマンドは、指定されたサーバに登録されているフィーチャおよびコンポーネントを表示 します。

**utils disaster\_recovery show\_registration** *hostname*

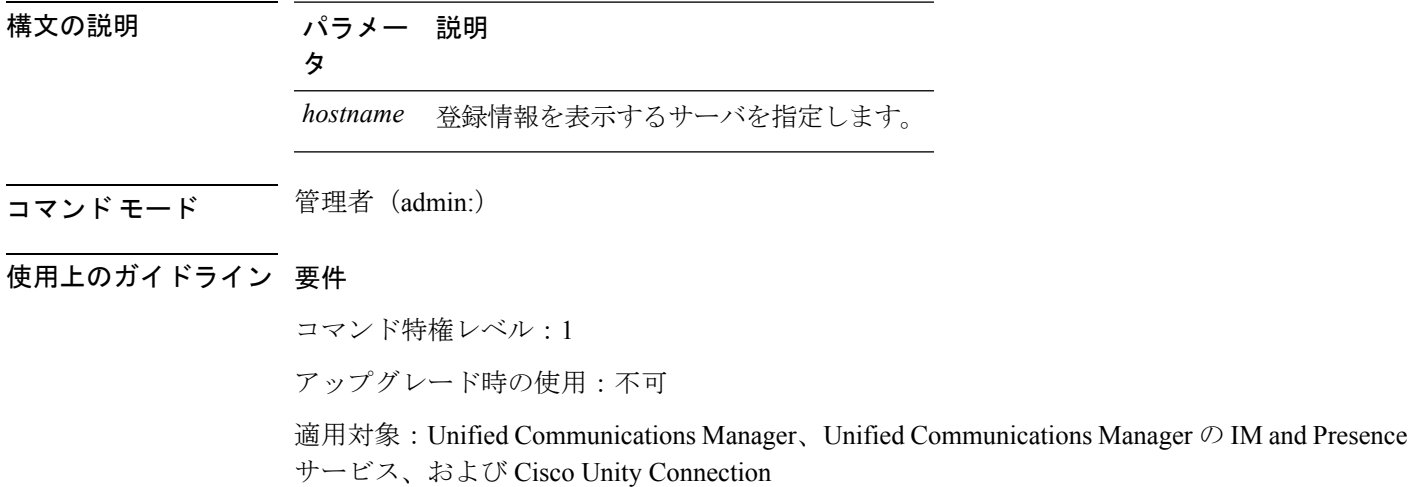

## **utils disaster\_recovery status**

このコマンドは、現在のバックアップまたは復元ジョブのステータスを表示します。

**utils disaster\_recovery status** *operation*

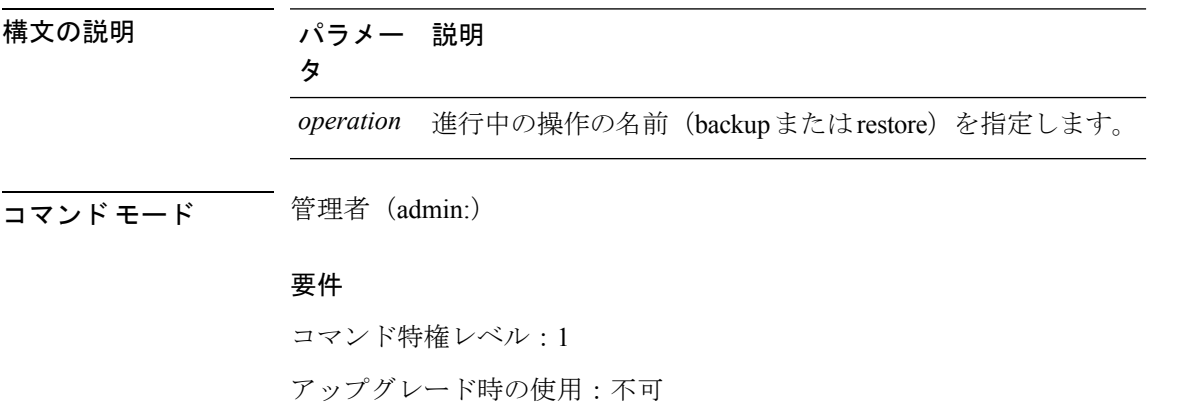

適用対象:Unified Communications Manager、Unified Communications Manager の IM and Presence サービス、および Cisco Unity Connection

# **utils EnhancedSecurityMode\***

## **utils EnhancedSecurityMode disable**

このコマンドは、システムでEnhancedSecurityModeモードを無効にします。このモードを無効 にした後、システムのリブートが必要です。

**utils EnhancedSecurityMode disable**

コマンド モード ―― 管理者 (admin:)

### 要件

コマンド特権レベル:4

アップグレード時の使用:不可

適用対象:Unified Communications Manager、Unified Communications Manager の IM and Presence サービス、および Cisco Unity Connection

# **utils EnhancedSecurityMode enable**

このコマンドは、システムでEnhancedSecurityModeモードを有効にします。このモードを有効 にした後、システムのリブートが必要です。

#### **utils EnhancedSecurityMode enable**

コマンド モード 音理者 (admin:)

### 要件

コマンド特権レベル:4

アップグレード時の使用:不可

適用対象:Unified Communications Manager、Unified Communications Manager の IM and Presence サービス、および Cisco Unity Connection

# **utils EnhancedSecurityMode status**

このコマンドは、システムが EnhancedSecurityMode モードまたは非 EnhancedSecurityMode モー ドのいずれで動作しているかを表示します。

### **utils EnhancedSecurityMode status**

コマンド モード 管理者 (admin:)

### 要件

コマンド特権レベル:0

アップグレード時の使用:可能

適用対象:Unified Communications Manager、Unified Communications Manager の IM and Presence サービス、および Cisco Unity Connection

# **utils filebeat\***

# **utils filebeat config**

このコマンドは、情報をダウンロードするための Logstash サーバの詳細を構成します。

**utils filebeat configIP addressport numberlog type**

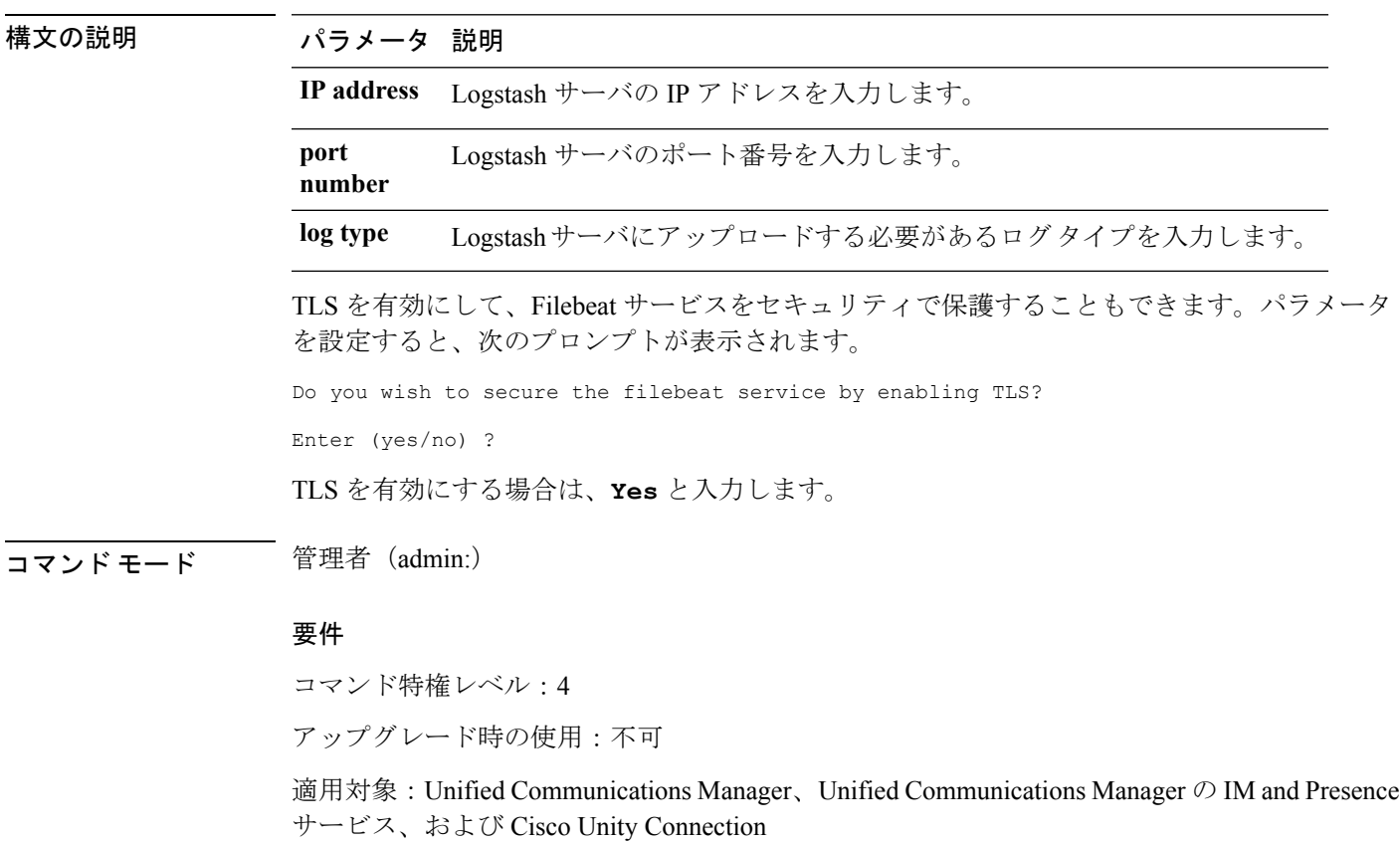

## **utils filebeat disable**

このコマンドは、システムで Filebeat 構成を無効にします。

### **utils filebeat disable**

**コマンドモード** 管理者 (admin:)

### 要件

コマンド特権レベル:4 アップグレード時の使用:不可

適用対象:Unified Communications Manager、Unified Communications Manager の IM and Presence サービス、および Cisco Unity Connection

## **utils filebeat enable**

このコマンドは、システムで Filebeat 構成を有効にします。

### **utils filebeat disable**

**コマンドモード** 管理者 (admin:)

### 要件

コマンド特権レベル:4 アップグレード時の使用:不可 適用対象:Unified Communications Manager、Unified Communications Manager の IM and Presence

サービス、および Cisco Unity Connection

## **utils filebeat status**

このコマンドは、Filebeat が実行されているかどうか、およびその構成値を表示します。

### **utils filebeat status**

**コマンドモード** 管理者 (admin:)

### 要件

コマンド特権レベル:4

アップグレード時の使用:不可

適用対象:Unified Communications Manager、Unified Communications Manager の IM and Presence サービス、および Cisco Unity Connection

# **utils filebeat tls**

このコマンドは、Filebeat クライアントと Logstash サーバ間の通信用のプロトコルとして、 Transport Layer Security (TLS) 1.2 を設定します。これにより、Filebeat クライアントと Logstash サーバ間のセキュアな接続が可能になります。これは、コモン クライテリア ガイドラインに 準拠するための要件です。

コモン クライテリア モードでは、厳密なホスト名検証が使用されます。そのため、証明書と 一致する完全修飾ドメイン名(FQDN)でサーバを設定する必要があります。

**utils filebeat tls** {**enable** | **disable** | **status**}

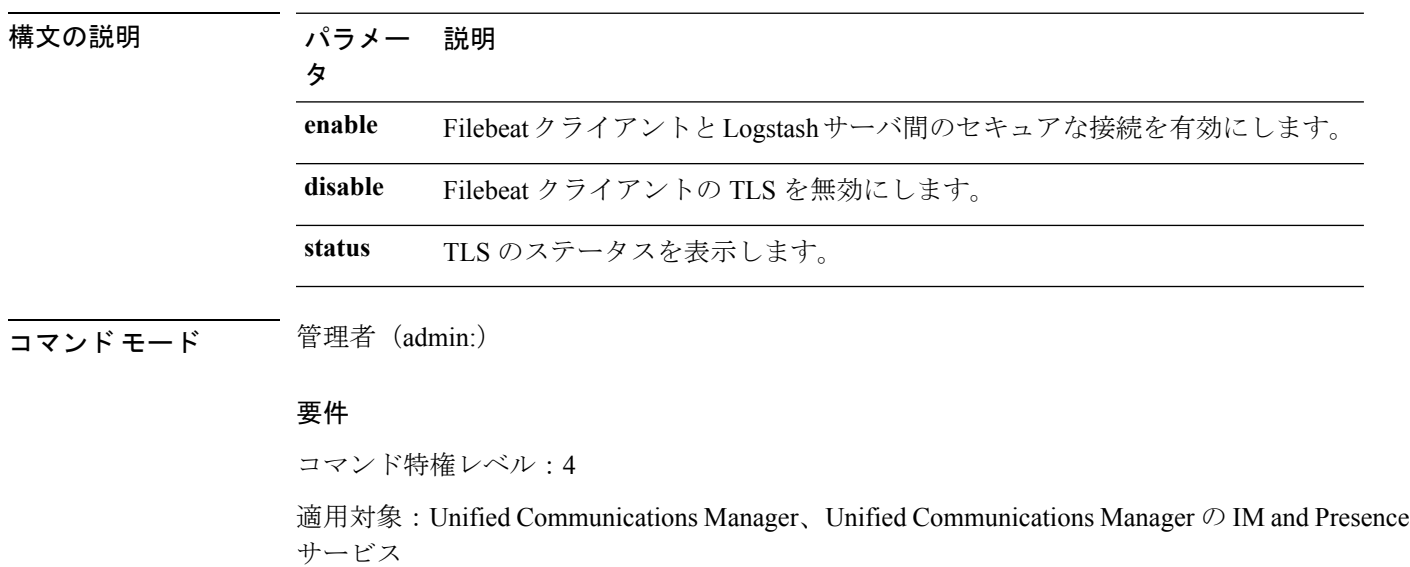

セキュリティ証明書を、Logstash サーバから Unified Communications Manager および IM and Presence サービス上の tomcat 信頼ストアにアップロードする必要があります。

# **utils fior\***

## **utils fior**

このコマンドを使用すると、サーバの I/O をモニタリングできます。ファイル I/O レポーティ ング サービスは、プロセスごとにファイル I/O を収集するカーネル ベースのデーモンを提供 します。

### **utils fior**

コマンド モード 管理者 (admin:)

コマンド特権レベル:1

アップグレード時の使用:可能

適用対象:Unified Communications Manager、Unified Communications Manager の IM and Presence サービス、および Cisco Unity Connection

## **utils fior disable**

このコマンドは、I/O 統計モニタリングを無効にして、システムで収集されたすべてのモニタ リングデータを削除します。このコマンドは、モニタリングを無効にし、データのモニタリン グにより使用されるディスク領域を解放するために使用します。

### **utils fior disable**

**コマンドモード** 管理者 (admin:)

### 要件

コマンド特権レベル:1

アップグレード時の使用:可能

適用対象:Unified Communications Manager、Unified Communications Manager の IM and Presence サービス、および Cisco Unity Connection

## **utils fior enable**

このコマンドは、I/O 統計モニタリングを有効にします。

$$
\underline{\underline{\phantom{A}}}
$$

(注) このコマンドは、モニタリングが開始される前に使用します。

### **utils fior enable**

コマンド モード 管理者 (admin:)

### 要件

コマンド特権レベル:1

アップグレード時の使用:可能

適用対象:Unified Communications Manager、Unified Communications Manager の IM and Presence サービス、および Cisco Unity Connection

## **utils fior list**

このコマンドは、すべてのプロセスの I/O イベントをリスト表示します。

#### **utils fior list**

コマンド モード 音理者 (admin:)

#### 要件

コマンド特権レベル:1

アップグレード時の使用:可能

適用対象:Unified Communications Manager、Unified Communications Manager の IM and Presence サービス、および Cisco Unity Connection

このコマンドは、I/O 統計ユーティリティのモニタリングとデータ収集を開始します。モニタ リングの開始後、I/O 統計データはプラットフォーム ログに収集されます。このデータは、1 日あたり最大 25 MB 格納できます。データは、データ収集から 7 日後に新しいデータにロー テーションされます。このデータは、I/O 統計ユーティリティ モニタリングを無効にすると削

## **utils fior start**

(注) モニタリングを開始する前に I/O 統計ユーティリティ モニタリングを有効にしてください。

#### **utils fior start**

除されます。

コマンドモード 管理者 (admin:)

### 要件

コマンド特権レベル:1

アップグレード時の使用:可能

適用対象:Unified Communications Manager、Unified Communications Manager の IM and Presence サービス、および Cisco Unity Connection

## **utils fior status**

このコマンドは、I/O 統計モニタリング ユーティリティのステータスを示します。

#### **utils fior status**

コマンド モード 管理者 (admin:)

コマンド特権レベル:1

アップグレード時の使用:可能

適用対象:Unified Communications Manager、Unified Communications Manager の IM and Presence サービス、および Cisco Unity Connection

## **utils fior stop**

このコマンドは、I/O 統計モニタリングとデータ収集を停止します。ただし、このコマンドで は収集されたデータは削除されません。

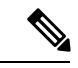

(注)

I/O統計が不要になった場合は、プラットフォームログからのモニタリングデータのクリーン アップを無効にします。

### **utils fior stop**

**コマンド モード** 管理者 (admin:)

### 要件

コマンド特権レベル:1

アップグレード時の使用:可能

適用対象:Unified Communications Manager、Unified Communications Manager の IM and Presence サービス、および Cisco Unity Connection

## **utils fior top**

このコマンドは、コマンド実行時の I/O バウンド型プロセスの I/O 統計情報のリストを表示し ます。

### **utils fior top**

コマンド モード 管理者 (admin:)

### 要件

コマンド特権レベル:1

アップグレード時の使用:可能

適用対象:Unified Communications Manager、Unified Communications Manager の IM and Presence サービス、および Cisco Unity Connection

# **utils fips**

## $\triangle$

FIPSモードは、FIPS準拠のリリースだけでサポートされます。UnifiedCommunications Manager の FIPS 非準拠のバージョンにアップグレードする前に、必ず FIPS モードを無効にしてくださ い。 注意

FIPS 準拠のリリースと、そのリリースの証明書を確認するには、[https://www.cisco.com/c/en/us/](https://www.cisco.com/c/en/us/solutions/industries/government/global-government-certifications/fips-140.html) [solutions/industries/government/global-government-certifications/fips-140.html](https://www.cisco.com/c/en/us/solutions/industries/government/global-government-certifications/fips-140.html) の *FIPS 140* のドキュ メントを参照してください。

このコマンドは、FIPS 140-2 モードをイネーブルまたはディセーブルにします。また、FIPS 140-2モードのステータスを表示します。FIPS140-2モードはデフォルトでディセーブルです。 FIPS をイネーブルにできるのは管理者のみです。

**utils fips** {**enable** | **disable** | **status**}

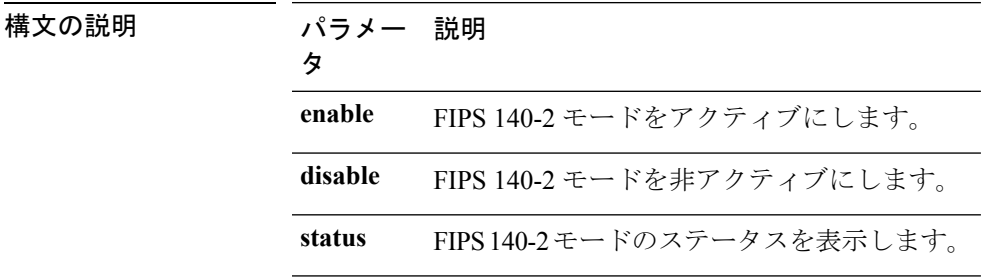

### コマンド モード ―― 管理者 (admin:)

### 使用上のガイドライン

FIPS モードを有効にする前に、システム バックアップを実行することを推奨します。FIPS の チェックが起動時に失敗した場合は、システムが停止し、復元するにはリカバリ CD が必要に なります。

FIPS 140-2 モードをイネーブルにする前に、次の点を考慮してください。

- 非 FIPS モードから FIPS モードに切り替えた場合は、MD5 および DES プロトコルは機能 しません。
- FIPSモードをサーバでイネーブルにした後は、サーバがリブートし、電話機が正常に再登 録されるまで待機してから、次のサーバで FIPS をイネーブルにしてください。
- •FIPS モードでは、IM and Presence サービスは Racoon(FIPS 未検証)の代わりに Red Hat Openswan(FIPS 検証済み)を使用します。Raccoon のセキュリティ ポリシーに、FIPS で 承認されていない機能が含まれている場合、CLIコマンドは、FIPSで承認された機能を使 用してセキュリティ ポリシーを定義し直すよう表示して終了します。

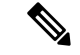

(注) 証明書および SSH キーは、FIPS 要件に応じて、自動的に再生成されます。

FIPS 140-2 モードをディセーブルにする前に、次の点を考慮します。複数サーバのクラスタで は、各サーバは個別にディセーブルにする必要があります。FIPSモードはクラスタ全体でディ セーブルにできないため、サーバ単位でディセーブルにしてください。

FIPS 140-2 にモードをイネーブルにした後、次の点を考慮します。シングル サーバ クラスタ を使用していて、FIPS モードをイネーブルにする前に「Prepare Cluster for Rolback to pre 8.0」 エンタープライズパラメータの適用を選択した場合は、すべての電話機がサーバに正常に登録 されたことを確認してから、このパラメータをディセーブルにしてください。

IM andPresence サービスの FIPS140-2 モードを有効または無効にする前に、次のことを考慮し てください。IM andPresence サービスの FIPS140-2 モードを有効または無効にすると、Tomcat 証明書が再生成され、ノードが再起動します。Intercluster Sync Agent は、新しい Tomcat 証明 書をクラスタ全体で同期します。この同期が完了するまでには最大 30 分かかります。新しい Tomcat 証明書がクラスタ全体で同期されるまで、IM and Presence サービス サブスクライバ ノードは IM and Presence サービス データベース パブリッシャ ノードの情報にアクセスできま せん。たとえば、サブスクライバ ノードで Cisco UnifiedServiceability GUI にログインしたユー ザは、IM and Presence サービス データベース パブリッシャ ノードのサービスを表示できませ ん。同期が完了するまで、ユーザには、証明書例外によるサーバへの接続を確立できないこと を通知する、Connection to server cannot be established (certificate exception) というメッセージが表示されます。

### 要件

コマンド特権レベル:0 アップグレード時の使用:不可

適用対象:Unified Communications Manager、Unified Communications Manager の IM and Presence サービス、および Cisco Unity Connection

# **utils fips\_common\_criteria**

このコマンドは、システムのコモン クライテリア モードを設定します。

**utils fips\_common\_criteria** {**enable** | **disable** | **status**}

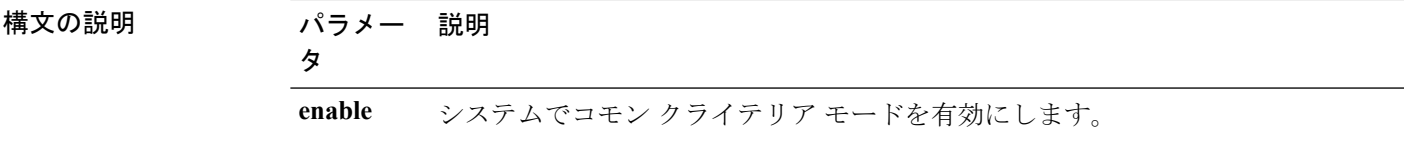

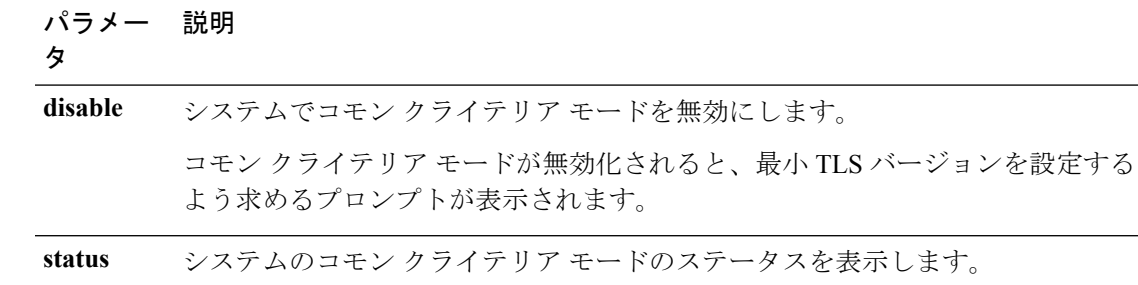

- コマンド モード ―― 管理者(admin:)
- 使用上のガイドライン コモン クライテリア モードを有効化した後では、TLS バージョン 1.0 を使用したセキュア接 続は許可されません。コモン クライテリア モードを有効にしている間は、FIPS モードが有効 になります。コモン クライテリア モードを有効化または無効化しても、証明書を再生成する 必要はありません。ただし、FIPSを有効にしたり無効にしたりするには、証明書の再生性と同 時にシステムの再起動が必要です。

コマンド特権レベル:1

アップグレード時の使用:可能

適用対象:Unified Communications Manager および IM and Presence サービス

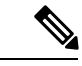

(注) この CLI コマンドは、Cisco Unity Connection には適用されません。

# **utils firewall\***

## **utils firewall ipv4 debug**

このコマンドは、IPv4ファイアウォールのデバッグをオンまたはオフにします。timeパラメー タを入力しない場合、デバッグは 5 分間オンになります。

**utils firewall ipv4 debug** {**off**[時刻]}

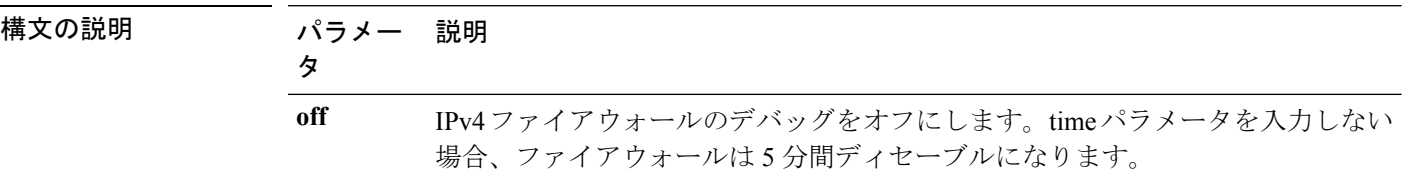

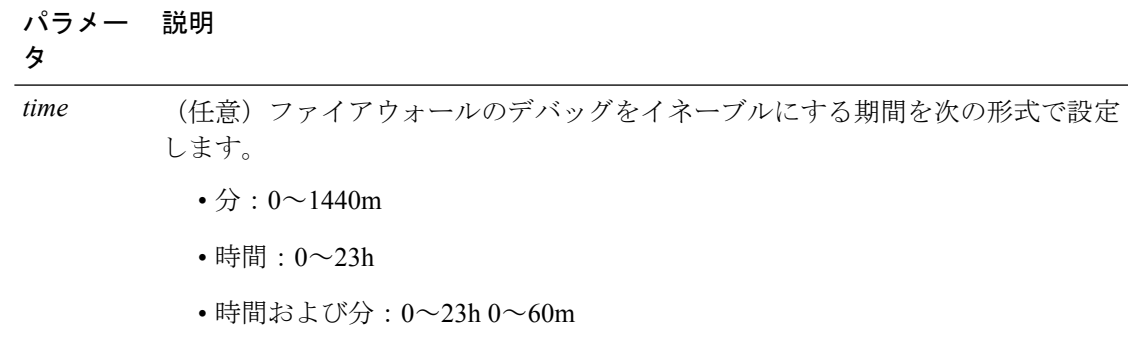

**コマンドモード** 管理者 (admin:)

### 要件

コマンド特権レベル:1

アップグレード時の使用:可能

適用対象:Unified Communications Manager、Unified Communications Manager の IM and Presence サービス および Cisco Unity Connection。

# **utils firewall ipv4**

このコマンドは、IPv4 ファイアウォールをイネーブル/ディセーブルにします。

**utils firewall ipv4** {**enable** | **disable***[time]*}

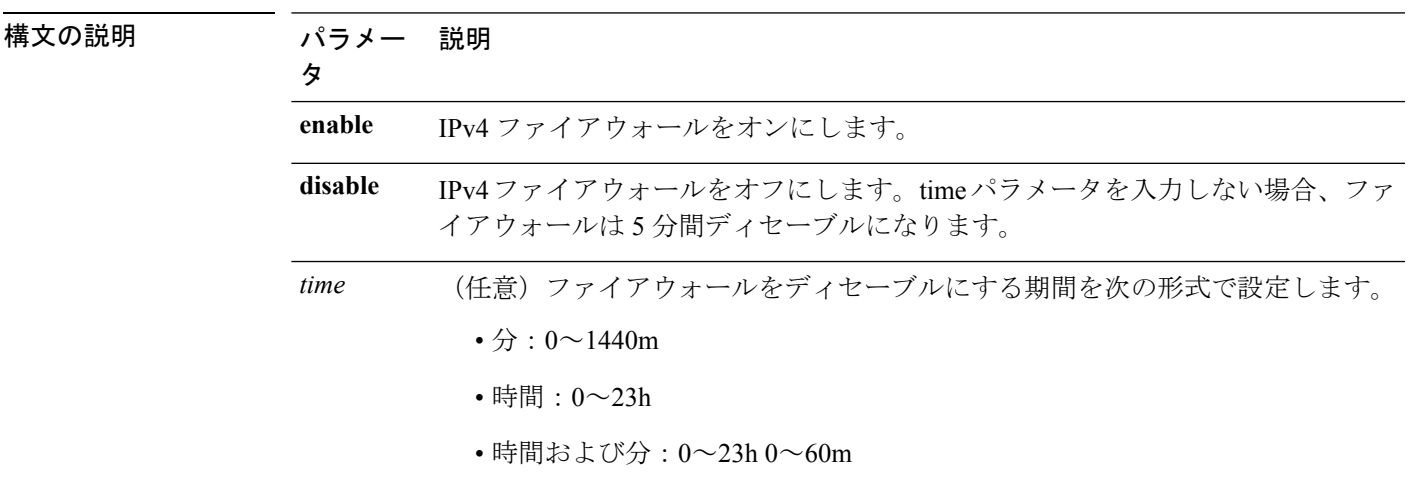

コマンド モード 管理者 (admin:)

### 要件

コマンド特権レベル:1

アップグレード時の使用:可能

適用対象:Unified Communications Manager、Unified Communications Manager の IM and Presence サービス および Cisco Unity Connection。

### **utils firewall ipv4 list**

このコマンドは、IPv4 ファイアウォールの現在の設定を表示します。

### **utils firewall ipv4 list**

コマンド モード 簡理者 (admin:)

### 要件

コマンド特権レベル:0 アップグレード時の使用:可能

適用対象:Unified Communications Manager、Unified Communications Manager の IM and Presence サービス および Cisco Unity Connection。

## **utils firewall ipv4 status**

このコマンドは、IPv4 ファイアウォールの現在のステータスを表示します。

#### **utils firewall ipv4 status**

コマンド モード 管理者 (admin:)

### 要件

コマンド特権レベル:0

アップグレード時の使用:可能

適用対象:Unified Communications Manager、Unified Communications Manager の IM and Presence サービス および Cisco Unity Connection。

### **utils firewall ipv6 debug**

このコマンドは、設定された時間、IPv6 ファイアウォール デバッグをオンにします。時間の デフォルト値は 5 分です。

**utils ipv6 firewall debug** {**off**[時刻]}

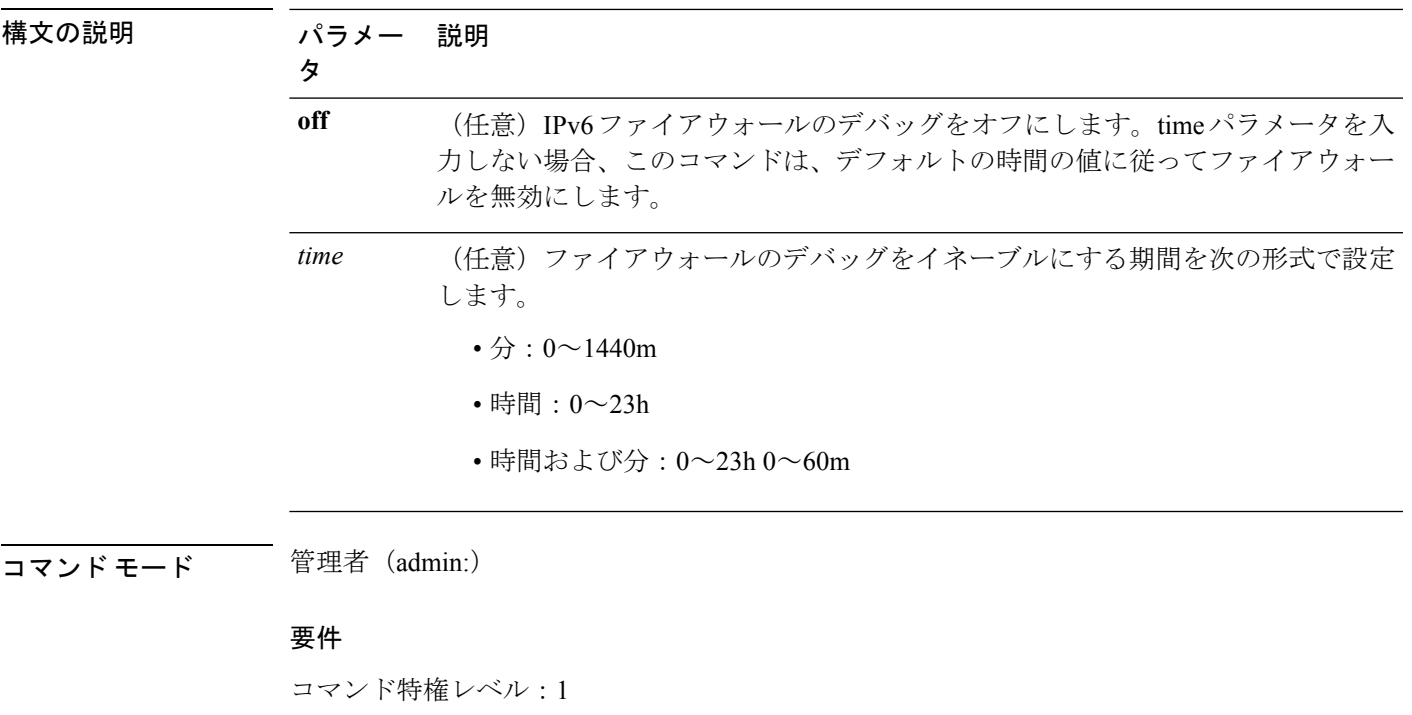

アップグレード時の使用:可能

適用対象:Unified Communications Manager および Cisco Unity Connection。

# **utils firewall ipv6**

このコマンドは、IPv6 ファイアウォールをイネーブル/ディセーブルにします。

**utils firewall ipv6** {**enable** | **disable***[time]*}

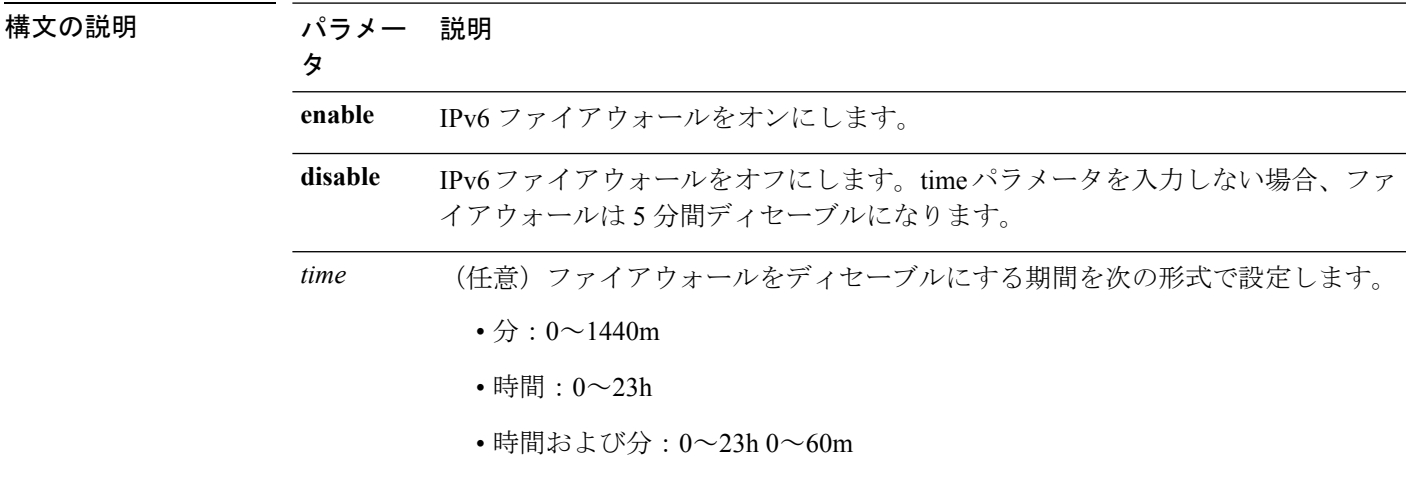

**コマンドモード** 管理者 (admin:)

使用上のガイドライン このコマンドは、ファイアウォールテーブルをイネーブルまたはディセーブルにするために使 用できます。USGv6プロファイルとのコンプライアンスのためにUnifiedCommunicationsManager をテストする場合は、テストを開始する前に 23 時間にわたり IPv6 ファイアウォール テーブル をディセーブルにする必要があります。

### 要件

コマンド特権レベル:0 アップグレード時の使用:可能 適用対象:Unified Communications Manager および Cisco Unity Connection。

## **utils firewall ipv6 list**

このコマンドは、IPv6 ファイアウォールの現在の設定を表示します。

### **utils firewall ipv6 list**

コマンド モード 管理者(admin:)

### 要件

コマンド特権レベル:0 アップグレード時の使用:可能

適用対象:Unified Communications Manager および Cisco Unity Connection。

## **utils firewall ipv6 status**

このコマンドは、IPv6 ファイアウォールの現在のステータスを表示します。

### **utils firewall ipv6 status**

コマンド モード 管理者 (admin:)

### 要件

コマンド特権レベル:0

アップグレード時の使用:可能

適用対象:Unified Communications Manager および Cisco Unity Connection。

# **utils ha\***

## **utils ha failover**

このコマンドは、特定のノードの手動フェールオーバーを開始します。このとき、CiscoServer RecoveryManagerにより、障害が発生したノードのクリティカルサービスが停止され、すべて のユーザがバックアップ ノードに移行されます。

IM and Presence ノードの場合、バックアップ ノードは別の IM and Presence サーバである必要 があります。バックアップサーバを指定する前に、2つのサーバが同じ既存の冗長グループに 割り当てられている必要があります。既存の冗長グループに割り当てられた他のサーバをバッ クアップ サーバに指定します。

### **utils ha failover** {**node name**}

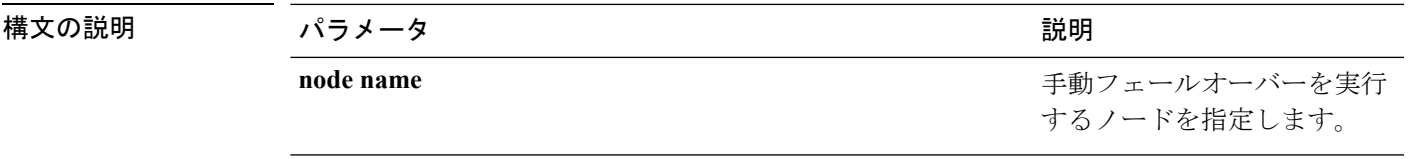

コマンド モード ―― 管理者 (admin:)

### 要件

適用対象:Unified Communications Manager および Unified Communications Manager の IM and Presence サービス

### **failover** の例

admin: ha failover shorty-cups Initiate Manual Failover for Node > shorty-cups Request SUCCESSFUL. Subcluster Name: DefaultCluster Node 1 Name : kal-cup1 State: Taking Over Reason: On Admin Request Node 2 Name : shorty-cups State: Failover Reason: On Admin Request

## **utils ha fallback**

このコマンドは、特定のノードの手動フォールバックを開始します。このとき、Cisco Server RecoveryManagerによりアクティブなノードでクリティカルサービスが再起動され、ユーザは アクティブなノードに戻されます。

**utils ha fallback** *node name*

構文の説明 パラメー 説明 タ *node name* 手動フォールバックを実行するノードを指定します。 コマンド モード 管理者 (admin:) 要件 適用対象:Unified Communications Manager および Unified Communications Manager の IM and Presence サービス **fallback** の例 admin: ha fallback shorty-cups

```
Initiate Manual fallback for Node >shorty-cups<
Request SUCCESSFUL.
Subcluster Name: DefaultCluster
Node 1 Name : kal-cup1 State: Falling Back Reason: On Admin Request
Node 2 Name : shorty-cups State: Taking Back Reason: On Admin Request
```
## **utils haproxy set {required|optional|disable} client-auth**

このコマンドは、指定されたポートでのクライアント認証の値を設定します。認証でサポート されている値は、Required、Optional、または Disable です。

次の表に、ポートのデフォルト値を示します。

### 表 **<sup>1</sup> :** ポートのデフォルト値

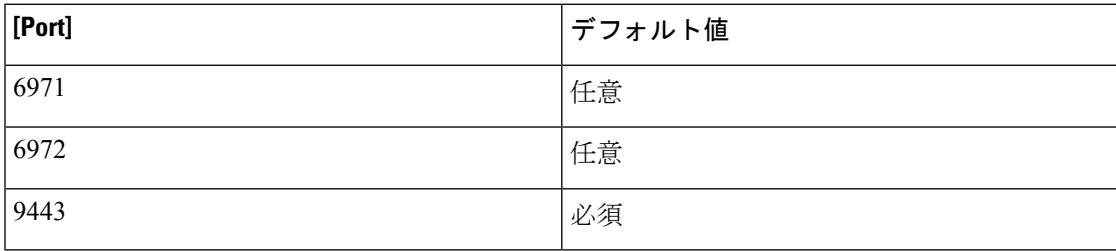

### $\boldsymbol{\mathbf{\Lambda}}$

クライアント認証をデフォルト値以外に設定すると、重大な影響を引き起こす可能性がありま す。これらの値は、Cisco TAC チームのアドバイスに従っている場合にのみ変更してくださ い。 警告

**utils haproxy set** {**required** | **optional** | **disable**}**client-auth** *portnum*

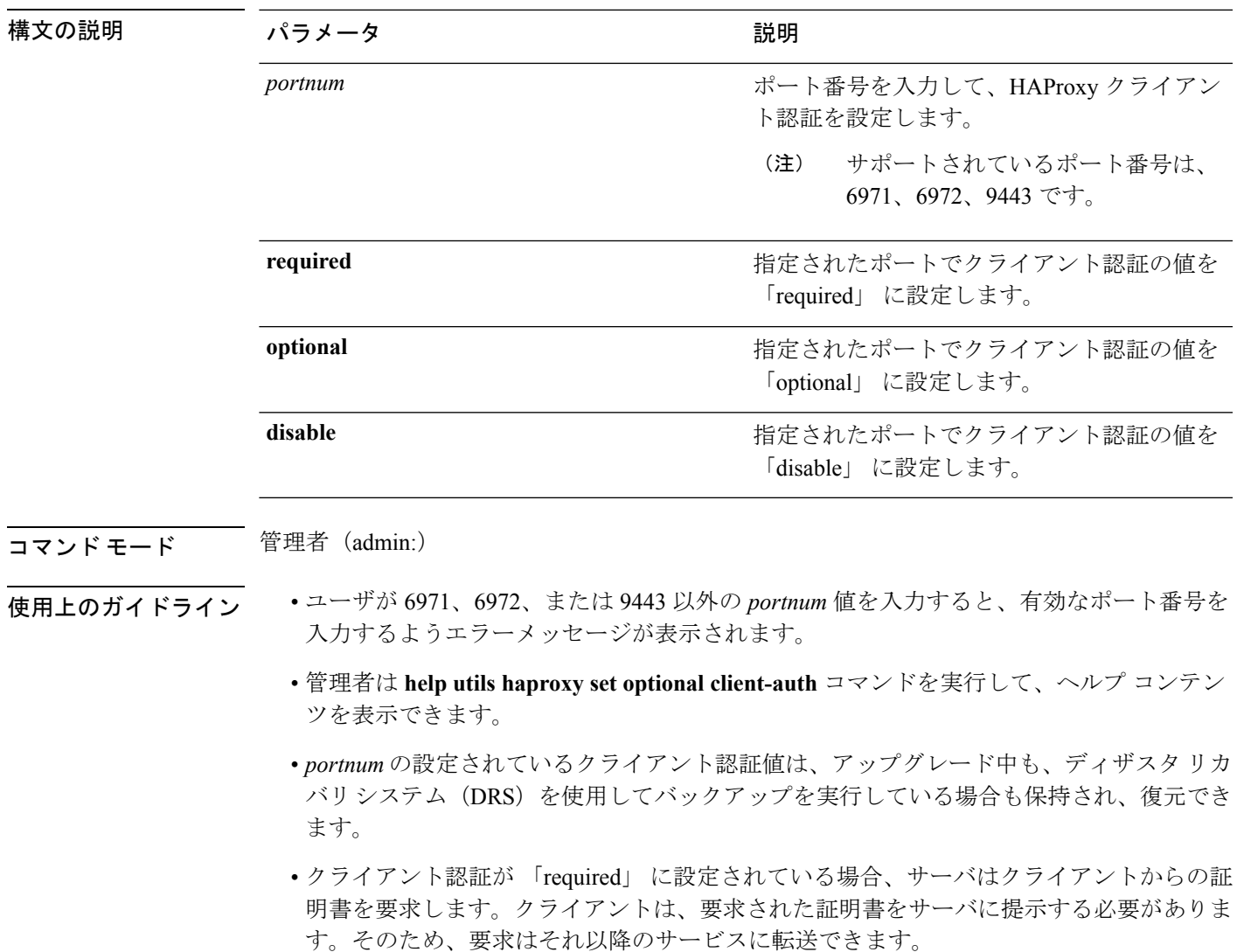

- クライアント認証が 「optional」 に設定されている場合、サーバはクライアントからの証 明書を要求します。クライアントが要求された証明書をサーバに提示しない場合でも、要 求はそれ以降のサービスに転送できます。
- クライアント認証を 「disable」 に設定した場合、サーバはクライアントからの証明書を 要求しません。
- このコマンドを実行すると、HAProxy プロセスが再起動します。

コマンド特権レベル:1

適用対象:Unified Communications Manager

例

admin:utils haproxy set required client-auth 6971

This command will result in the HA Proxy service set the client authentication as per your specification and restart the HAProxy process. Restarting of the HAProxy process might result in momentary disconnection of all Phones and Jabber clients that are accessing this service for secure configuration file downloads. It is recommended this operation be performed during off-busy hours and ensure there are no TFTP operations in progress. Warning: Setting the client authentication to anything other than default value could have serious implications. Please change these values only as per Cisco TAC team's advise Do you want to continue (yes/no) ? **yes**

Successfully set client authentication to required

HAProxy Process already running .. restarting admin:

admin:utils haproxy set disable client-auth 6972

HAProxy client authentication is already set to disable on port 6972 . No action will be taken.

admin:utils haproxy client-auth set 1234 disable Please enter valid values for the port. Supported values are 6971, 6972 and 9443

admin:help utils haproxy set required client-auth 6971

utils haproxy set required client-auth This command updates the value of client authentication as required on specified port. Example: admin:utils haproxy set required client-auth 6971 HAProxy client authentication is already set to required on port 6971. No action will be taken. admin:

### **utils haproxy set num-threads**

このコマンドは、HAProxy サービスによって生成されるスレッドの数を設定します。

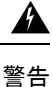

このパラメータをデフォルト値以外の値に設定すると、重大な影響をもたらす場合がありま す。これらの値は、Cisco TAC チームのアドバイスに従っている場合にのみ変更してくださ い。

**utils haproxy set num-threads** *numThreads*

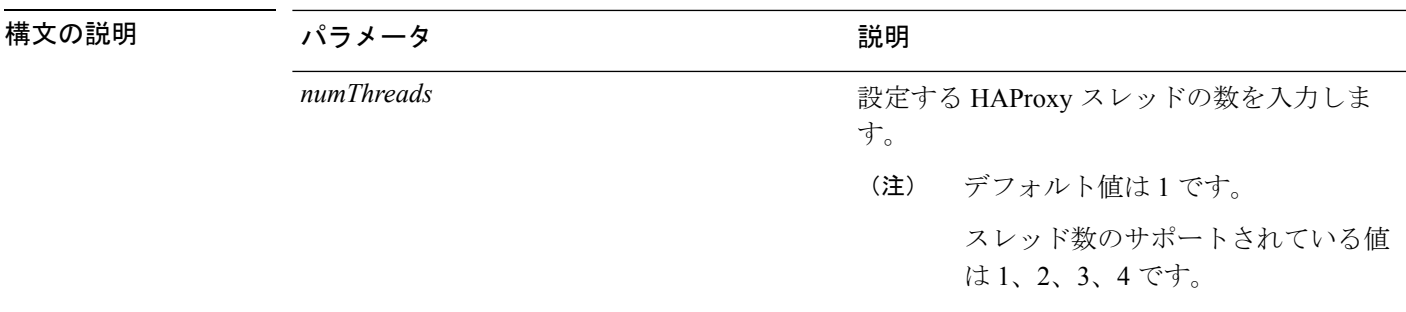

コマンド モード 管理者 (admin:)

- 
- 使用上のガイドライン ユーザが 1、2、3、4 以外の *numThreads* 値を入力すると、有効な数の haproxy スレッドを 入力するようエラーメッセージが表示されます。
	- 管理者は **help utils haproxy set num-threads** コマンドを実行して、ヘルプ コンテンツを表 示できます。
	- 設定された numThreads 値は、アップグレードの間だけでなく、ディザスタ リカバリ シス テム(DRS)とリストアを使用してバックアップを実行している場合も保持されます。
	- このコマンドを実行すると、HAProxy プロセスが再起動します。

### 要件

コマンド特権レベル:1

適用対象:Unified Communications Manager

### 例

admin:utils haproxy set num-threads **3**

This command will result in the HAProxy service spawn as many threads as you have specified and restart the HAProxy process. Restarting of the HAProxy process might result in momentary disconnection of all Phones and Jabber clients that are accessing this service for secure configuration file downloads and authenticated users data access. It is recommended this operation be performed during off-busy hours and ensure there are no TFTP operations in progress. Warning: Setting this parameter to anything other than default value could have serious implications. Please change these values only as per Cisco TAC team's advise Do you want to continue (yes/no) ? **yes**

Successfully set number of HAProxy threads to 3

Restarting HAProxy process admin:

admin:utils haproxy set num-threads **5** Please enter a valid number of HAProxy threads. Supported values are 1, 2, 3 and 4

## **utils ha recover**

このコマンドは、(ノードが障害状態の場合に)既存の冗長グループの手動リカバリを開始し ます。このとき、IM and Presence により、その既存の冗長グループで Cisco Server Recovery Manager サービスが再起動されます。

**utils ha recover** *presence redundancy group name*

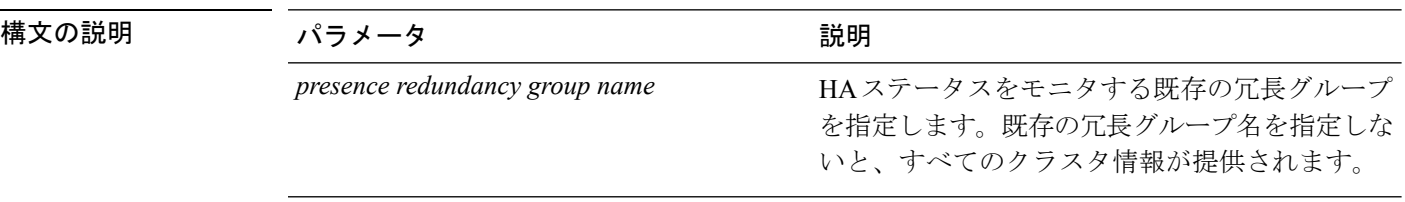

コマンド モード 音理者 (admin:)

### 要件

適用対象:Unified Communications Manager および Unified Communications Manager の IM and Presence サービス

### **recover** の例

admin: ha recover Defaultcluster Stopping services... Stopped Starting services... Started admin:

## **utils ha status**

このコマンドは、指定されたプレゼンス冗長グループの HA ステータスを表示します。

**utils ha status** *presence redundancy group name*

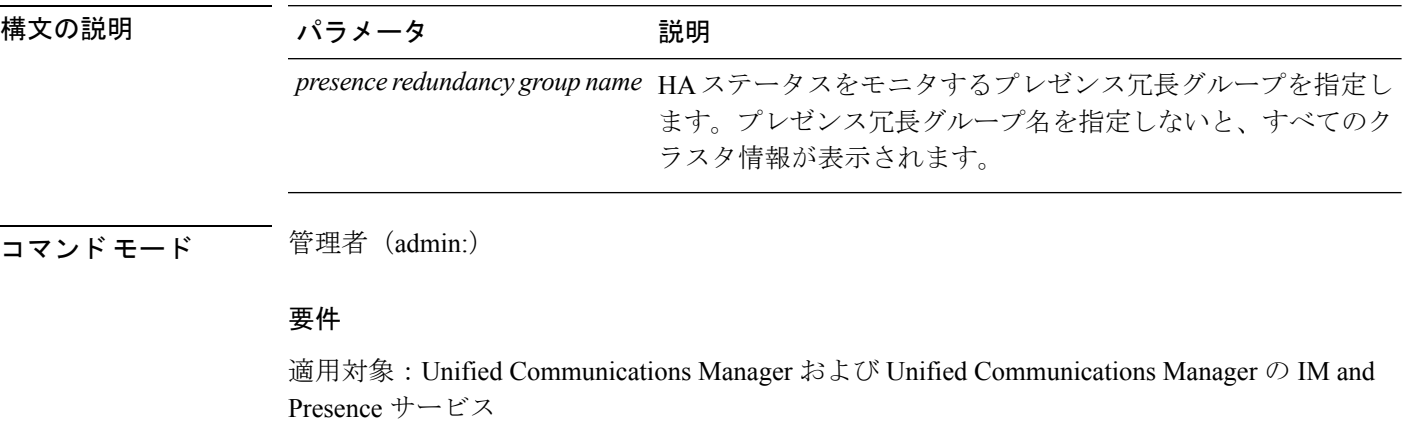

### **HA** がイネーブルでない場合のステータスの例

admin: ha status Subcluster Name: DefaultCluster Node 1 Name : kal-cup1 State: Unknown Reason: High Availability Not Enabled Node 2 Name : shorty-cups State: Unknown Reason: High Availability Not Enabled

### **HA** がイネーブルの場合のステータスの例

admin: ha status Subcluster Name: DefaultCluster Node 1 Name : kal-cup1 State: Normal Node 2 Name : shorty-cups State: Normal

### クリティカル サービスがダウンした場合のステータスの例

admin: ha status Subcluster Name: DefaultCluster Node 1 Name : kal-cup1 State: Failed Over with Critical Services not Running Reason: Critical Service Down Node 2 Name : shorty-cups State: Running in Backup Mode Reason: Critical Service Down

### 障害が発生した場合のステータスの例

admin: ha status Subcluster Name: DefaultCluster Node 1 Name : kal-cup1 State: Failed Reason: Critical Service Down Node 2 Name : shorty-cups State: Failed Reason: Critical Service Down

# **utils ils showpeerinfo**

このコマンドは、ILS ネットワーク内のシングル クラスタ、または ILS ネットワーク内のすべ てのクラスタのピア情報ベクトルを返します。

**utils ils showpeerinfo** *clustername*

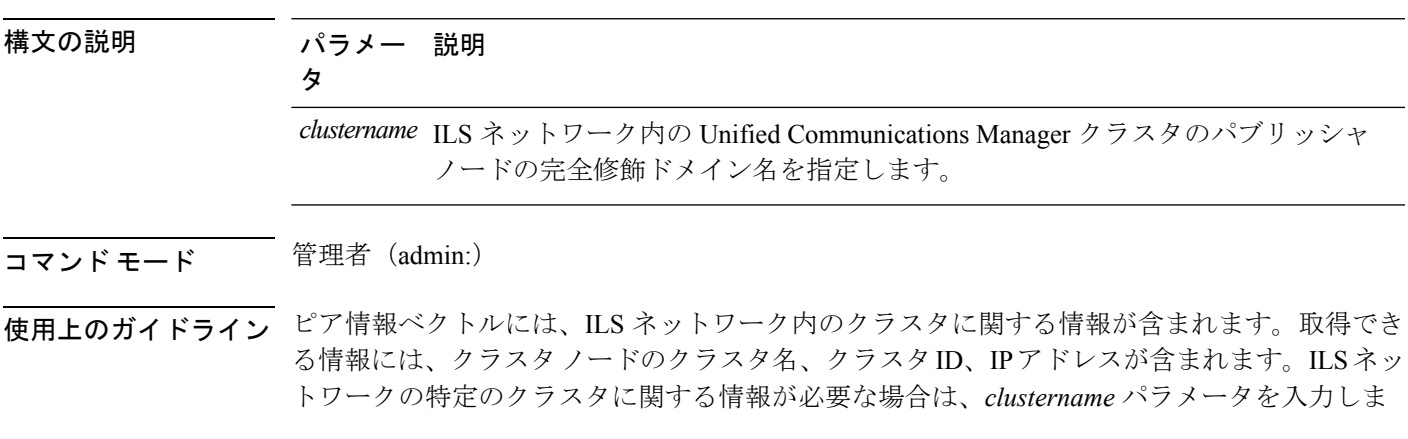

す。ネットワーク内のすべてのクラスタ情報が必要な場合は、*clustername*パラメータをブラン クにします。

### 要件

コマンド特権レベル:0

アップグレード時の使用:不可

適用対象:Unified Communications Manager

# **utils import config**

このコマンドは、仮想フロッピー ドライブ上の platformConfig.xml ファイルからデータを取得 し、設定ファイルに一致するようにシステムを変更します。コマンドの完了後、システムがリ ブートします。

### **utils import config**

- コマンド モード 音理者 (admin:)
- 使用上のガイドライン このコマンドは、すべての VMware 展開で実行できます。
	- **1.** VMware をオンにします。
	- **2.** Answer File Generator (AFG) ツール [\(http://www.cisco.com/web/cuc\\_afg/index.html](http://www.cisco.com/web/cuc_afg/index.html)) を使用し て、platformConfig.xml ファイルを作成します。
	- **3.** 仮想フロッピー インスタンスに Config.xml ファイルを挿入します(手順については、 [http://kb.vmware.com/selfservice/microsites/search.do?language=en\\_US&cmd=displayKC&externalId=1739](http://kb.vmware.com/selfservice/microsites/search.do?language=en_US&cmd=displayKC&externalId=1739) を参照)。
	- **4.** 新しい VMware のフロッピー ドライブに .flp ファイルをマウントします。
	- **5.** VM の CLI にログイン(コンソールまたは SSH を使用)、**utilsimport config** コマンドを実 行します。

このコマンドは xml ファイル内のすべてのデータを実行し、現在の VM の設定と異なる データが見つかると、新しいデータと一致するように VM を変更します。

**6.** 新しい ID を指定した状態でシステムがリブートします。

### 要件

コマンド特権レベル:1

アップグレード時の使用:可能

適用対象:Unified Communications Manager、Unified Communications Manager の IM and Presence サービス、Cisco Unity Connection

# **VMware** 展開での **utils import config** の実行

手順

# **utils iostat**

このコマンドは、指定された回数と間隔で iostat 出力を表示します。

**utils iostat** {**interval** | **iterations** | **filename**}

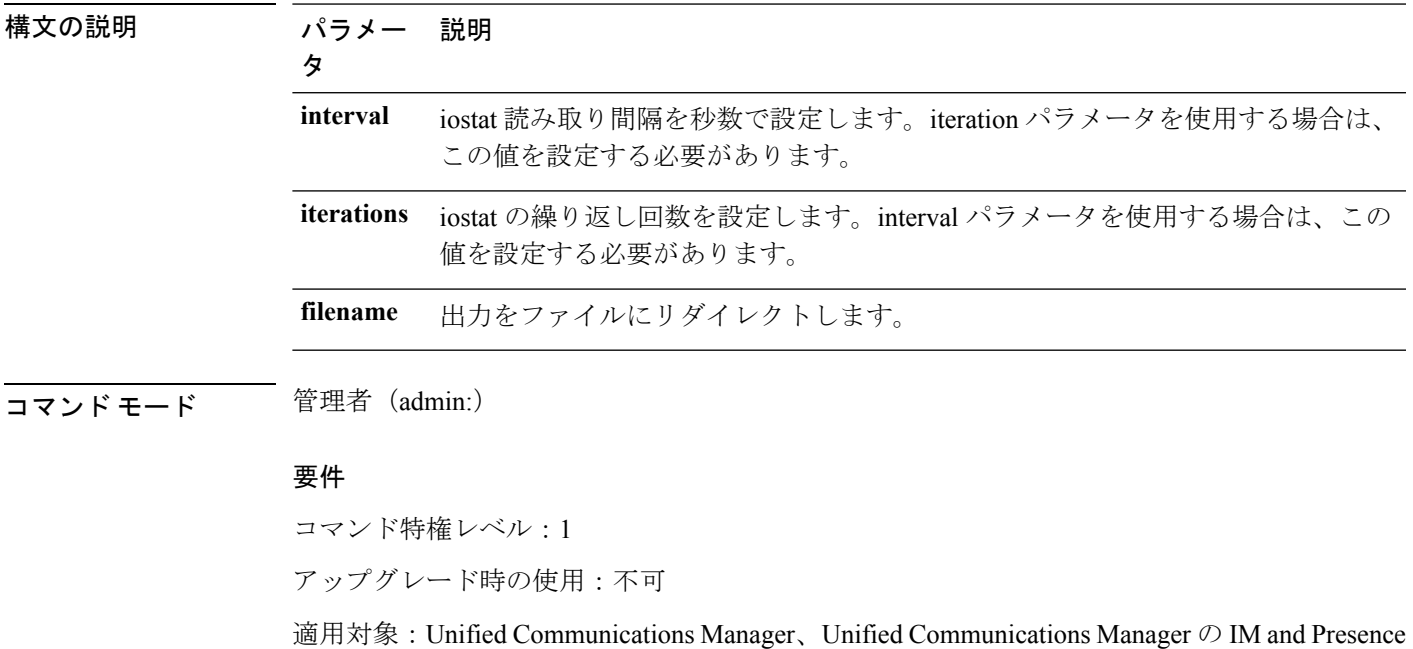

# **utils iothrottle**

このコマンドを使用すると、サーバ上の I/O スロットリングを管理およびモニタリングできま す。

**utils iothrottle** {**enable** | **disable** | **status**}

サービス、および Cisco Unity Connection

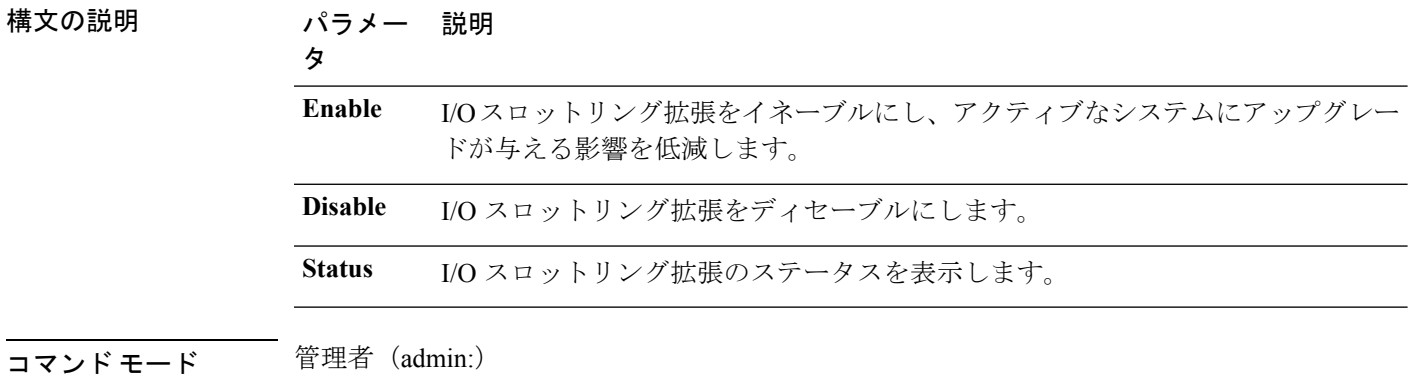

使用上のガイドライン I/O スロットリング拡張をディセーブルにすると、アップグレード時にシステムが影響を受け る可能性があります。

### 要件

コマンド特権レベル:**Enable** および **Disable** の場合は 1、**Status** の場合は 0

# **utils itl reset**

このコマンドは、エンドポイントが自己の構成ファイルを検証できない場合に使用します。

**utils itl reset** {**localkey** | **remotekey**}

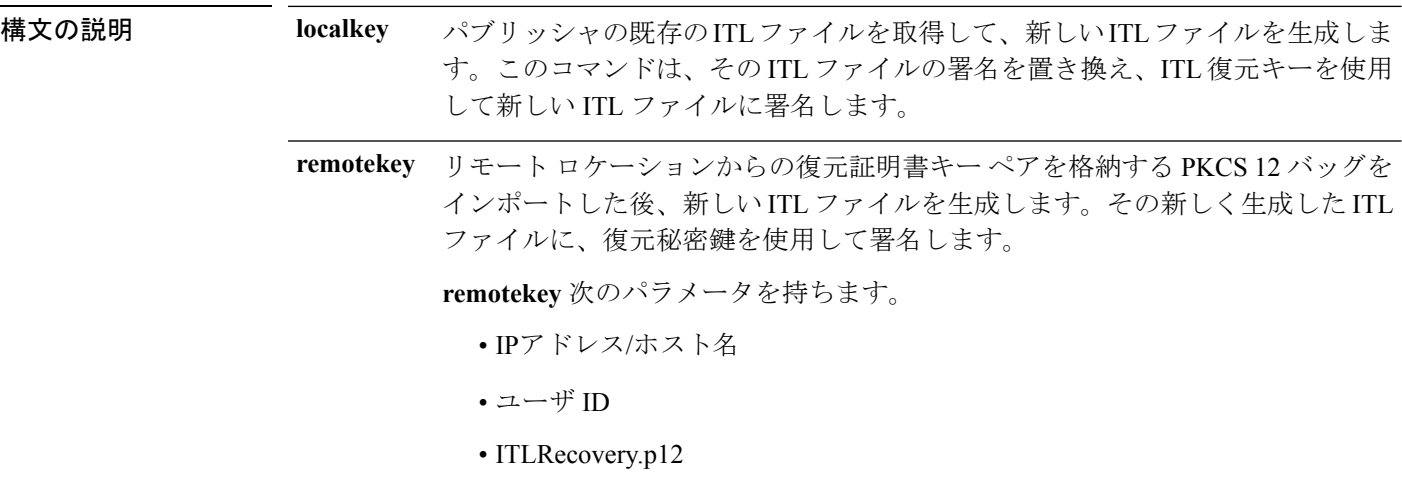

**コマンドモード** 管理者 (admin:)

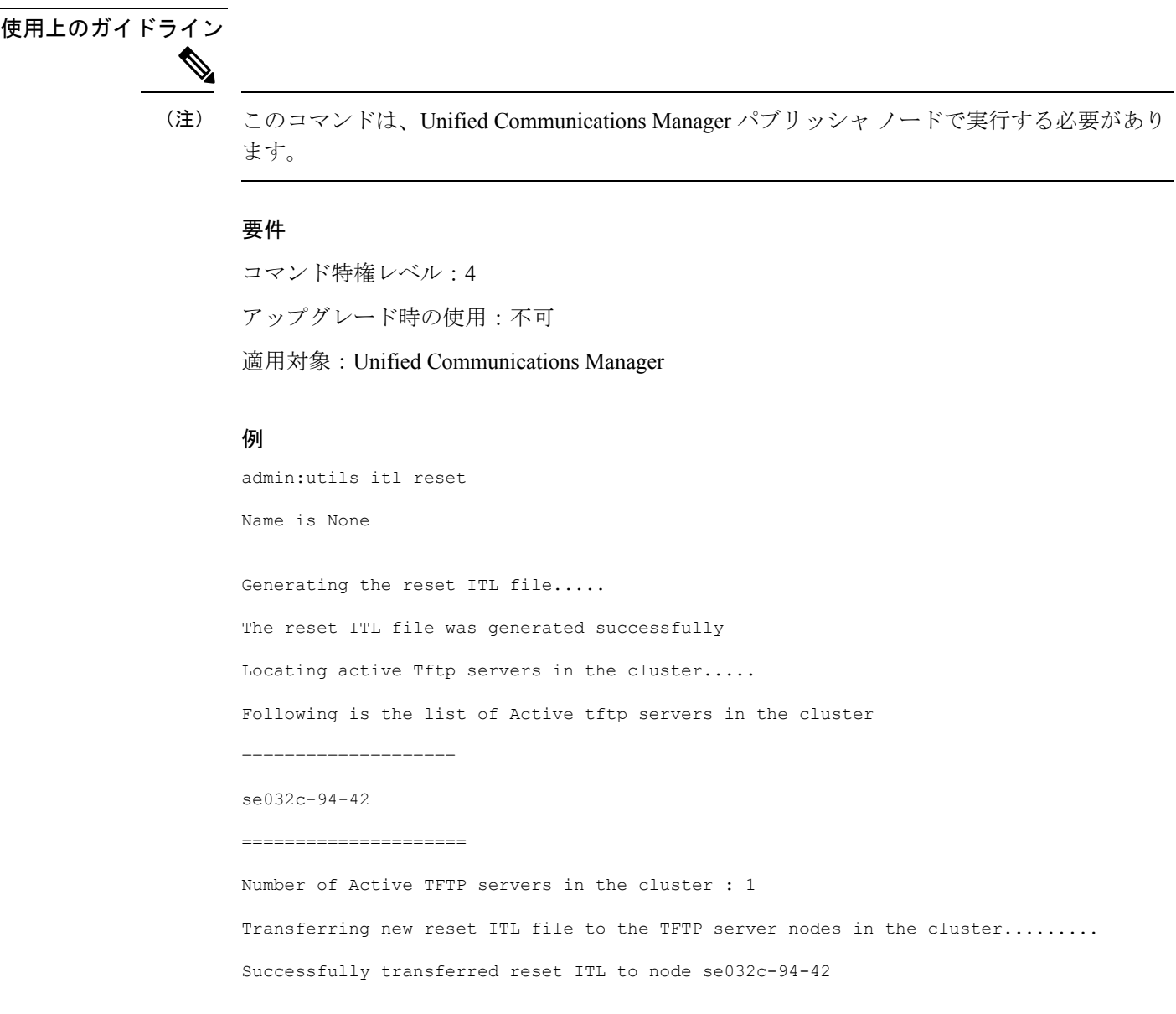

# **utils ldap config**

I

このコマンドは、システムの LDAP 認証を設定します。

**utils ldap config** {*fqdnipaddr*}

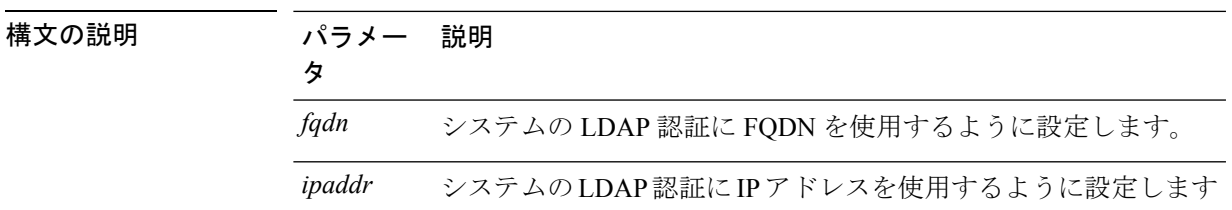

### コマンド モード ―― 管理者 (admin:)

- 使用上のガイドライン **utils ldap config fqdn**:LDAP 認証にはこのコマンドを使用することをお勧めしますが、こ のコマンドを使用できるのはシステムに DNS が設定されている場合だけです。システム が DNS を使用するように設定されていない場合は、**utils ldap config ipaddr** を使用してく ださい。
	- **utils ldap config ipaddr**:このコマンドの使用はお勧めしません。システムで DNS を使用 していないか、または DNS を使用するように設定できない場合にだけ、このコマンドを 使用してください。システムが DNS を使用するように設定されている場合は **utils ldap config fqdn** を使用してください。

### 要件

```
コマンド特権レベル:1
```
適用対象:Unified Communications Manager および Cisco Unity Connection

## **utils ldap config status**

このコマンドは、utils ldap 設定ステータスを表示します。

### **utils ldap config status**

コマンド モード ―― 管理者 (admin:)

### 要件

コマンド特権レベル:0 アップグレード時の使用:可能

# **utils managementAgent alarms\***

### **utils managementAgent alarms minpushLevel**

プッシュ通知が有効になっている場合は、このコマンドを実行して、Unified Communications Managerがプッシュ通知アラームをシスコクラウドに送信する最小アラーム重大度を設定しま す。

**utils managementAgent alarms minpushLevel***severity*

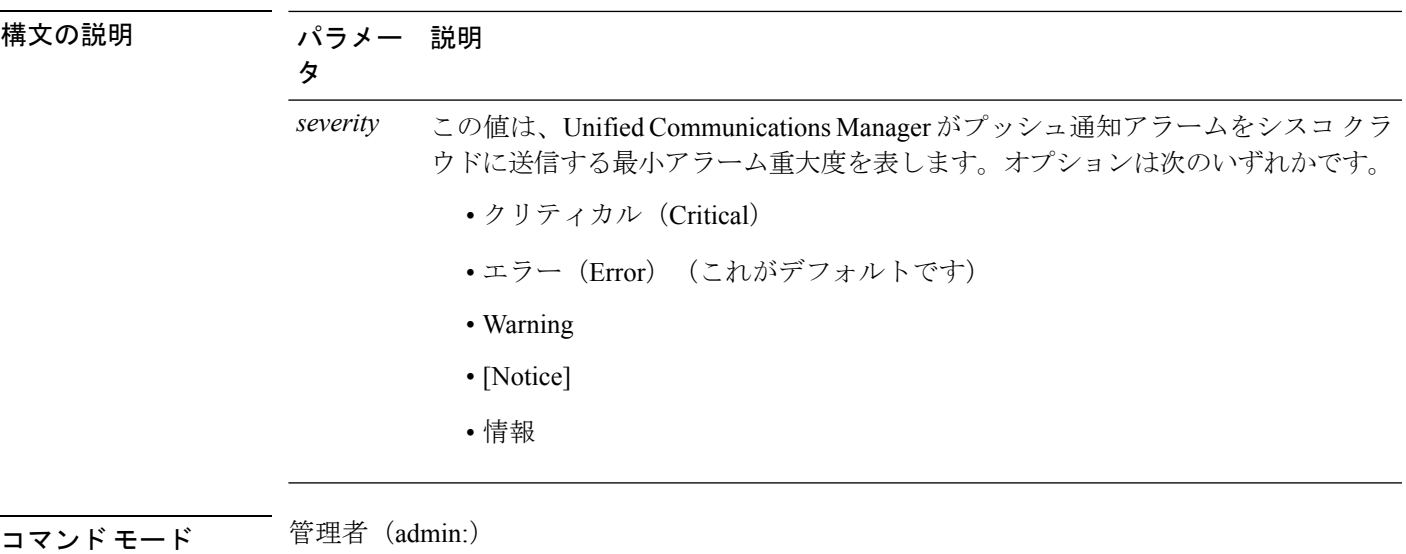

コマンド特権レベル:1

アップグレード時の使用:不可

適用対象:Unified Communications Manager および IM and Presence サービス

# **utils managementAgent alarms pushfrequency**

プッシュ通知が有効になっている場合は、このコマンドを実行して、Unified Communications Manager がプッシュ通知アラームをシスコ クラウドに送信する間隔を設定します。

### **utils managementAgent alarms pushfrequency***minutes*

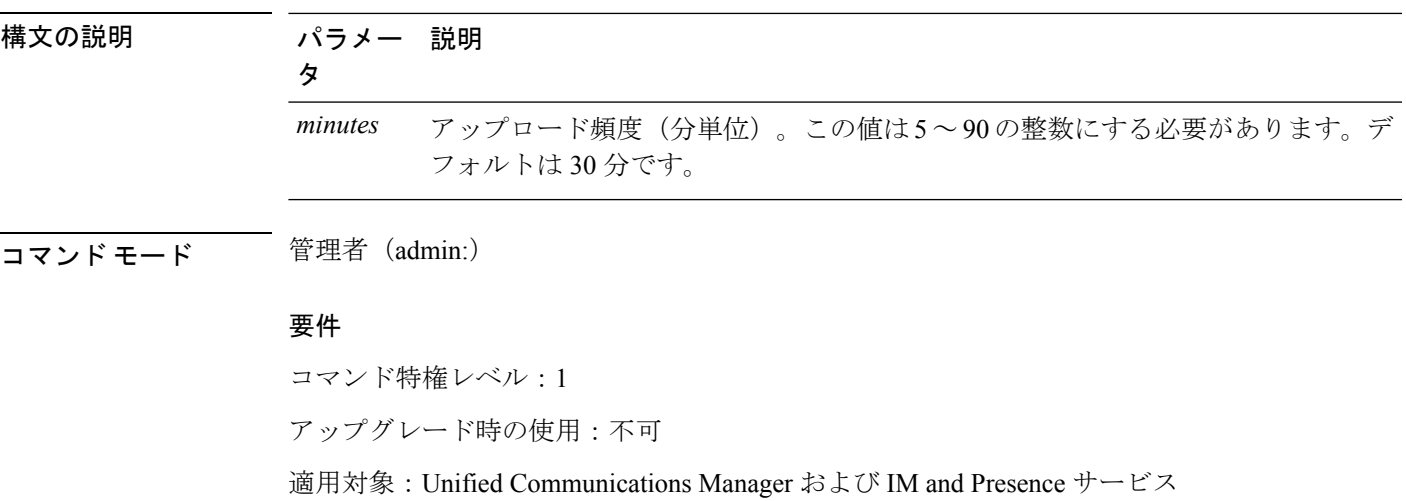

## **utils managementAgent alarms pushnow**

プッシュ通知が有効になっている場合は、このコマンドを実行して、次回のスケジュールされ たアップロードを待たずに、プッシュ通知アラームをシスコクラウドにただちに送信します。

**コマンドモード** 管理者 (admin:)

#### 要件

コマンド特権レベル:1

アップグレード時の使用:不可

適用対象:Unified Communications Manager および IM and Presence サービス

# **utils network\***

# **utils network arp delete**

このコマンドは、アドレス解決プロトコル テーブルのエントリを削除します。

**utils network arp delete** ホスト

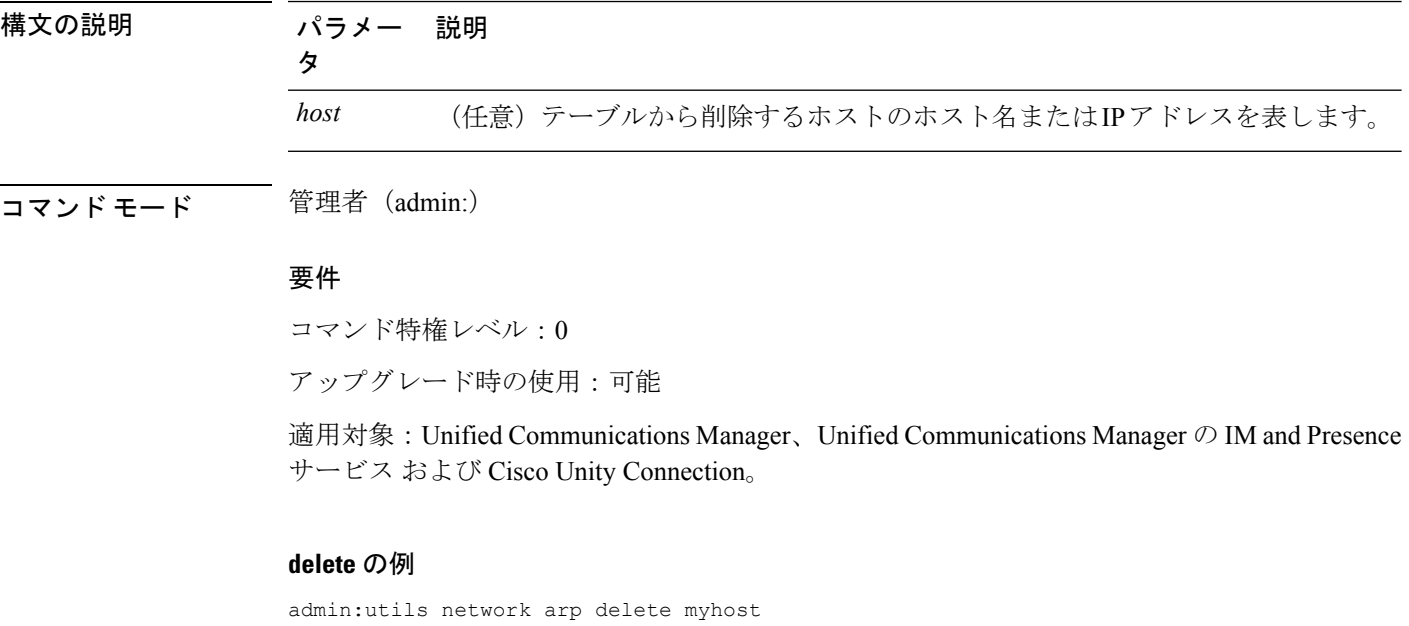

### **utils network arp set**

このコマンドは、アドレス解決プロトコル テーブルにエントリを設定します。
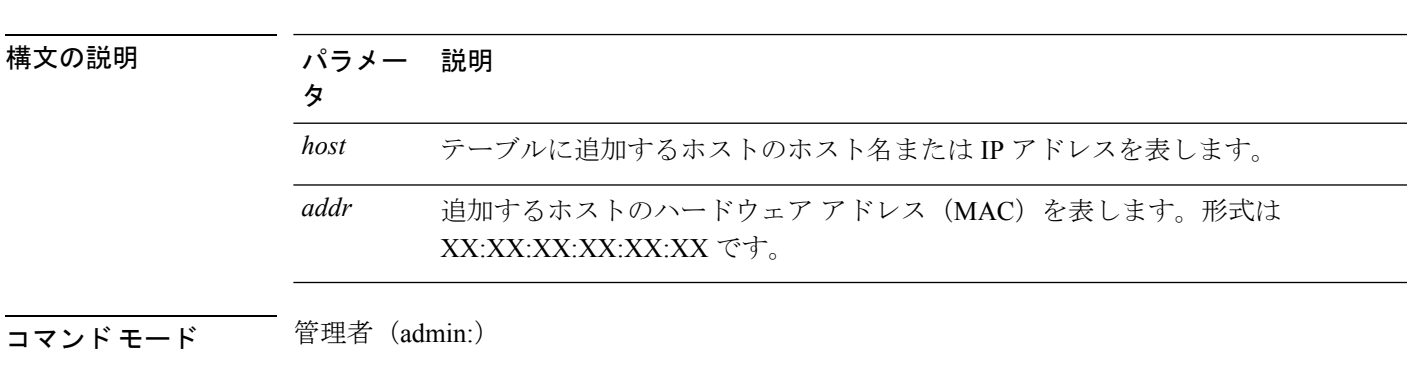

**utils network arp set** {ホスト} {*addr*}

#### 要件

コマンド特権レベル:0

アップグレード時の使用:可能

適用対象:Unified Communications Manager、Unified Communications Manager の IM and Presence サービス および Cisco Unity Connection。

#### **set** の例

admin:utils network arp set myhost 11:22:33:44:55:66

# **utils network arp list**

このコマンドは、アドレス解決プロトコル テーブルの内容を一覧表示します。

**utils network arp list host** *hostname* [*options*]

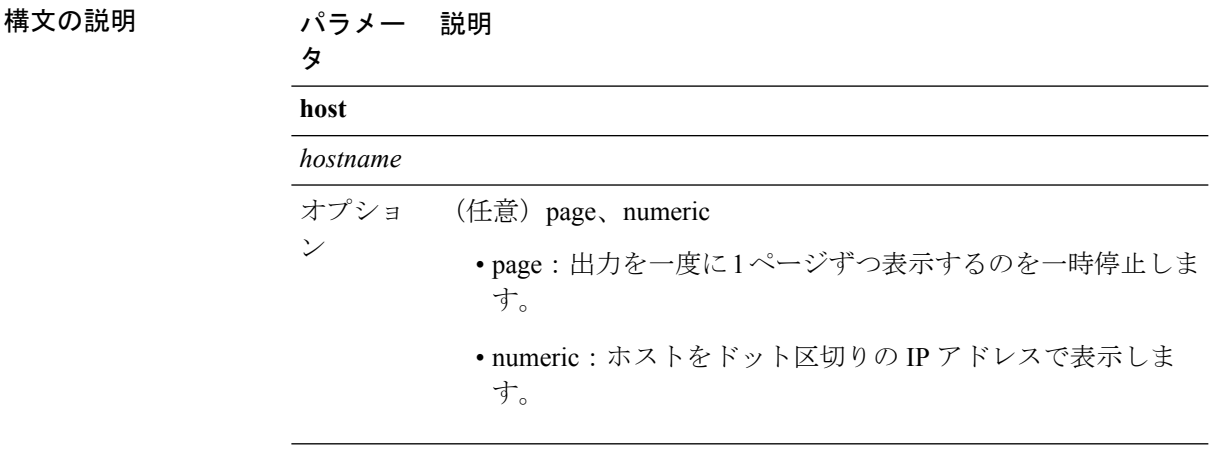

コマンド モード 管理者 (admin:)

使用上のガイドライン Flags 列の C はキャッシュ、M は相手先固定、P はパブリッシュの意味です。

#### 要件

コマンド特権レベル:0

アップグレード時の使用:可能

適用対象:Unified Communications Manager、Unified Communications Manager の IM and Presence サービス および Cisco Unity Connection。

### **list** の例

```
admin:admin: utils network arp listAddress HWtype HWaddress
Flags Mask Iface
sjc21-3f-hsrp.cisco.com ether 00:00:0C:07:AC:71 C
eth0
philly.cisco.com ether 00:D0:B7:85:98:8E C
eth0
Entries: 2 Skipped: 0 Found: 2
```
# **utils network capture**

このコマンドは、指定されたイーサネット インターフェイス上の IP パケットを取得します。

**utilsnetworkcapture eth0** [*page*] [*numeric*] [{**file***fname*}] [{**count***num*}] [{**size***bytes*:バイト数}] [{**src***addr*}] [{**dest***addr*}] [{**port***num*}]

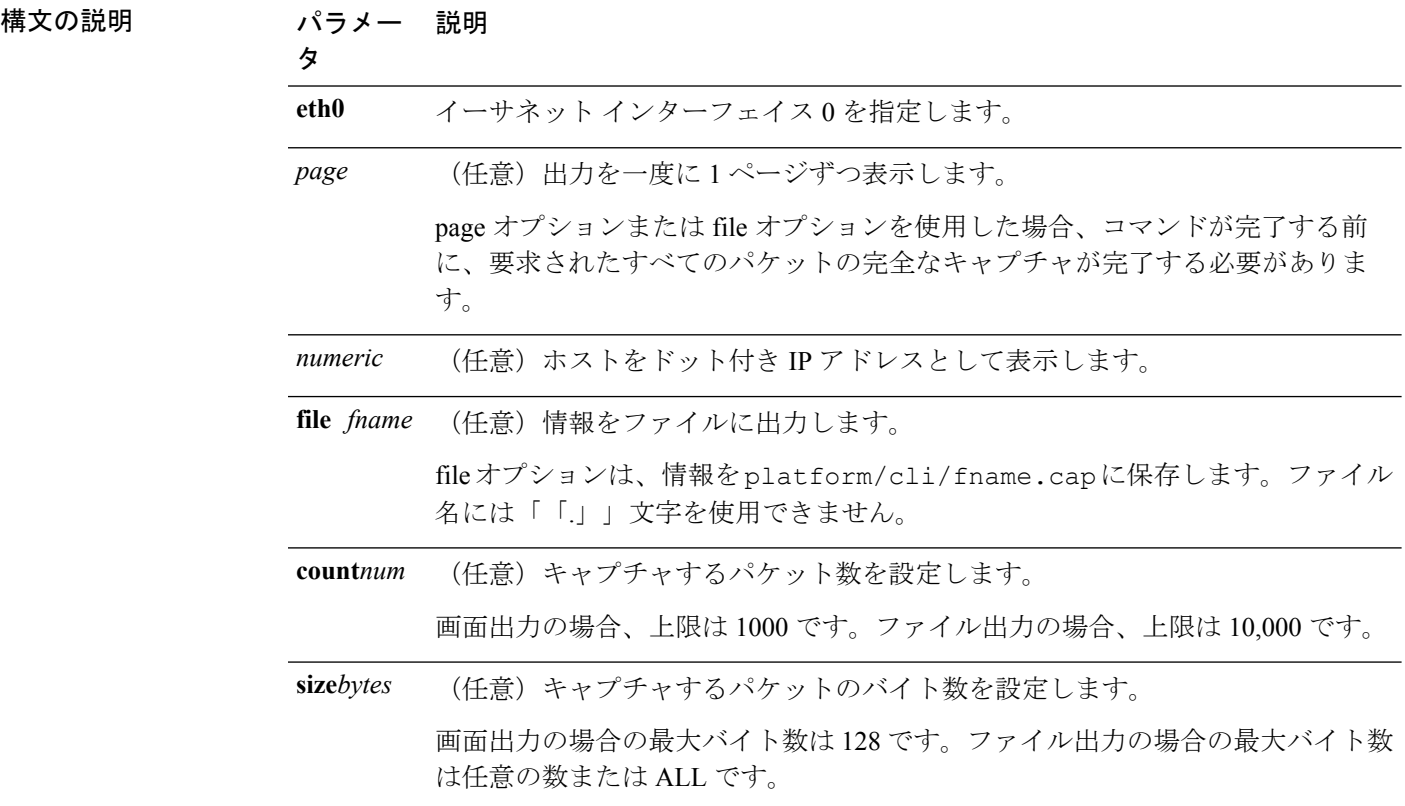

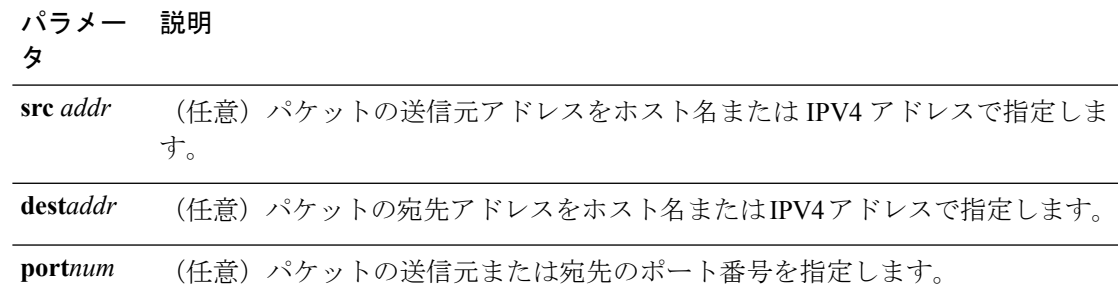

**コマンドモード** 管理者 (admin:)

### 要件

コマンド特権レベル:0

アップグレード時の使用:可能

適用対象:Unified Communications Manager、Unified Communications Manager の IM and Presence サービス および Cisco Unity Connection。

# **utils network capture-rotate**

このコマンドは、**utils network capture** の 100,000 のパケット制限を超えて IP パケットを収集 します。

**utils network capture-rotate** {**file***fname*} [{**size***bytes*:バイト数}] [{**sizePerFile***megabytes* }] {**maxFiles** *num*}[{**src***addr*}] [{**dest***addr*}] [{**port***num*}][{**host protocol***addr*}]

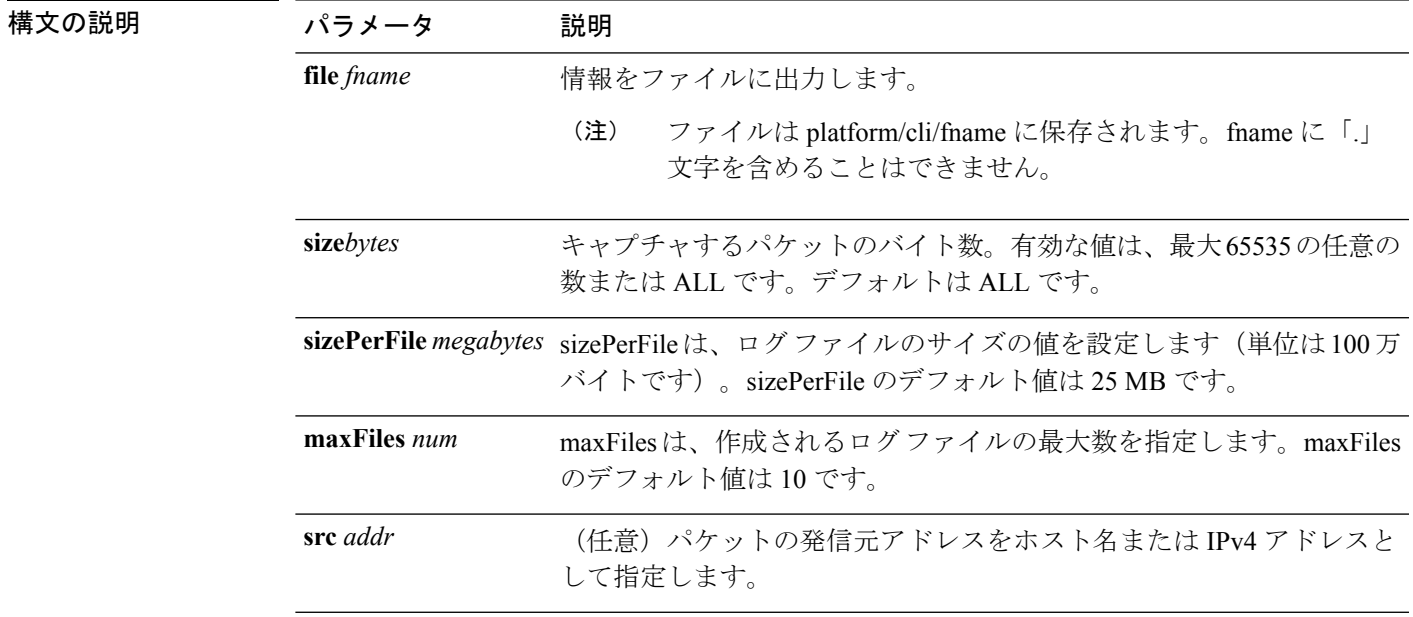

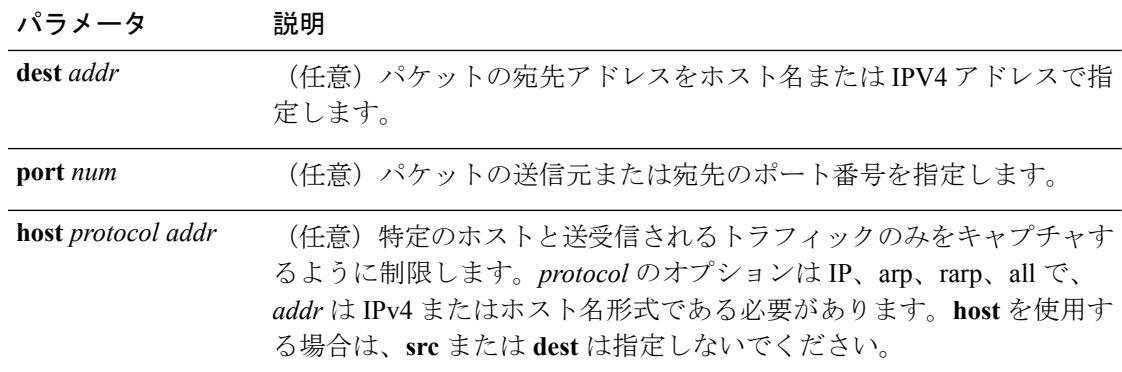

**コマンドモード** 管理者 (admin:)

#### 要件

コマンド特権レベル:1

アップグレード時の使用:可能

適用対象:Unified Communications Manager、Unified Communications Manager の IM and Presence サービス および Cisco Unity Connection。

# **utils network connectivity**

このコマンドは、クラスタ内の最初のノード(この接続は後続のノードでのみ有効)とリモー ト ノードとのノード ネットワーク接続を確認します。

**utils network connectivity** [{**reset**}] [*hostname/ip address*]

utils network connectivity [hostname/ip address] [port-number] *[timeout]*

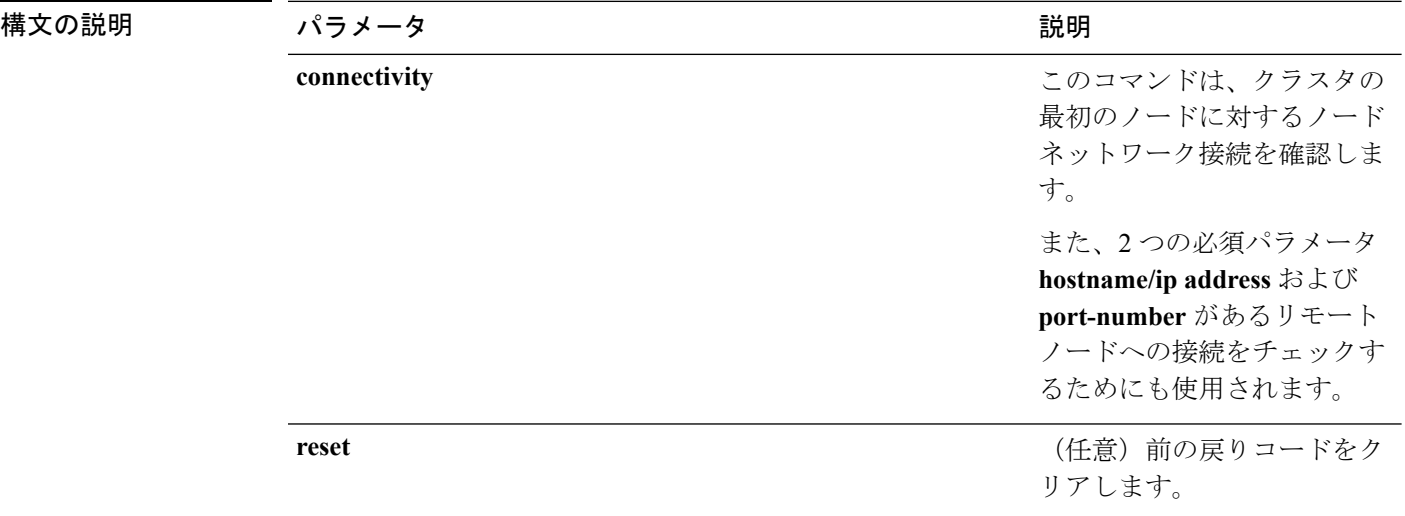

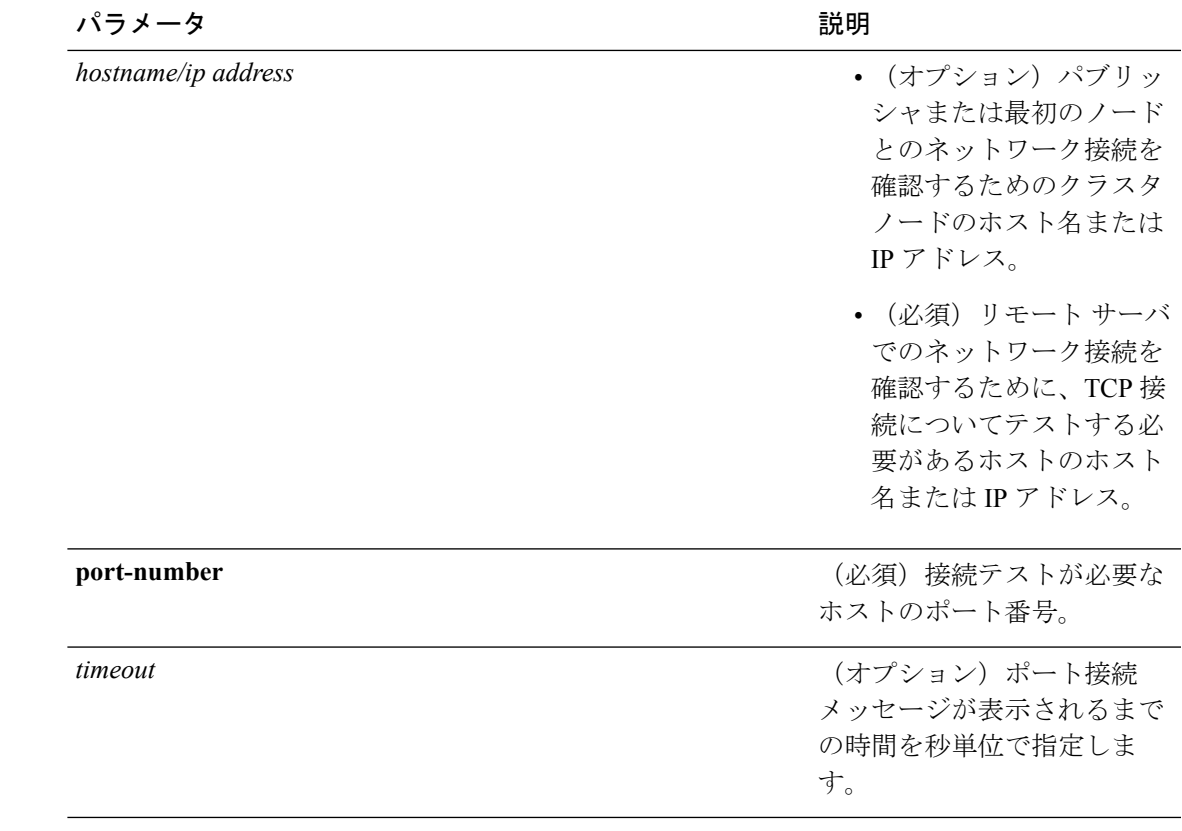

### コマンド モード 管理者 (admin:)

- 使用上のガイドライン **utils network connectivity** [**reset**] *[hostname/ip address]* コマンドは、パブリッシャまたは 最初のノードへのネットワーク接続をチェックするために使用されます。
	- **utils network connectivity** [**hostname/ip address**] [**port-number**] *[timeout]* コマンドは、 リモート サーバへのネットワーク接続を確認するために使用されます。

### 要件

コマンド特権レベル:0 アップグレード時の使用:可能

適用対象:Unified Communications Manager、Unified Communications Manager の IM and Presence サービス および Cisco Unity Connection。

# **utils network host**

このコマンドは、ホスト名をアドレスに、またはアドレスをホスト名に解決します。

**utils network host** *name* [{**server***serv*}] [**page**] [**detail**] [**srv**]

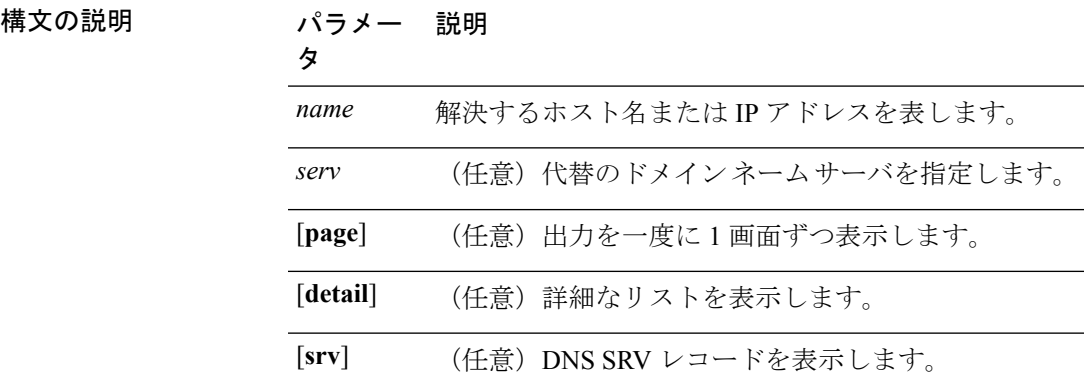

**コマンドモード** 管理者 (admin:)

#### 要件

コマンド特権レベル:0

アップグレード時の使用:可能

適用対象:Unified Communications Manager、Unified Communications Manager の IM and Presence サービス および Cisco Unity Connection。

# **utils network ipv6 host**

このコマンドは、指定されたホスト名または IPv6 アドレスに基づいて、IPv6 ホスト ルック アップ(または IPv6 アドレス ルックアップ)を実行します。

**utils network ipv6 host** {*host\_nameipv6\_address*}

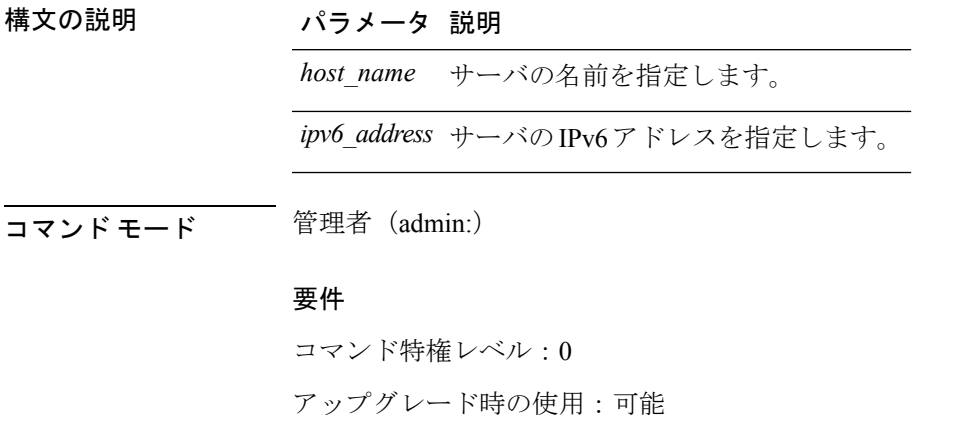

適用対象:Unified Communications Manager および Cisco Unity Connection。

# **utils network ipv6 traceroute**

このコマンドを使用すると、IPv6 アドレスまたはホスト名をトレースできます。

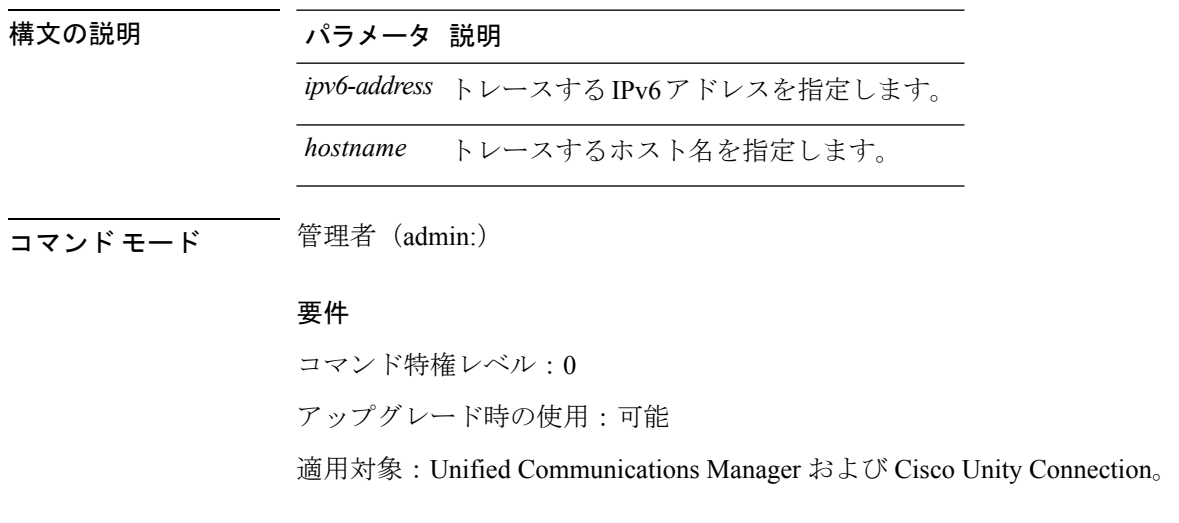

**utils network ipv6 traceroute** [{*ipv6-addresshostname*}]

# **utils network ipv6 ping**

このコマンドを使用すると、IPv6 アドレスまたはホスト名に対して ping を実行できます。

**utils network ipv6 ping** *destination* [*count*]

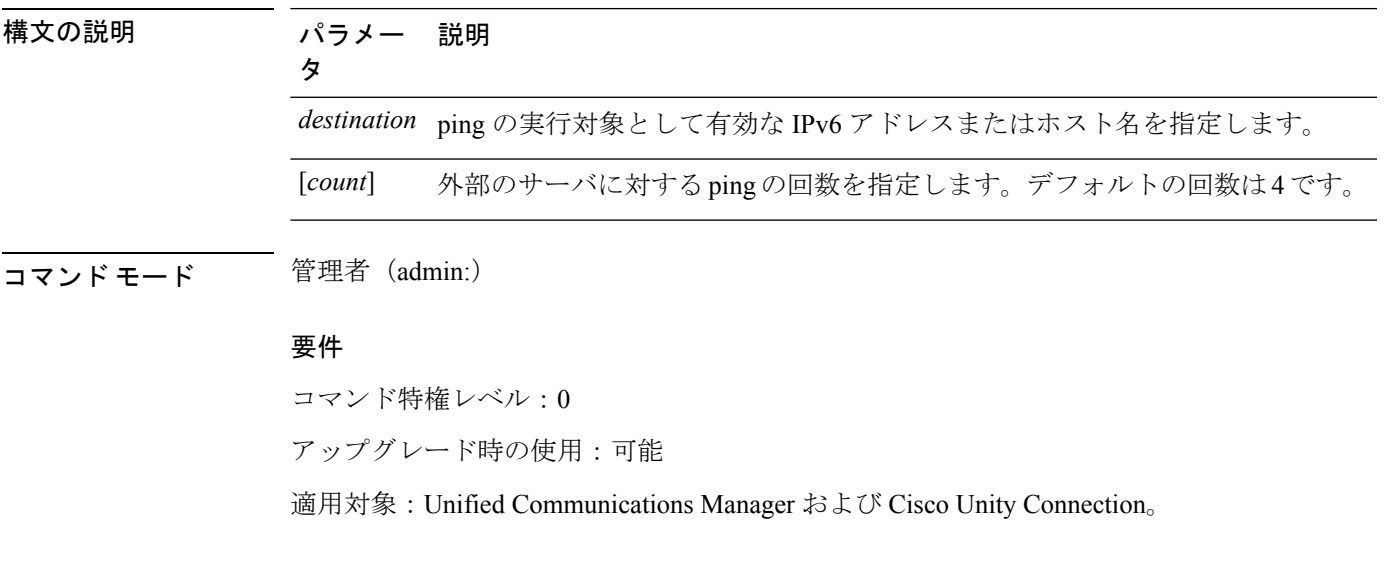

# **utils network ping**

このコマンドは、別のサーバに ping を実行します。

**utils network ping** *destination* [*count*] [*size*]

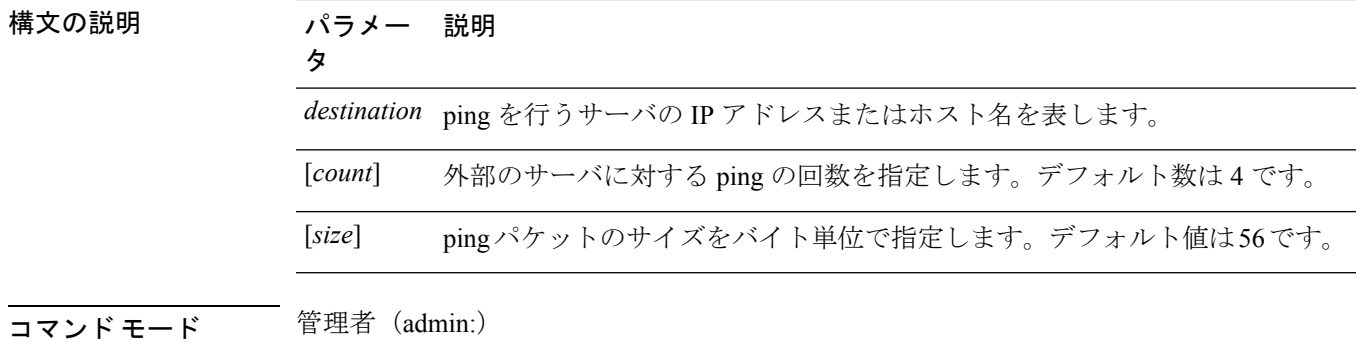

#### 要件

コマンド特権レベル:0

アップグレード時の使用:可能

適用対象:Unified Communications Manager、Unified Communications Manager の IM and Presence サービス および Cisco Unity Connection。

# **utils network traceroute**

このコマンドは、リモートの宛先に送信される IP パケットをトレースします。

**utils network traceroute** [*destination*]

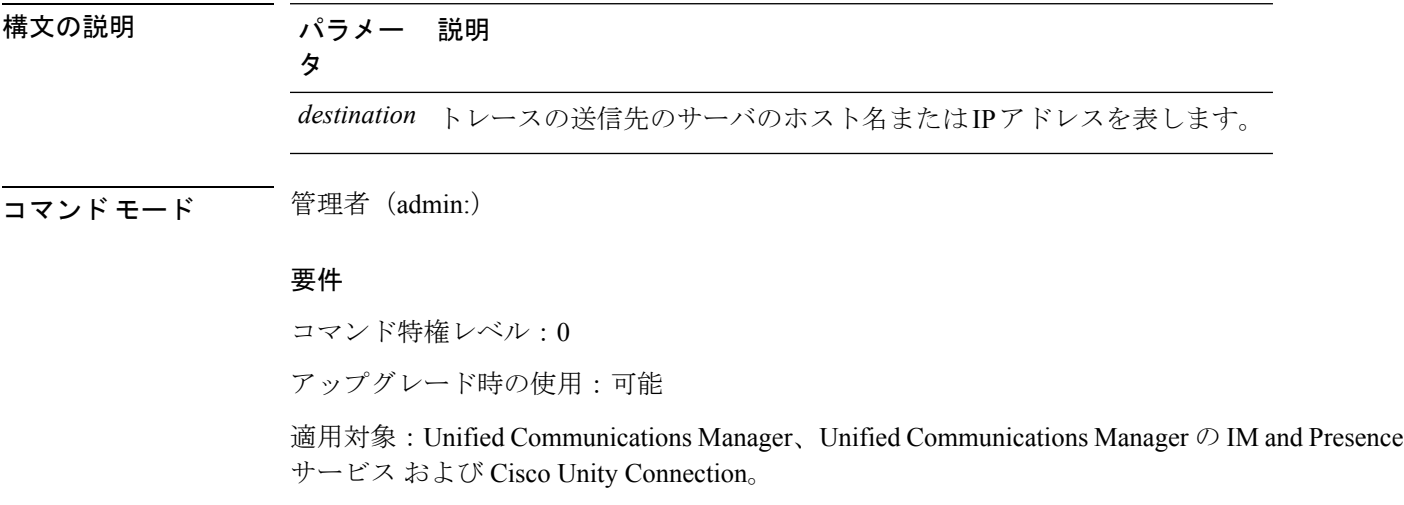

# **utils network name-service {hosts|services} cache invalidate**

このコマンドは、ネーム サービスのキャッシュをクリアします。

**utils network name-service** *{hosts \ services}* [*cache invalidate*]

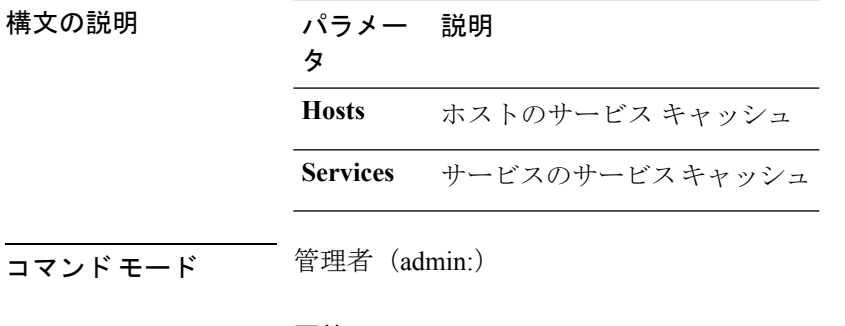

### 要件

コマンド特権レベル:1

アップグレード時の使用:不可

キャッシュのフラッシュまたはクリアについては、次の例を参考にしてください。

admin:utils network name-service hosts cache invalidate admin: Successful

# **utils ntp\***

# **utils ntp auth symmetric-key**

### **utils ntp auth symmetric-key** {**enable** | **disable** | **status**}

このコマンドを使用して、選択した NTP サーバの認証を有効または無効にできます。認証は 対称キー ID およびキーに基づいています。対称キーは、Unified Communications Manager で暗 号化された形式で保存されます。

```
\label{eq:1} \mathscr{D}_{\mathbb{Z}}
```
(注)

このコマンドを実行する前に、NTP サーバのキー ID とそれに対応するキーを把握しているこ とを確認してください。

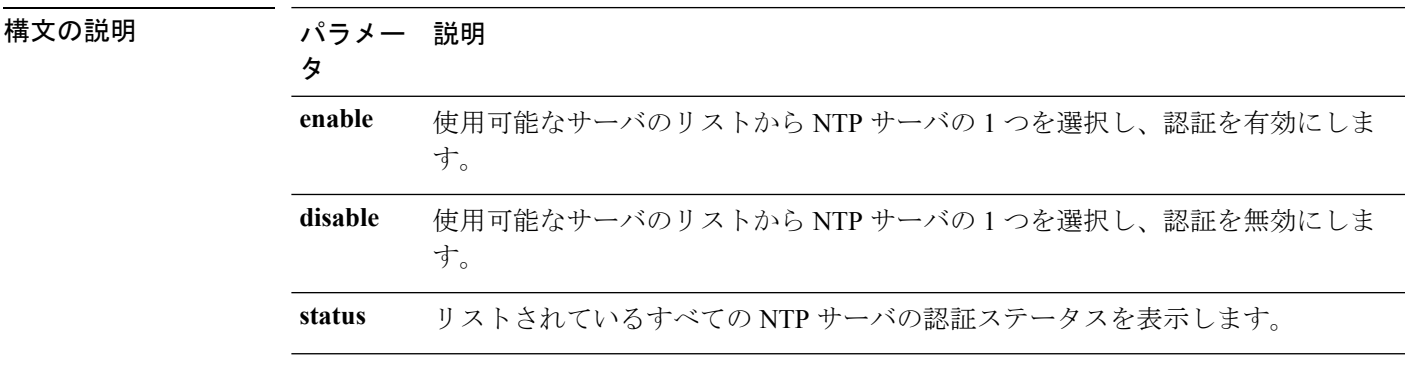

使用上のガイドライン NTP サーバの認証用のキー ID または対称キーを入力するように求められます。

$$
\theta
$$

(注)

- Unified Communications Manager は、NTP サーバの認証ステータスが変更されたときに Syslog アラート メッセージを送信します。TLS を使用して Syslog サーバへの接続を保護 することができます。
	- Unified Communications Manager のインストール後に、NTP サーバ認証を設定できます。

### 要件

コマンド特権レベル:レベル1はすべてのコマンドを実行でき、レベル0はステータスコマン ドのみを実行できます。

アップグレード時の使用:不可

適用対象:Unified Communications Manager

### 例:**utils ntp auth symmetric-key status**:**NTP** 認証が有効でない場合にステータスを表示 します

admin:utils ntp auth symmetric-key status 10.77.32.92 : NTP Authentication is disabled. 10.77.46.203 : NTP Authentication is disabled.

ind assid status conf reach auth condition last\_event cnt

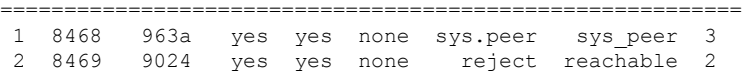

#### 例:**utils ntp auth symmetric-key enable**:**NTP** 認証を有効にします

```
admin:utils ntp auth symmetric-key enable
The List of NTP servers Configured:
1. 10.77.32.92
2. 10.77.46.203
q. press q to exit
Enter the selection for which to configure NTP authentication: 1
Please enter the Key ID [1-65534]:
\mathfrak{D}Please enter the Symmetric Key of the NTP Server (SHA1):
Restarting NTP
please run the utils ntp auth symmetric-key status to check the status of NTP
Authentication
```
### 例:**utils ntp auth symmetric-key status**:**NTP** 認証が有効になった後のステータスを表示 します

```
admin:utils ntp auth symmetric-key status
10.77.46.203 : NTP Authentication is disabled.
10.77.32.92 : NTP Authentication is enabled.
```
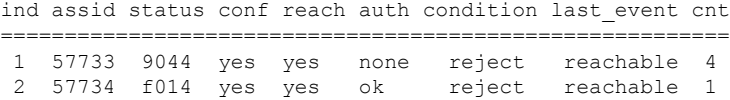

#### 例:**utils ntp auth symmetric-key disable**:**NTP** 認証を無効にします

```
admin:utils ntp auth symmetric-key disable
The List of NTP servers Configured:
0. All
1. 10.77.46.203
2. 10.77.32.92
q. press q to exit
Enter the selection for which to disable NTP authentication: 2
NTP authentication has been disabled on the particular server.
Restarting NTP
```
### 例:**utils ntp auth symmetric-key status**:**NTP** 認証が無効になった後のステータスを表示 します

10.77.46.203 : NTP Authentication is disabled. 10.77.32.92 : NTP Authentication is disabled.

ind assid status conf reach auth condition last\_event cnt ===========================================================

1 42767 9144 yes yes none falsetick reachable 4 2 42768 912a yes yes none falsetick sys\_peer 2

#### 例:**utils ntp auth symmetric-key status**:**NTP** 認証のステータスを表示します

admin:utils ntp auth symmetric-key status 10.77.32.92 : NTP authentication is failed. Please check the NTP authentication Key ID and Symmetric Key entered is correct. To update, disable and reenable authentication for this NTP server. 10.77.32.78 : NTP Authentication is disabled.

ind assid status conf reach auth condition last\_event cnt =========================================================== 1 31609 c02c yes no bad reject 2 2 31610 803a yes no none reject sys\_peer 3

### **utils ntp auth auto-key**

#### **utils ntp auth auto-key** {**enable** | **disable** | **status**}

このコマンドを使用して、選択した NTP サーバの認証を有効または無効にできます。認証は クライアント キーに基づいています。また、ntp サーバの認証ステータスを確認することもで きます。

(注) Unified Communication Manager でコモン クライテリア モードを有効にしている場合にのみ、 NTP サーバで IFF ID スキームによる PKI ベースの認証を設定できます。 UnifiedCommunications Managerで、対称キーまたはPKIベースのNTP認証を有効にできます。 PKI 対応サーバで対称キーを有効にしようとすると、次の警告メッセージが表示されます。 ▲ 警告 Autokeyを使用したNTP認証が現在有効になっており、対称キーを有効にする前に無効にする 必要があります。(NTP authentication using Autokey is currently enabled and must be disabled before the symmetric key is enabled.)コマンド「utils ntp auth auto-key disable」を使用してNTP認証を無 効にしてから、このコマンドを再試行してください。(Use the command 'utils ntp auth auto-key disable' to disable NTP authentication, then retry this command.) 対称キー対応サーバで Autokey を有効にしようとすると、次の警告メッセージが表示されま す。 </del> 警告 対称キーを使用するNTP認証が現在有効になっており、Autokeyを有効にする前に無効にする 必要があります。 (NTP authentication using symmetric key is currently enabled and must be disabled before Autokey is enabled.)コマンド「utils ntp auth symmetric-key disable」を使用してNTP認証を 無効にしてから、このコマンドを再試行してください。(Use the command 'utils ntp auth symmetric-key disable' to disable NTP authentication, then retry this command.) (注) NTP サーバには ntp バージョン 4 と rpm バージョン ntp-4.2.6p5-1.el6.x86\_64.rpm 以上が必要で す。 構文の説明 パラメー 説明 タ **enable** 使用可能なサーバのリストから NTP サーバの 1 つを選択し、認証を有効にしま す。 **disable** PKI 認証対応 NTP サーバのリストから NTP サーバの 1 つを選択し、認証を無効 にします。 **status** リストされているすべての NTP サーバの認証ステータスを表示します。 使用上のガイドライン NTP 認証を有効にすると、NTP サーバの認証用の IFF クライアント キーを入力するように要 求されます。クライアントキーが正常にアップロードされると、UnifiedCommunicationsManager のパブリッシャ ノードで NTP サービスが再開されます。Unified Communications Manager と NTP サーバの間で認証が有効になっていることをポストします。

## • Unified Communications Manager のインストールまたはアップグレード後に、NTP サーバ (注)

- 認証を設定できます。
- CLI の実行中に「 Ctrl-C」 キーを押して実行を終了しないでください。

#### 要件

コマンド特権レベル::レベル1はすべてのコマンドを実行でき、レベル0はステータスコマ ンドのみを実行できます。

アップグレード時の使用:不可

適用対象::Unified Communications Manager

#### **admin:utils ntp auth auto-key enable**:**NTP** 認証を有効にします

```
1: 10.78.83.146
2: 10.77.46.203
3: 10.77.32.92
Select the server for which auto-key based NTP authentication is to be enabled (Enter q
to exit):2
Enter the IFF client key for the 10.77.46.203:
# ntpkey_iffpar_ccm203.3705887848
# Thu Jun 8 10:47:28 2017
-----BEGIN PRIVATE KEY-----
MIGzAgEAMIGoBgcqhkjOOAQBMIGcAkEA4r3EkDFdP05QSpzVpGHnZN3JgOkW0Ch9
erxLB7zSxrwNdnDIlWg5bUhZZWKZceQd/nyD6FLpZNFrpHnylkBUgQIVAJEjgjZM
r2aaMGSN5x2yUmhT4MqNAkBp2gkQNi8sluLre0YKyc+kdICiRkEK2jKwBETXs7Mh
aEd/c4DQnZkd5U9gco4v9zPpsfPOqftvymVyVmRyKX0NBAMCAQE=
-----END PRIVATE KEY-----
The Client key does not match the hostname of the selected NTP server. This could be
because a DNS server is not configured or the DNS entry for this host is not present.
Please verify the client key uploaded corresponds to the selected NTP server and that
the DNS configuration is correct.
Do you want to continue with this operation?<yes/no>:
Client key uploaded succesfully
Restarting NTP service.
Please run 'utils ntp auth auto-key status' to check the status of NTP authentication.
```
(注)

上記のユーザ警告プロンプトは、DNSサーバが選択されたNTPサーバのホスト名を解 決でき、提供されたクライアントキーのホスト名と一致する場合は表示されません。

**admin:utils ntp auth auto-key status**:**NTP** 認証が有効な場合にステータスを表示します

1.10.78.83.146 : NTP Authentication is disabled. 2.10.77.46.203 : NTP Authentication is enabled. 3.10.77.32.92 : NTP Authentication is disabled.

```
Select the server for which auto-key based NTP authentication details is to be displayed
 (Enter q to exit):
\overline{2}NTP public certificate:
# ntpkey_RSA-SHA1cert_ccm-90.3708840303
# Wed Jul 12 14:55:03 2017
-----BEGIN CERTIFICATE-----
MIICwTCCAamgAwIBAgIFAN0QaW8wDQYJKoZIhvcNAQEFBQAwETEPMA0GA1UEAxMG
Y2NtLTkwMB4XDTE3MDcxMjA5MjUwM1oXDTE4MDcxMjA5MjUwM1owETEPMA0GA1UE
AxMGY2NtLTkwMIIBIjANBgkqhkiG9w0BAQEFAAOCAQ8AMIIBCgKCAQEAv0no6hNu
C88VXyCkMCJ6w6hny7eG6JU8LzEjMIN5aqD0FDjnRzIKK/DL5DMReRy4j/4YQTR7
nT9ThudFwyUu0y86OpPWBgfKeII6kjtkElo4mp8RyMLJDp4e0jOh63wCP0cJsdZ1
dXfvx0/OjK6ZdX7OeHtcZn2ycLkSZP6hkos6Un//5zfu1IG47QEliIh3bpPWq647
JiHELeuigcNm2plLSorXgmA3LFBI99pamwFl9Lmqb49y0Ie/QchXhudOOsG0zuaL
PaEnkPdyNtxvQbCQ24cVBmHup7UBkdZYA+5unpbczMzzE3tQsl/CvizmUbfA+/gi
/DWSBC4Hfc011QIDAQABoyAwHjAPBgNVHRMBAf8EBTADAQH/MAsGA1UdDwQEAwIC
hDANBgkqhkiG9w0BAQUFAAOCAQEAttJbav0+qVPk9abAWlWcmhQUbjW58qrLE9A0
2ZvIvHKq2TyBAIxYcUSQQ3GXSwBDHKZUNSAzrFrTQ+vLFqFvoSH0o5EFruIdrwyn
zCD1OqNJXsCPsxyofSDuT/+pxvVxGXlcIpmDa2tieEUcdSvaGxol+ABhOO8YI6uf
bHNUCdjNSYbF6W0LMs643VSlNEUmBE4Tp+YWpLgbmXDXGa1wHlog5fZfnywk161J
n34asWwWmR467WADnPBfMJDWzU1GMceh1lXQ/gbYYX3+rpileAZF6x9Z/goexhNc
L4WyzBrlR7iueJ1wYdFZ5THXOat3bxWMWU4fDzqTWA7G9hpP6w==
-----END CERTIFICATE-----
   Client Key:
# ntpkey_iffpar_ccm203.3705887848
# Thu Jun 8 10:47:28 2017
-----BEGIN PRIVATE KEY-----
MIGzAgEAMIGoBgcqhkjOOAQBMIGcAkEA4r3EkDFdP05QSpzVpGHnZN3JgOkW0Ch9
erxLB7zSxrwNdnDIlWg5bUhZZWKZceQd/nyD6FLpZNFrpHnylkBUgQIVAJEjgjZM
r2aaMGSN5x2yUmhT4MqNAkBp2gkQNi8sluLre0YKyc+kdICiRkEK2jKwBETXs7Mh
aEd/c4DQnZkd5U9gco4v9zPpsfPOqftvymVyVmRyKX0NBAMCAQE=
-----END PRIVATE KEY-----
admin:
```
#### **admin:utils ntp auth auto-key disable**:**NTP** 認証を無効にします

```
The List of NTP servers Configured:
1. 10.77.46.203
Enter the NTP server in which the authentication needs to be disabled(Enter q to exit):
1
NTP authentication has been disabled on 10.77.46.203
Restarting NTP
admin:
```
## **utils ntp server add**

このコマンドは、指定した NTP サーバを最大 5 台まで追加します。

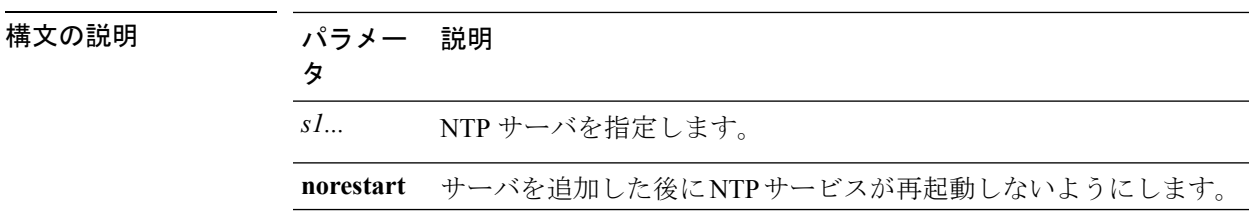

**utils ntp server add** *s1* [{*s1s2s3s4s5*}] [**norestart**]

#### コマンド モード 管理者(admin:)

使用上のガイドライン **norestart** を使用した場合、変更を有効にするには NTP サービスを明示的に再起動する必要が あります。

#### 要件

コマンド特権レベル:0

アップグレード時の使用:可能

適用対象:Unified Communications Manager

#### 例:誤ったコマンド ライン パラメータを使用してサーバを追加しようとした場合

admin: admin:utils ntp server add s1 s2 s3 s4 s5 s6 s7 s8 Incorrect number of parameters entered for add usage: utils ntp server add s1 [s2 s3 s4 s5] [norestart]

#### 例:サーバを指定せずに **norestart** を使用してサーバを追加しようとした場合

admin: utils ntp server add s1 s2 s3 s4 s5 s6 s7 s8 Incorrect number of parameters entered for add usage: utils ntp server add s1 [s2 s3 s4 s5] [norestart]

#### 例:**norestart** を使用しないサーバの追加

admin: utils ntp server add clock1.cisco.com clock2.cisco.com clock1.cisco.com : added successfully. clock2.cisco.com : added successfully. Restarting NTP on the server.

#### 例:**norestart** を使用しない、すでに追加されているサーバの追加

admin: utils ntp server add clock1.cisco.com clock2.cisco.com clock1.cisco.com : [The host has already been added as an NTP server.] clock2.cisco.com : [The host has already been added as an NTP server.]

### 例:**norestart** を使用しない、自身へのサーバの追加

admin: utils ntp server add bglr-ccm26 bglr-ccm26 : [This server cannot be added as an NTP server.]

#### 例:**norestart** を使用しない、アクセス不能なサーバの追加

admin: utils ntp server add clock3.cisco.com clock3.cisco.com : [ Inaccessible NTP server. Not added. ]

#### 例:**norestart** を使用したサーバの追加

admin: utils ntp server add ntp01-syd.cisco.com ntp02-syd.cisco.com clock.cisco.com norestart ntp01-syd.cisco.com : added successfully. ntp02-syd.cisco.com : added successfully. clock.cisco.com : added successfully. The NTP service will need to be restarted for the changes to take effect.

#### 例:すでにサーバが **5** 台設定済みの場合のサーバの追加

admin:utils ntp server add clock3.cisco.com The maximum permissible limit of 5 NTP servers is already configured.

### **utils ntp server delete**

このコマンドは、設定されている NTP サーバを削除します。

#### **utils ntp server delete**

コマンド モード ―― 管理者 (admin:)

使用上のガイドライン このコマンドでは、設定されている Network Time Protocol(NTP)サーバまたは複数の NTP サーバを削除できます。削除するサーバを選択すると、NTPサービスを再開するかどうか指定 するように求めるプロンプトが表示されます。no を選択した場合、サーバが削除された後に NTP サービスは再起動しません。

少なくとも1つの NTP サーバが設定されている必要があります。したがって、NTP サーバが1 つだけ設定されている場合は削除できません。すべてのNTPサーバをすべて削除するオプショ ンを選択した場合、NTP サーバは上から順に削除され、リストの最後の NTP サーバは削除さ れません。このプロセスは、utils ntp config または utils ntp status の間のトップダウン方 式の順序に似ています。 (注)

### 要件

コマンド特権レベル:0

アップグレード時の使用:可能

適用対象:Unified Communications Manager

#### 例:誤ったコマンド ライン パラメータを使用したサーバの削除

admin: utils ntp server delete clock1.cisco.com clock2.cisco.com Incorrect number of optional parameters entered for delete usage: utils ntp server delete

#### 例:**NTP** を再起動し **1** 台のサーバを削除

admin: utils ntp server delete 1: clock1.cisco.com 2: clock2.cisco.com 3: ntp01-syd.cisco.com 4: ntp02-syd.cisco.com 5: clock.cisco.com a: all q: quit

Choice: 1

Restart NTP (y/n): y

clock1.cisco.com will be deleted from the list of configured NTP servers. Continue (y/n)?y

clock1.cisco.com : deleted successfully. Restarting NTP on the server.

### 例:**NTP** を再起動せず、すべてのサーバを削除

admin: utils ntp server delete 1: clock1.cisco.com 2: clock2.cisco.com 3: ntp01-syd.cisco.com 4: ntp02-syd.cisco.com 5: clock.cisco.com a: all q: quit Choice: a Restart NTP (y/n): n This will result in all the configured NTP servers being deleted. Continue (y/n)?y

clock1.cisco.com : deleted successfully. clock2.cisco.com : deleted successfully. ntp01-syd.cisco.com : deleted successfully. ntp02-syd.cisco.com : deleted successfully. clock.cisco.com : [The NTP server was not deleted. At least one NTP server is required.] The NTP service will need to be restarted for the changes to take effect.

#### 例:サーバが設定されていない場合のすべてのサーバの削除

admin: utils ntp server delete There are no NTP servers configured to delete.

## **utils ntp config**

このコマンドは、NTP クライアントおよびサーバの現在の設定を表示します。

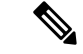

発生する可能性のある互換性の問題、精度の問題、およびネットワークジッターの問題を回避 するには、プライマリ ノードに指定する外部 NTP サーバが NTP v4 (バージョン 4)である必 要があります。 (注)

#### **utils ntp config**

コマンド モード 管理者 (admin:)

### 要件

コマンド特権レベル:0

アップグレード時の使用:可能

適用対象:Unified Communications Manager、Unified Communications Manager の IM and Presence サーバ、Cisco Unity Connection

### **utils ntp restart**

NTP サービスを再起動します。

### **utils ntp restart**

コマンド モード 管理者 (admin:)

### 要件

コマンド特権レベル:0 アップグレード時の使用:可能 適用対象:Unified Communications Manager、Unified Communications Manager の IM and Presence サービス、および Cisco Unity Connection

### **utils ntp server list**

このコマンドは、すべての NTP サーバをリスト表示します。

#### **utils ntp server list**

**コマンドモード** 管理者 (admin:)

### 要件

コマンド特権レベル:0 アップグレード時の使用:可能 適用対象:Unified Communications Manager の IM and Presence サーバ

## **utils ntp start**

このコマンドは、NTP サービスが実行中でない場合に、NTP サービスを開始します。

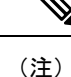

コマンドライン インターフェイスからは NTP サービスを停止できません。このコマンドは、 utils ntp status コマンドで stopped が返される場合に使用します。

**utils ntp start**

コマンド モード 管理者 (admin:)

### 要件

コマンド特権レベル:0

アップグレード時の使用:可能

適用対象:Unified Communications Manager、Unified Communications Manager の IM and Presence サーバ、および Cisco Unity Connection

### **utils ntp status**

このコマンドは、NTP の現在のステータスを表示します。

#### **utils ntp status**

**コマンドモード** 管理者 (admin:)

### 要件

コマンド特権レベル:

アップグレード時の使用:

適用対象:Unified Communications Manager の IM and Presence サービス。

# **utils os\***

## **utils os kerneldump**

このコマンドは、カーネル クラッシュ ダンピング メカニズムを提供するカーネルダンプを設 定します。カーネルは、カーネルクラッシュが発生すると、ローカルディスクにダンプをキャ プチャします。

(注) netdumpコマンドはリリース8.6(1)から削除され、kerneldumpコマンドに置き換えられました。

#### **utils os kerneldump** {**enable** | **disable**}

コマンド モード 管理者(admin:)

使用上のガイドライン カーネル クラッシュが発生すると、キャプチャ カーネルはサーバのローカル ディスクにコア をダンプします。プライマリ カーネルは、物理メモリに 128MB を予約します。これは、キャ プチャ カーネルがブートに使用します。カーネル クラッシュが発生するごとに、カーネルダ ンプは **kexec** コマンドを使用してキャプチャ カーネルを起動します。

#### 要件

コマンド特権レベル:0 アップグレード時の使用:可能

適用対象:Unified Communications Manager および Cisco Unity Connection

#### 例

```
admin: utils os kerneldump enable
***************WARNING*******************
Enabling kerneldump requires system reboot
Would you like to boot the machine (y/n):ykerneldump enable operation succeeded
System going for a reboot
```
## **utils os kerneldump ssh**

このコマンドは、外部SSHサーバをイネーブルまたはディセーブルにします。また、外部SSH サーバのステータスを表示します。

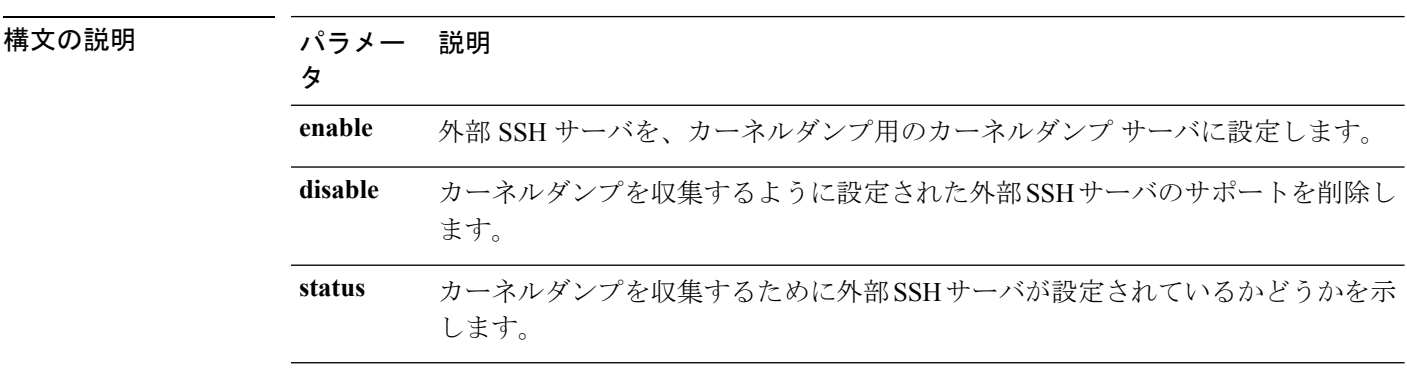

**utils os kerneldump ssh** {**enable** | **disable** | **status**}

コマンド モード 簡理者 (admin:)

使用上のガイドライン 外部 SSH サーバでカーネルダンプ サービスがイネーブルになっていて、カーネル クラッシュ が発生した場合は、キャプチャカーネルが、ダンプを収集するように設定された外部サーバに コアをダンプします。カーネルダンプをイネーブルまたはディセーブルにした場合は、変更を 有効にするためにシステムをリブートする必要があります。

### 要件

コマンド特権レベル:1

アップグレード時の使用:可能

適用対象:Unified Communications Manager および Cisco Unity Connection

```
例
admin: utils os kerneldump ssh disable 10.77.31.60
Disabling kerneldump requires system reboot
Would you like to continue (y/n): y
kerneldump disable operation succeeded
System going for a reboot
```
# **utils os kerneldump status**

このコマンドは、kdump サービスのステータスを示します。

#### **utils os kerneldump status**

コマンド モード 管理者 (admin:)

### 要件

コマンド特権レベル:0

アップグレード時の使用:不可

適用対象:Unified Communications Manager、Unified Communications Manager の IM and Presence サービス、Cisco Unity Connection

## **utils os secure**

このコマンドは、SELinux が提供するセキュリティ レベルを指定するために使用します。

**utils os secure** {**enforce** | **permissive** | **status**}

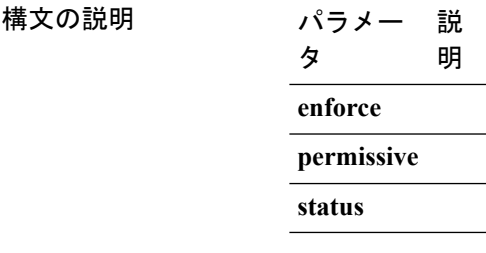

**コマンドモード** 管理者 (admin:)

使用上のガイドライン SELinux がレート制限を処理しないことに注意してください。レート制限は ipprefs および IP テーブルによって処理されます。

### 要件

コマンド特権レベル:1 アップグレード時の使用:不可 適用対象:Unified Communications Manager の IM and Presence サービス

# **utils os secure dynamic-policies\***

## **utils os secure dynamic-policies compile**

このコマンドは、ダイナミック ポリシー下で記録された拒否を解決する、SELinux ポリシー モジュールとタイプ強制を生成します。

**utils os secure dynamic-policies compile** *policy name*

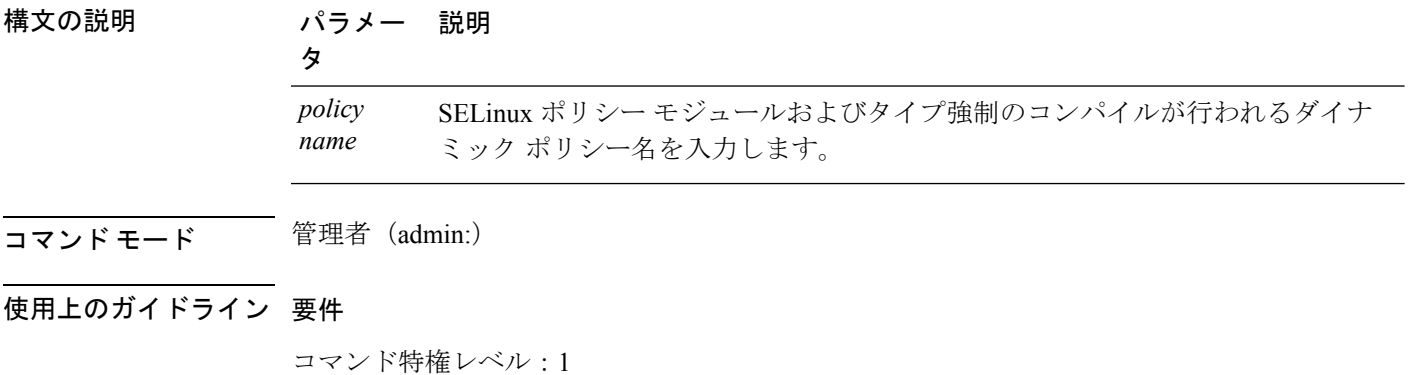

アップグレード時の使用:可能

適用対象:Unified Communications Manager、Unified Communications Manager の IM and Presence サービス

# **utils os secure dynamic-policies list**

このコマンドは、すべてのオペレーティング システムのダイナミック ポリシーとそのステー タスのリストを表示します。

**utils os secure dynamic-policies list**

コマンド モード 音理者 (admin:)

使用上のガイドライン 要件

コマンド特権レベル:1

アップグレード時の使用:可能

適用対象:Unified Communications Manager、Unified Communications Manager の IM and Presence サービス

## **utils os secure dynamic-policies load**

このコマンドは、ダイナミック ポリシーの SELinux ポリシー モジュールを SELinux にロード します。このコマンドは、新規ルールを SELinux に適用して、ダイナミック ポリシー下で記 録された拒否が再発しないようにします。

**utils os secure dynamic-policies load** *policy name*

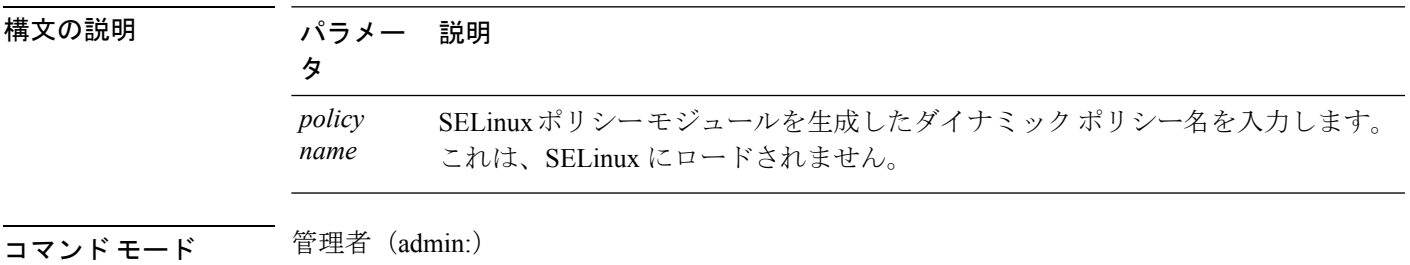

### 使用上のガイドライン 要件

コマンド特権レベル:1

アップグレード時の使用:可能

適用対象:Unified Communications Manager、Unified Communications Manager の IM and Presence サービス

# **utils os secure dynamic-policies remove**

このコマンドは、オペレーティング システムからダイナミック ポリシーのすべてのデータを 削除します。これには、SELinuxからのポリシーモジュールのアンロード、および生成された ポリシーモジュール、タイプ強制、記録された拒否、およびデルタログの削除が含まれます。

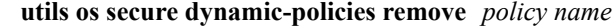

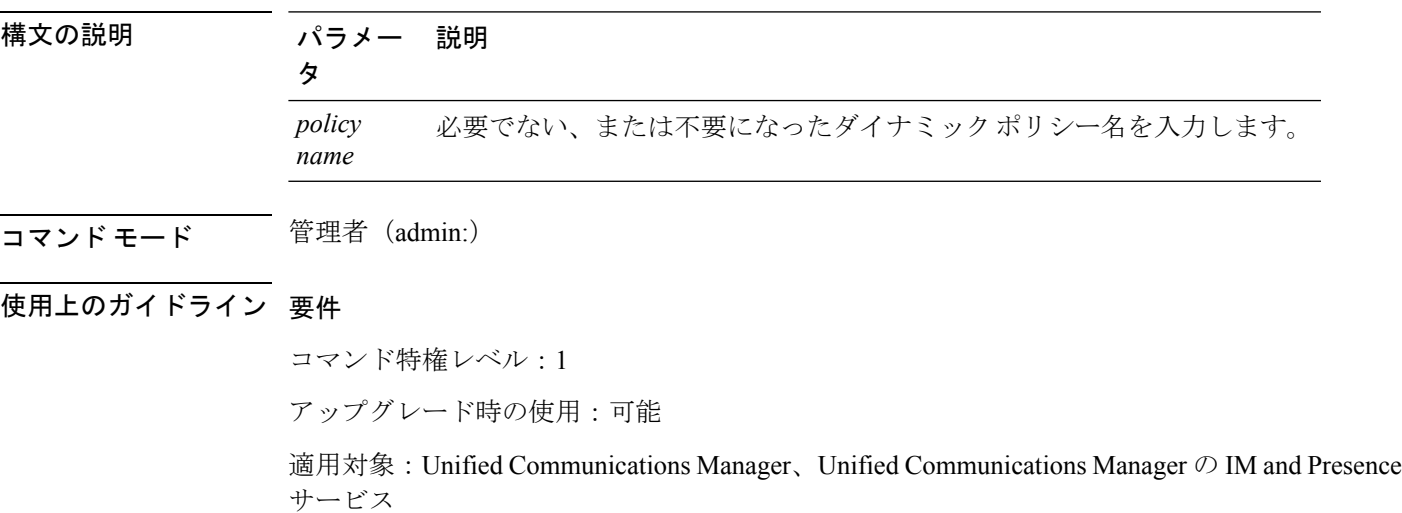

## **utils os secure dynamic-policies show**

このコマンドは、生成されたダイナミック ポリシーの SELinux ポリシー モジュールをロード することで導入するルールを表示します。このコマンドは、ロードされるルールが安全である ことを確認するため、コンパイルが成功した後で実行します。

**utils os secure dynamic-policies show** *policy name*

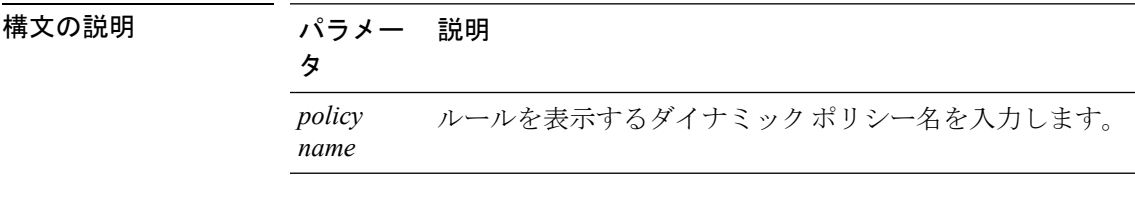

**コマンドモード** 管理者 (admin:)

#### 使用上のガイドライン 要件

コマンド特権レベル:1

アップグレード時の使用:可能

適用対象:Unified Communications Manager、Unified Communications Manager の IM and Presence サービス

# **utils os secure dynamic-policies start-recording**

このコマンドは、SELinuxの拒否の記録を開始し、これらを新しいダイナミックポリシー下に 分類します。

(注)

- このコマンドは、システムを permissive モードに設定します。
	- ダイナミックポリシーはノード単位で生成されます。これらのポリシーには、エクスポー トもインポートもできないという制限事項があります。この制限事項には、以下の利点が あります。
		- 外部ポリシー モジュールおよび未署名のポリシー モジュールの SELinux へのロード を防ぎます。これらは、セキュリティ上の脆弱性を生み出すおそれがあります。
		- 異なる構成を持つ Unified Communications Manager クラスタ間でのポリシー モジュー ルの転送を防ぎます。

**utils os secure dynamic-policies start-recording** *policy name*

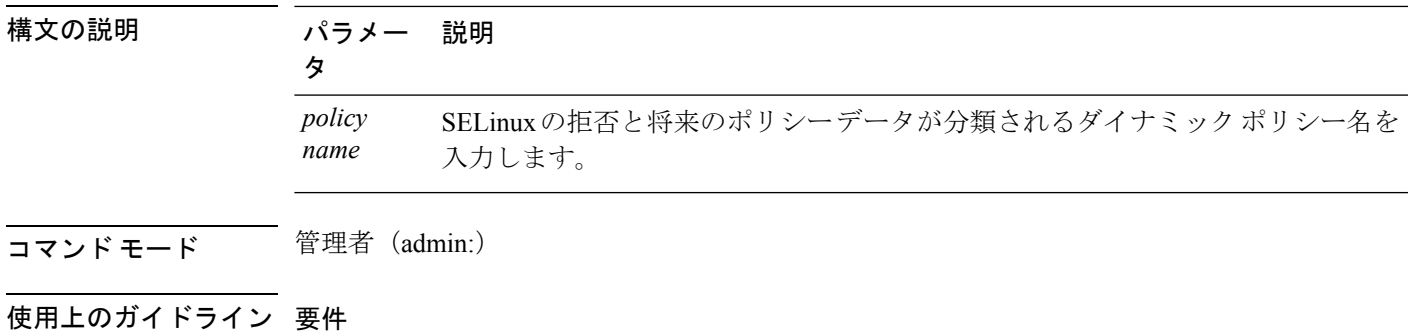

コマンド特権レベル:1

アップグレード時の使用:可能

適用対象:Unified Communications Manager、Unified Communications Manager の IM and Presence サービス

# **utils os secure dynamic-policies stop-recording**

このコマンドは、ダイナミック ポリシーの SELinux の拒否の記録を停止します。このコマン ドは、システムを元の強制モード (permissive モードまたは enforcing モード)に戻します。こ のログは、記録の開始から終了までの間に発生したすべての SELinux の拒否のデルタ ログを 生成します。

$$
\theta
$$

(注)

デルタ ログに新しい拒否がない場合、このコマンドは失敗します。その後、ダイナミック ポ リシーが消去され、このコマンドを再度使用する必要があります。

#### **utils os secure dynamic-policies stop-recording** *policy name*

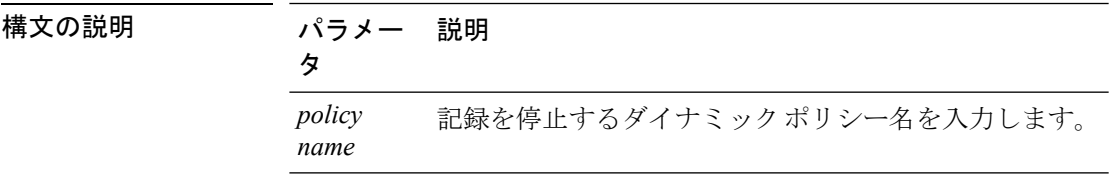

コマンド モード 音理者 (admin:)

### 使用上のガイドライン 要件

コマンド特権レベル:1

アップグレード時の使用:可能

適用対象:Unified Communications Manager、Unified Communications Manager の IM and Presence サービス

# **utils PlatformWebAccess\***

# **utils PlatformWebAccess disable**

このコマンドは、SSO が有効なときに、Cisco OS 管理アプリケーションおよびディザスタ リ カバリ システム アプリケーションへのユーザのサインインを制限するために使用します。

#### **utils PlatformWebAccess disable**

**コマンドモード** 管理者 (admin:)

### 要件

コマンド特権レベル:4

アップグレード時の使用:可能

適用対象:Unified Communications Manager、Unified Communications Manager の IM and Presence サービス、および Cisco Unity Connection。

# **utils PlatformWebAccess enable**

このコマンドは、Cisco OS 管理アプリケーションおよびディザスタ リカバリ システム アプリ ケーションへのユーザのサインインを有効にするために使用します。

### **utils PlatformWebAccess enable**

コマンド モード ―― 管理者 (admin:)

#### 要件

コマンド特権レベル:4

アップグレード時の使用:可能

適用対象:Unified Communications Manager、Unified Communications Manager の IM and Presence サービス、および Cisco Unity Connection。

## **utils PlatformWebAccess status**

このコマンドは、システムの Web アクセスのステータス(Cisco OS 管理アプリケーションお よびディザスタ リカバリ システム アプリケーションでプラットフォーム Web アクセスが有効 または無効のいずれになっているか)を表示するために使用します。

### **utils PlatformWebAccess status**

**コマンドモード** 管理者 (admin:)

### 要件

コマンド特権レベル:4 アップグレード時の使用:可能

適用対象:Unified Communications Manager、Unified Communications Manager の IM and Presence サービス、および Cisco Unity Connection。

# **utils processCoreDumps\***

# **utils processCoreDumps disable**

このコマンドは、プロセス コア ダンプを無効にします。

**utils processCoreDumps disable**

コマンド モード 管理者 (admin:)

### 要件

コマンド特権レベル:1

アップグレード時の使用:不可

適用対象:Unified Communications Manager、Unified Communications Manager の IM and Presence サービス、Cisco Unity Connection

# **utils processCoreDumps enable**

このコマンドは、プロセス コア ダンプを有効にします。

**utils processCoreDumps enable**

コマンド モード 管理者(admin:)

### 要件

コマンド特権レベル:1

アップグレード時の使用:不可

適用対象:Unified Communications Manager、Unified Communications Manager の IM and Presence サービス、Cisco Unity Connection

# **utils processCoreDumps status**

このコマンドは、kdump サービスのステータスを示します。

#### **utils processCoreDumps status**

コマンド モード 管理者 (admin:)

#### 要件

コマンド特権レベル:0

アップグレード時の使用:不可

適用対象:Unified Communications Manager、Unified Communications Manager の IM and Presence サービス、Cisco Unity Connection

# **utils remote\_account\***

# **utils remote\_account create**

このコマンドは、リモート アカウントを作成します。

### **utils remote\_account create**

コマンド モード 管理者 (admin:)

使用上のガイドライン リモート アカウントは、パス フレーズを生成します。シスコのサポート担当者はこれを使用 することにより、アカウントの指定有効期間の間、システムにアクセスできます。

### 要件

コマンド特権レベル:1 アップグレード時の使用:可能 適用対象:Unified Communications Manager、Unified Communications Manager の IM and Presence サービス、Cisco Unity Connection

## **utils remote\_account disable**

このコマンドは、リモート アカウントをディセーブルにすることができます。

### **utils remote\_account disable**

コマンド モード 管理者 (admin:)

#### 要件

コマンド特権レベル:1 アップグレード時の使用:可能 適用対象:Unified Communications Manager、Unified Communications Manager の IM and Presence サービス、および Cisco Unity Connection

### **utils remote\_account enable**

このコマンドは、リモート アカウントをイネーブルにすることができます。

#### **utils remote\_account enable**

コマンド モード ―― 管理者 (admin:)

使用上のガイドライン 同時に有効にできるリモート アカウントは1つだけです。

### 要件

コマンド特権レベル:1

アップグレード時の使用:可能

適用対象:Unified Communications Manager、Unified Communications Manager の IM and Presence サービス、および Cisco Unity Connection

# **utils remote\_account status**

このコマンドは、リモート アカウントのステータスを確認することができます。

#### **utils remote\_account status**

コマンド モード 管理者 (admin:)

### 要件

コマンド特権レベル:0

アップグレード時の使用:可能

適用対象:Unified Communications Manager、Unified Communications Manager の IM and Presence サービス、および Cisco Unity Connection

# **utils remotesyslog set protocol\***

## **utils remotesyslog set protocol tcp**

このコマンドは、システムで、リモート syslog サーバとの通信用のプロトコルを TCP に設定 します。ノードを再起動して、変更を有効にします。

**utils remotesyslog set protocol tcp**

コマンド モード 管理者 (admin:)

### 要件

コマンド特権レベル:4

アップグレード時の使用:不可

適用対象:Unified Communications Manager、Unified Communications Manager の IM and Presence サービス、Cisco Unity Connection

## **utils remotesyslog set protocol udp**

このコマンドは、システムで、リモート syslog サーバとの通信用のプロトコルを UDP に設定 します。ノードを再起動して、変更を有効にします。

**utils remotesyslog set protocol udp**

コマンド モード 管理者 (admin:)

### 要件

コマンド特権レベル:4

アップグレード時の使用:不可

適用対象:Unified Communications Manager、Unified Communications Manager の IM and Presence サービス、Cisco Unity Connection

## **utils remotesyslog set protocol tls**

このコマンドは、システムで、リモートsyslogサーバとの通信用のプロトコルをTransportLayer Security(TLS)1.2 に設定します。TLS 1.2 を使用すると、Unified Communications Manager お よび IM andPresence サービスが、syslog サーバとのセキュアな接続を確立できるようになりま す。これにより、Unified Communications Manager と IM and Presence サービスがコモン クライ テリアのガイドラインに準拠できます。

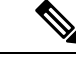

(注)

- セキュアな接続は syslog サーバが TLS 1.2 プロトコルをサポートしている場合にのみ確立 されるため、syslog サーバが TLS 1.2 プロトコルをサポートしていることを確認してくだ さい。
	- コモン クライテリア モードでは、厳密なホスト名検証が使用されます。そのため、証明 書と一致する完全修飾ドメイン名(FQDN)でサーバを設定する必要があります。

ノードを再起動して、変更を有効にします。

**utils remotesyslog set protocol tls**

コマンド モード 管理者 (admin:)

### 要件

コマンド特権レベル:4

アップグレード時の使用:不可

適用対象:Unified Communications Manager、Unified Communications Manager の IM and Presence サービス

セキュリティ証明書を、syslogサーバからUnifiedCommunications ManagerおよびIM andPresence サービス上の tomcat 信頼ストアにアップロードする必要があります。

# **utils remotesyslog show protocol**

このコマンドは、システムでのリモート syslog サーバとの通信用のプロトコルが TCP または UDP のいずれであるかを表示します。

**utils remotesyslog show protocol**

コマンド モード 管理者 (admin:)

### 要件

コマンド特権レベル:0

アップグレード時の使用:不可

適用対象:Unified Communications Manager、Unified Communications Manager の IM and Presence サービス、Cisco Unity Connection

# **utils reset\_application\_ui\_administrator\_name**

このコマンドは、アプリケーション ユーザ インターフェイスの管理者名をリセットします。

**utils reset\_application\_ui\_administrator\_name**

コマンド モード 簡理者 (admin:)

#### 要件

コマンド特権レベル:1

アップグレード時の使用:可能

適用対象:Unified Communications Manager、Unified Communications Manager の IM and Presence サービス、および Cisco Unity Connection

# **utils reset\_application\_ui\_administrator\_password**

このコマンドは、アプリケーション ユーザ インターフェイスの管理者パスワードをリセット します。

IM and Presence ノードのパスワードを変更する場合は、管理者パスワードをリセットする前 に、すべての IM and Presence ノードの Cisco Presence Engine サービスを停止します。パスワー ドをリセットした後に、すべてのノードの Cisco Presence Engine サービスを再起動します。PE が停止されるとプレゼンスの問題が発生する可能性があるため、このタスクはメンテナンス中 に実行してください。 (注)

**utils reset\_application\_ui\_administrator\_password**

コマンド モード 管理者 (admin:)

### 要件

コマンド特権レベル:1

アップグレード時の使用:可能

適用対象:Unified Communications Manager、Unified Communications Manager の IM and Presence サービス、および Cisco Unity Connection

# **utils restore\_application\_ui\_administrator\_account**

このコマンドは、アプリケーション ユーザ インターフェイスの管理者アカウントを復元しま す。

**utils restore\_application\_ui\_administrator\_account**

コマンド モード 管理者 (admin:)

### 要件

コマンド特権レベル:1

アップグレード時の使用:不可

適用対象:Unified Communications Manager、Unified Communications Manager の IM and Presence サービス、Cisco Unity Connection

# **utils rosters\***

## **utils rosters list limited**

データベース パブリッシャ ノードでこのコマンドを実行すると、無効なウォッチャと無効な 連絡先の数を取得できます。合計数は CLI に表示されます。

コマンド モード 管理者(admin:)

使用上のガイドライン このコマンドはメンテナンス期間中にのみ実行することを推奨します。このコマンドでは数だ けが表示され、無効なレコードの詳細は表示されません。無効なレコードの詳細については、 **utils rosters list [ watchers | contacts | full** を試行してください。

#### 要件

コマンド特権レベル:4 アップグレード時の使用:不可 適用対象:IM and Presence サービス

## **utils rosters list full**

データベース パブリッシャ ノードでこのコマンドを実行すると、すべての無効なウォッチャ および無効な連絡先の詳細をファイルに書き込むことができます。また、CLIに合計数が表示 されます。

コマンド モード 管理者 (admin:)

使用上のガイドライン このコマンドはメンテナンス期間中にのみ実行することを推奨します。

### 要件

コマンド特権レベル:4 アップグレード時の使用:不可 適用対象:IM and Presence サービス

# **utils rosters list watchers**

データベース パブリッシャ ノードでこのコマンドを実行すると、クラスタ内のすべての無効 なウォッチャの詳細をファイルに書き込むことができます。無効な連絡先の合計数もCLIに表 示されます。

コマンド モード ―― 管理者 (admin:)

使用上のガイドライン このコマンドはメンテナンス期間中にのみ実行することを推奨します。実行中は、進行状況が CLI およびログ ファイルに表示されます。

### 要件

コマンド特権レベル:4 アップグレード時の使用:不可 適用対象:IM and Presence サービス

# **utils rosters list contacts**

データベース パブリッシャ ノードでこのコマンドを実行すると、クラスタ内のすべての無効 な連絡先の詳細をファイルに書き込むことができます。無効な連絡先の合計数もCLIに表示さ れます。

- コマンド モード 音理者 (admin:)
- 使用上のガイドライン このコマンドはメンテナンス期間中にのみ実行することを推奨します。

### 要件

コマンド特権レベル:4 アップグレード時の使用:不可 適用対象:IM and Presence サービス

## **utils rosters delete**

このコマンドをデータベース パブリッシャ ノードで実行すると、IM and Presence クラスタ内 の無効なウォッチャおよび無効な連絡先をすべて削除できます。

- コマンド モード 管理者 (admin:)
- 使用上のガイドライン このコマンドはメンテナンス期間中にのみ実行することを推奨します。実行中は、進行状況が CLI およびログ ファイルに表示されます。

### 要件

コマンド特権レベル:4 アップグレード時の使用:不可

適用対象:IM and Presence サービス

# **utils scheduled-task\***

# **utils scheduled-task disable**

このコマンドは、スケジュールされたタスクを無効にします。

**utils scheduled-task disable scheduled-task**

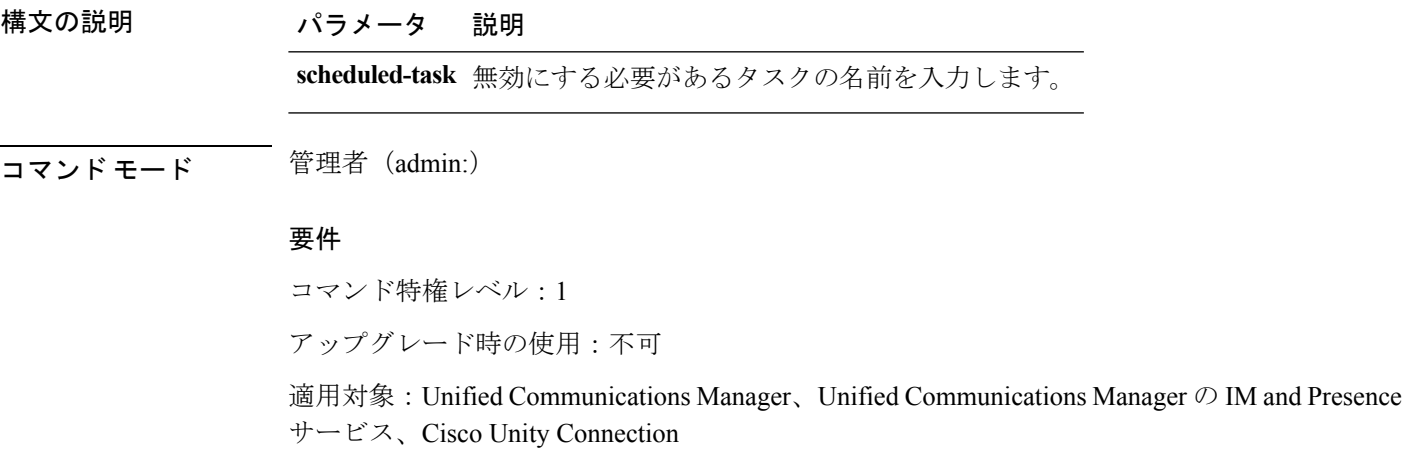

# **utils scheduled-task enable**

このコマンドは、スケジュールされたタスクを有効にします。

**utils scheduled-task enable scheduled-task**

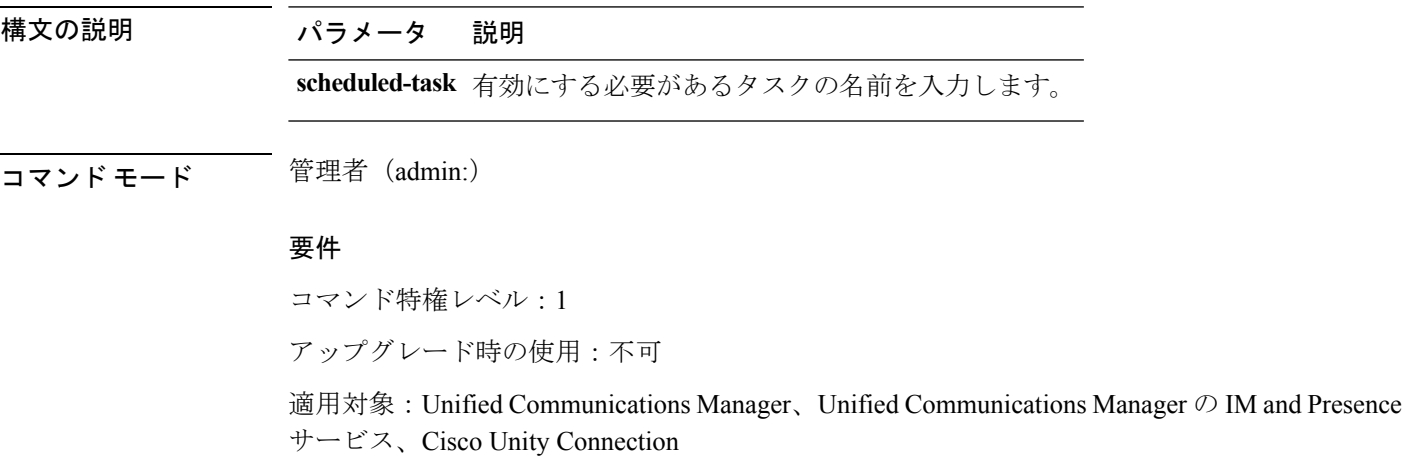

# **utils scheduled-task list**

このコマンドは、スケジュールされたすべてのタスクを一覧表示します。

### **utils scheduled-task list**

コマンド モード 管理者 (admin:)

#### 要件

コマンド特権レベル:0

アップグレード時の使用:不可

適用対象:Unified Communications Manager、Unified Communications Manager の IM and Presence サービス、Cisco Unity Connection

# **utils set urlpattern\***

### **utils set urlpattern disable**

このコマンドは、URL パターンを無効にして、zzz20\_product\_profile.sh ファイルを変 更します。URL パターンを無効化した後、このコマンドは次の行を追加します。

export TOMCAT\_EXCLUDE\_URLPATTERNS="/ucmuser"

#### **utils set urlpattern disable**

コマンド モード ―― 管理者 (admin:)

### 要件

コマンド特権レベル:1

アップグレード時の使用:不可

適用対象:Unified Communications Manager、Unified Communications Manager の IM and Presence サービス、Cisco Unity Connection

## **utils set urlpattern enable**

このコマンドは、URL パターンを有効にして、zzz20\_product\_profile.sh ファイルを変 更します。URL パターンを有効化した後、このコマンドは次の行を追加します。 export TOMCAT EXCLUDE URLPATTERNS=""

#### **utils set urlpattern enable**

コマンド モード 簡理者 (admin:)
### 要件

コマンド特権レベル:1 アップグレード時の使用:不可

適用対象:Unified Communications Manager、Unified Communications Manager の IM and Presence サービス、Cisco Unity Connection

# **utils service\***

## **utils service**

このコマンドは、サービスをアクティブ化、非アクティブ化、開始、停止、または再起動しま す。

**utils service** {**activate** | **deactivate** | **start** | **stop** | **restart**} *service\_name*

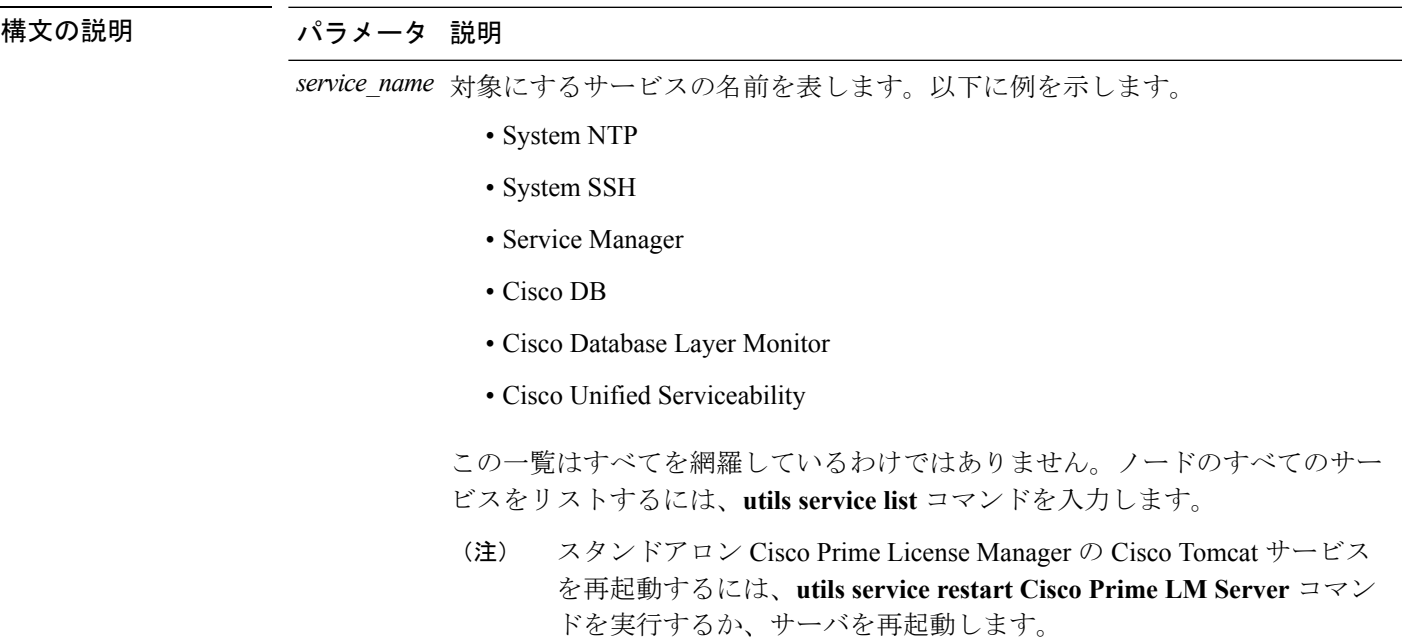

コマンド モード 管理者 (admin:)

### 要件

コマンド特権レベル:1

アップグレード時の使用:不可

適用対象:Unified Communications Manager、Unified Communications Manager の IM and Presence サービス、および Cisco Unity Connection

## **utils service list**

このコマンドは、すべてのサービスのリストを取得します。

### **utils service list** [**page**]

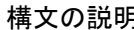

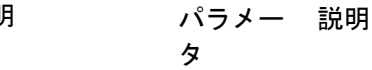

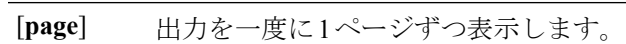

コマンド モード 管理者 (admin:)

### 要件

コマンド特権レベル:0 アップグレード時の使用:不可

適用対象:Unified Communications Manager の IM and Presence サービス

## **utils service auto-restart**

このコマンドは、指定したサービスを開始または停止します。

**utils service auto-restart** {**enable** | **disable** | **show**} *service-name*

構文の説明

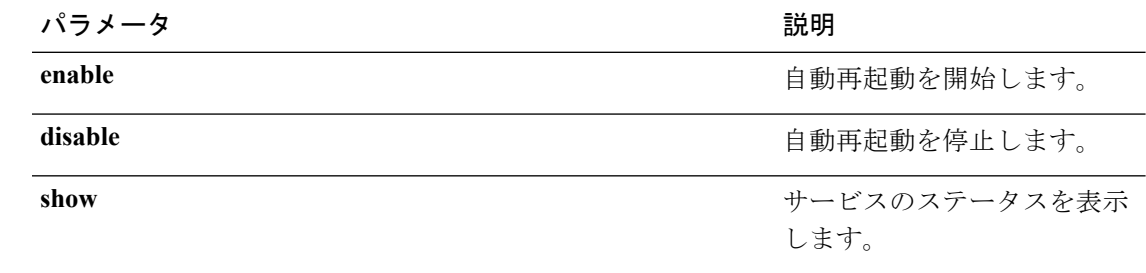

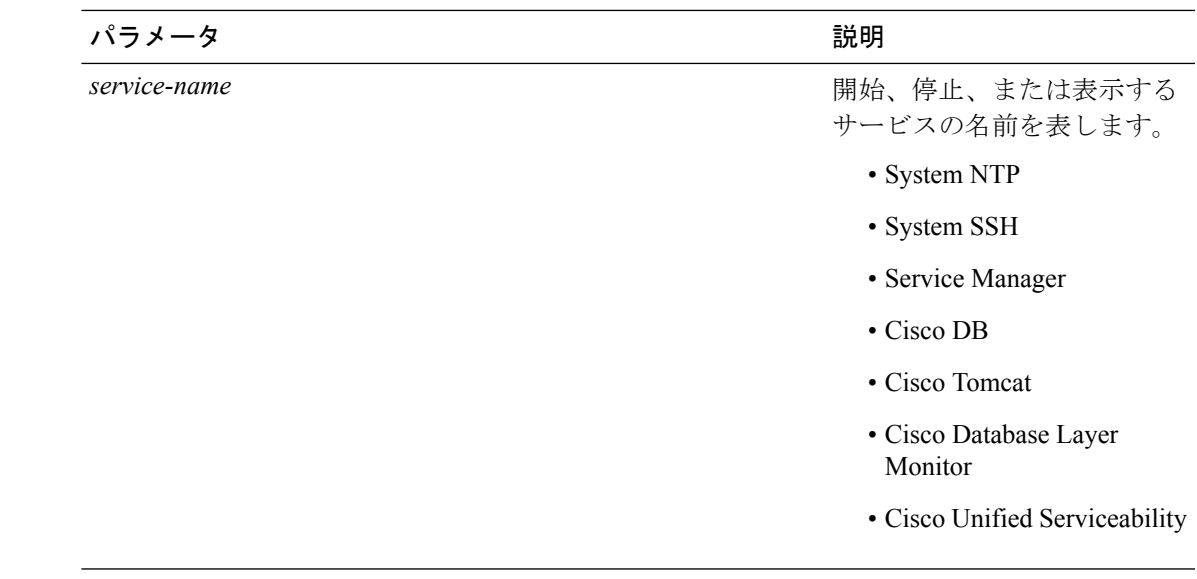

コマンドモード 管理者 (admin:)

### 要件

コマンド特権レベル:1 アップグレード時の使用:不可

適用対象:Unified Communications Manager、Unified Communications Manager の IM and Presence サービス、および Cisco Unity Connection

## **utils service start**

このコマンドは、サービスを起動します。

**utils** *service* **start**

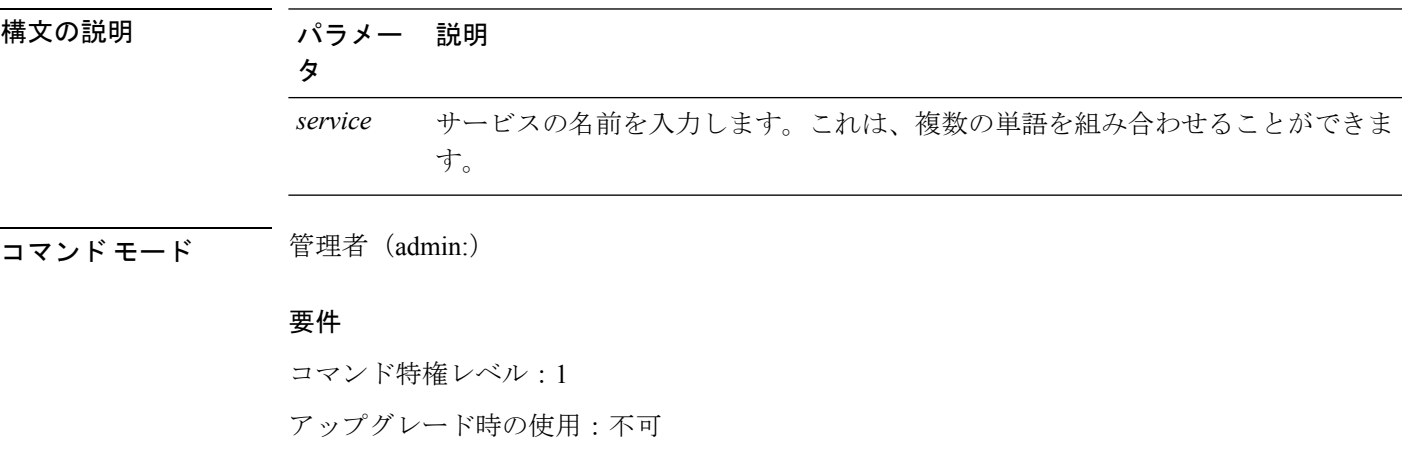

適用対象:Unified Communications Manager、Unified Communications Manager の IM and Presence サービス、および Cisco Unity Connection。

## **utils service stop**

このコマンドは、サービスを停止します。

**utils** *service* **stop**

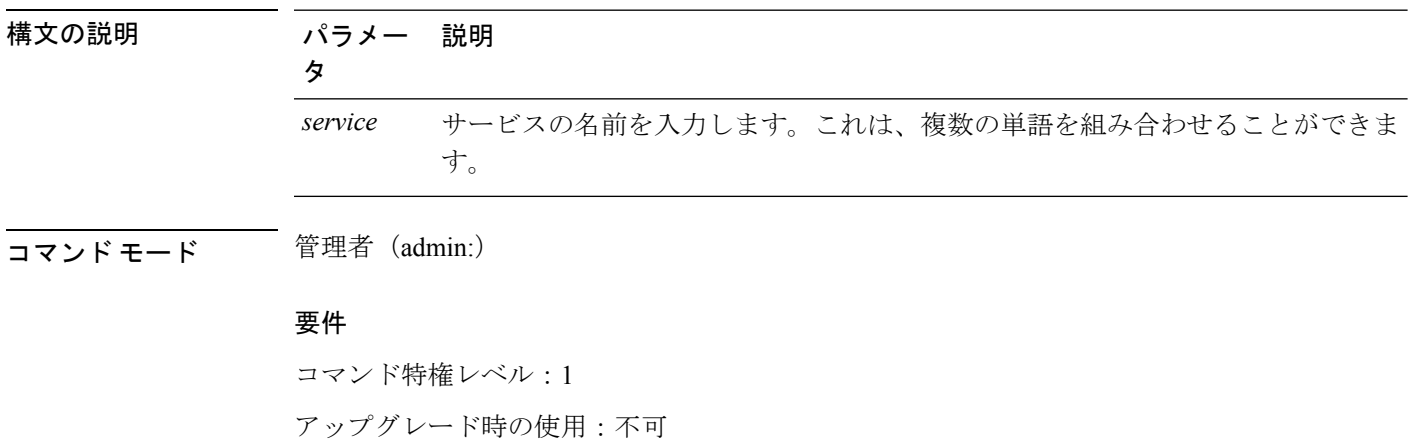

適用対象:Unified Communications Manager、Unified Communications Manager の IM and Presence サービス、および Cisco Unity Connection。

# **utils snmp\***

## **utils snmp config 1/2c community-string**

このインタラクティブ コマンドは、コミュニティ ストリングを追加、削除、リスト表示また は更新します。

**utils snmp config 1/2c community-string** {**add** | **delete** | **list** | **update**}

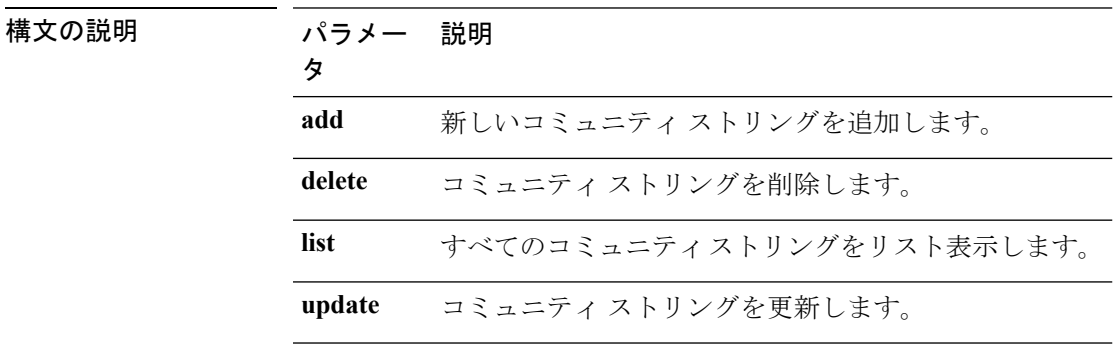

コマンド モード 音理者 (admin:)

使用上のガイドライン システムによりパラメータの入力が求められます。

設定の変更を有効にするために、SNMP Master Agent サービスが再起動されます。コマンドの 実行後は、再起動が完了するまで中止しないでください。サービスの再起動中にコマンドを中 止した場合は、utils service list を使用して「SNMP Master Agent」のサービス ステータス を確認します。サービスがダウンしている場合は、utils service start SNMP Master Agent を 使用してサービスを開始します。

#### 要件

コマンド特権レベル:1

アップグレード時の使用:可能

適用対象:Unified Communications Manager、Unified Communications Manager の IM and Presence サービス、Cisco Unity Connection

### **utils snmp config 1/2c inform**

このインタラクティブコマンドは、インフォーム通知の宛先を追加、削除、リスト表示または 更新します。

**utils snmp config 1/2c inform** {**add** | **delete** | **list** | **update**}

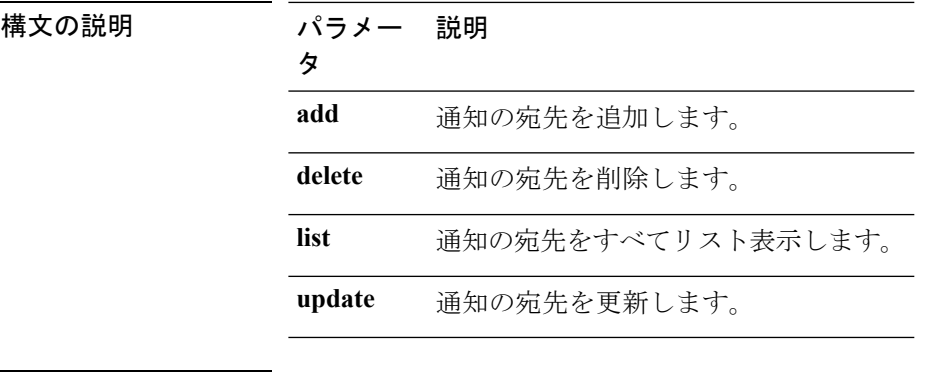

コマンド モード 管理者 (admin:)

### 要件

適用対象:Unified Communications Manager、Unified Communications Manager の IM and Presence サービス、Cisco Unity Connection

### **utils snmp config 1/2c trap**

このインタラクティブ コマンドは、トラップ通知に影響を与えます。

**utils snmp config 1/2c trap** {**add** | **delete** | **list** | **update**}

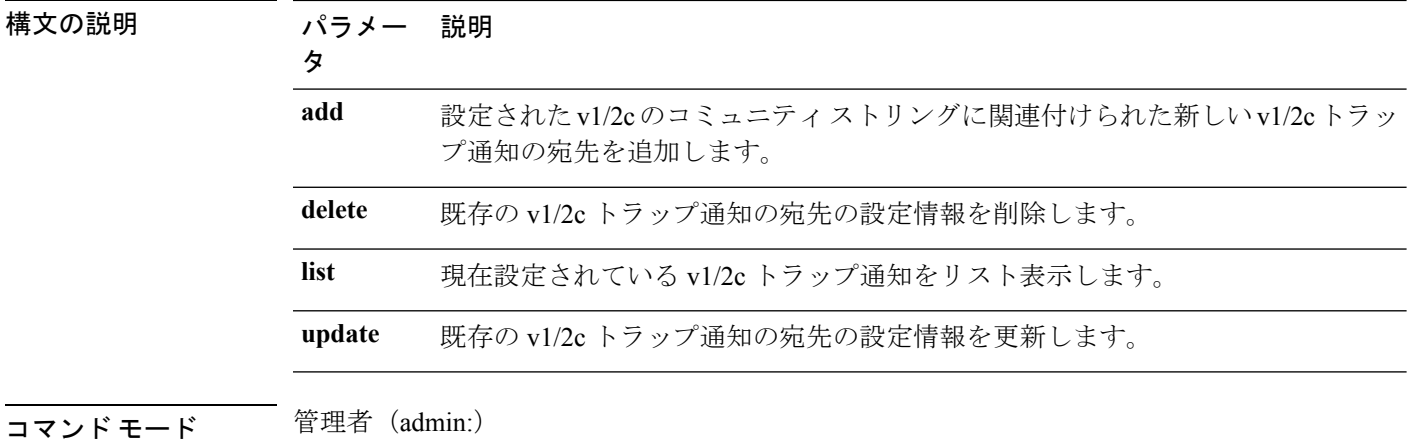

#### 要件

コマンド特権レベル:1 アップグレード時の使用:可能

適用対象:Unified Communications Manager および Cisco Unity Connection

### **utils snmp config 3 inform**

このインタラクティブ コマンドは、v3 インフォーム通知に影響を与えます。

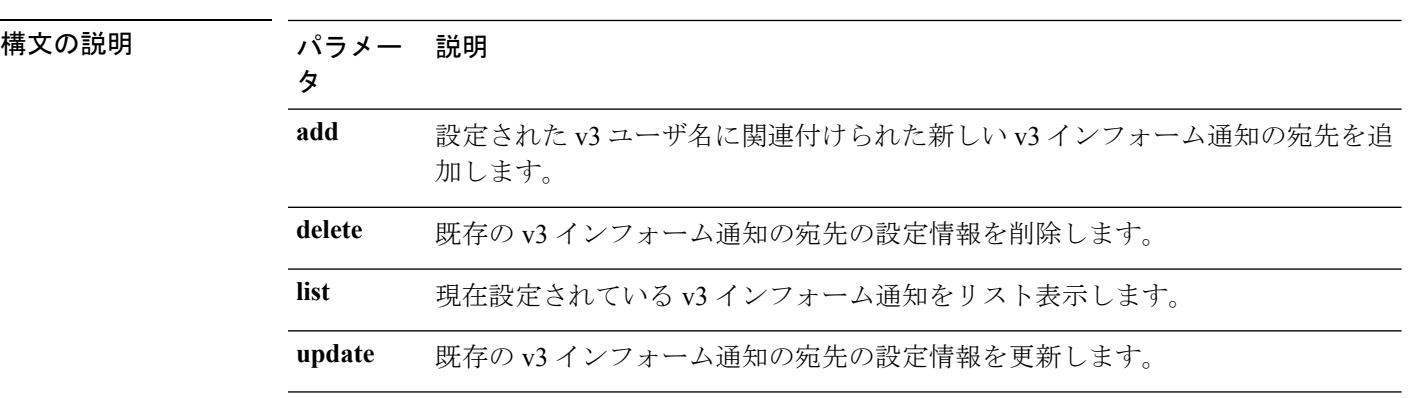

**utils snmp config 3 inform** {**add** | **delete** | **list** | **update**}

### コマンド モード ―― 管理者 (admin:)

使用上のガイドライン システムによりパラメータの入力が求められます。

設定の変更を有効にするために、SNMP Master Agent サービスが再起動されます。コマンドの 実行後は、再起動が完了するまで中止しないでください。サービスの再起動中にコマンドを中 止した場合は、utils service list を使用して「SNMP Master Agent」のサービス ステータス を確認します。サービスがダウンしている場合は、utils service start SNMP Master Agent を 使用してサービスを開始します。

### 要件

コマンド特権レベル:1 アップグレード時の使用:可能

適用対象:Unified Communications Manager、Unified Communications Manager の IM and Presence サービス、Cisco Unity Connection

### **utils snmp config mib2**

このインタラクティブ コマンドは、Mib2 設定情報に影響を与えます。

**utils snmp config mib2** {**add** | **delete** | **list** | **update**}

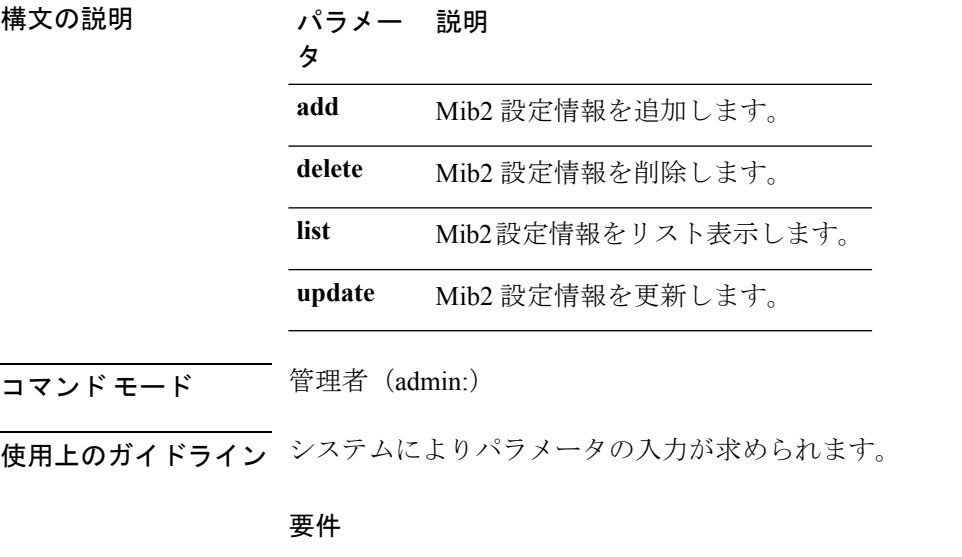

コマンド特権レベル:0 アップグレード時の使用:可能 適用対象:Unified Communications Manager、Unified Communications Manager の IM and Presence サービス、Cisco Unity Connection

## **utils snmp config 3 trap**

このインタラクティブ コマンドは、トラップ通知に影響を与えます。

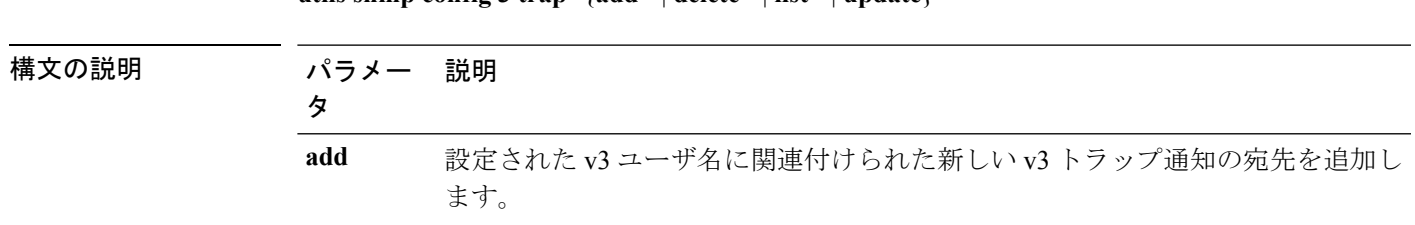

**utils snmp config 3 trap** {**add** | **delete** | **list** | **update**}

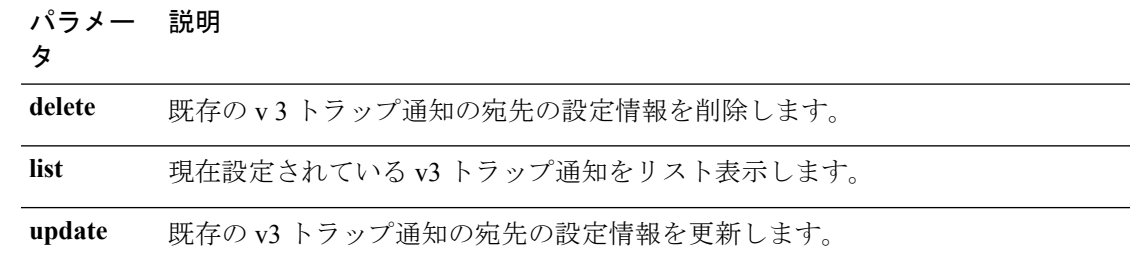

コマンド モード 管理者 (admin:)

使用上のガイドライン システムによりパラメータの入力が求められます。

### 要件

コマンド特権レベル:1

アップグレード時の使用:可能

適用対象:Unified Communications Manager、Unified Communications Manager の IM and Presence サービス、Cisco Unity Connection

## **utils snmp config 3 user**

このインタラクティブ コマンドは、v3 ユーザ設定に影響を与えます。

**utils snmp config 3 user** {**add** | **delete** | **list** | **update**}

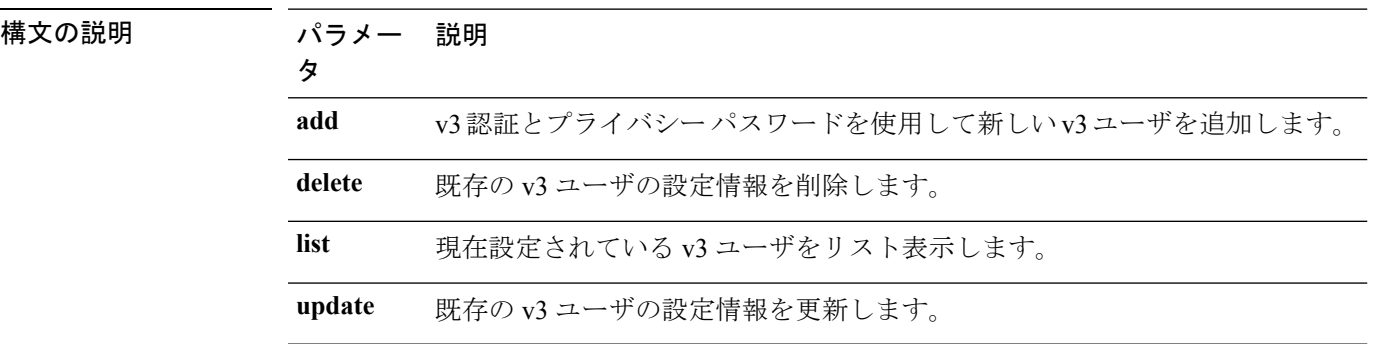

コマンド モード 管理者 (admin:)

**使用上のガイドライン** システムによりパラメータの入力が求められます。

### 要件

コマンド特権レベル:1 アップグレード時の使用:可能 適用対象:Unified Communications Manager、Unified Communications Manager の IM and Presence サービス、Cisco Unity Connection

## **utils snmp get**

このインタラクティブコマンドは、指定したMIBOIDの指定したバージョンを使用してSNMP データを取得します。

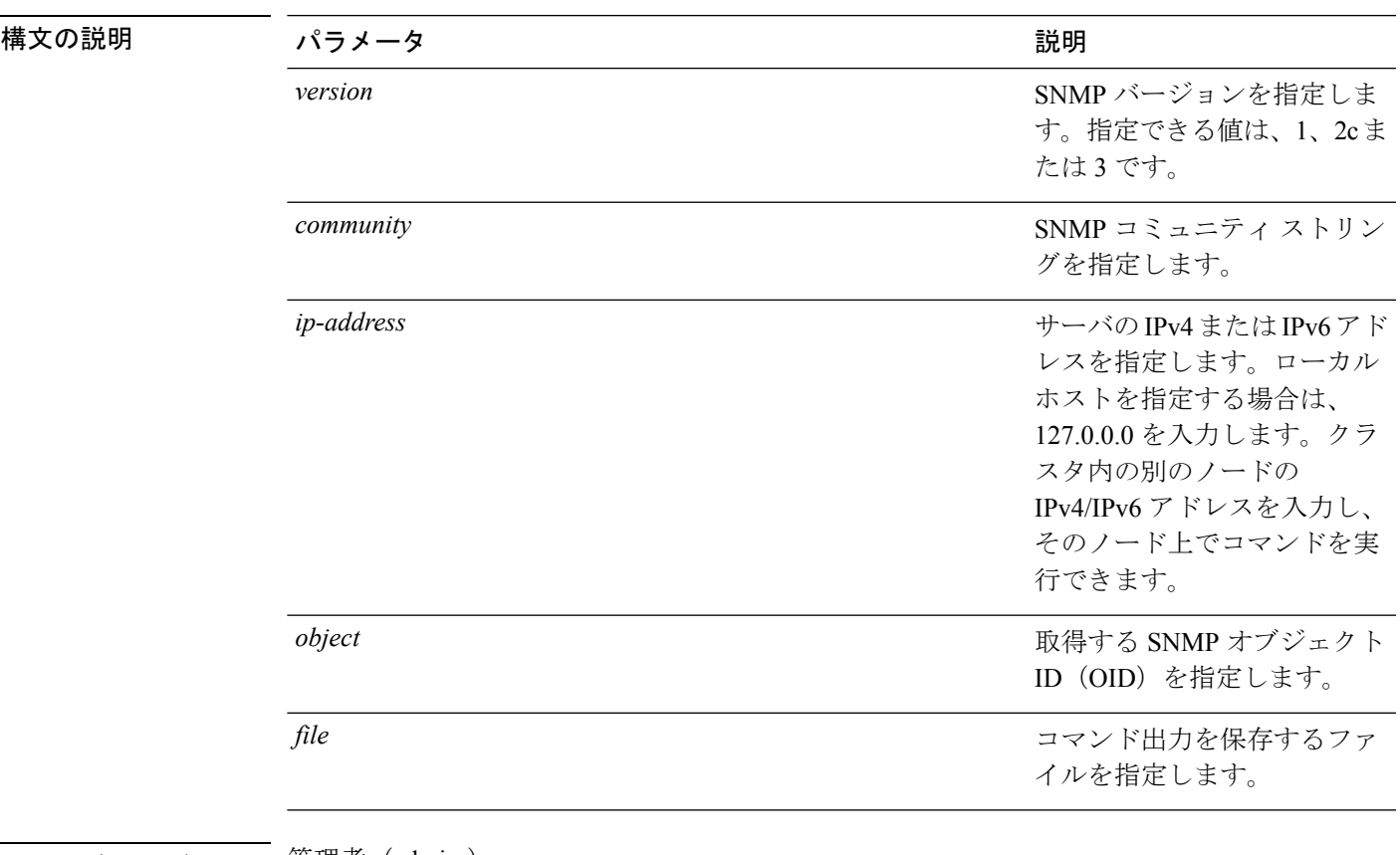

#### **utils snmp get** *version*

コマンド モード ―― 管理者(admin:)

使用上のガイドライン MIB 内の特定の OID(リーフ)に対してこのコマンドを実行した場合、その MIB の値が得ら れます。たとえば、システム稼働時間を取得する場合は、iso.3.6.1.2.1.25.1.1.0 = Timeticks: (19836825) 2 days, 7:06:08.25 となります。

> リモート ホストの IPv4/IPv6 アドレスを指定すると、コマンドはリモート ホストで実行されま す。

IPv4/IPv6 アドレスは必須です。ドメイン名は使用できません。

### 要件

コマンド特権レベル:1

アップグレード時の使用:可能

適用対象:Unified Communications Manager、Unified Communications Manager の IM and Presence サービス、Cisco Unity Connection

## **utils snmp get 1**

このコマンドは、指定したMIB OIDのバージョン1を使用して、SNMPデータを取得します。

#### **utils snmp get 1** *version*

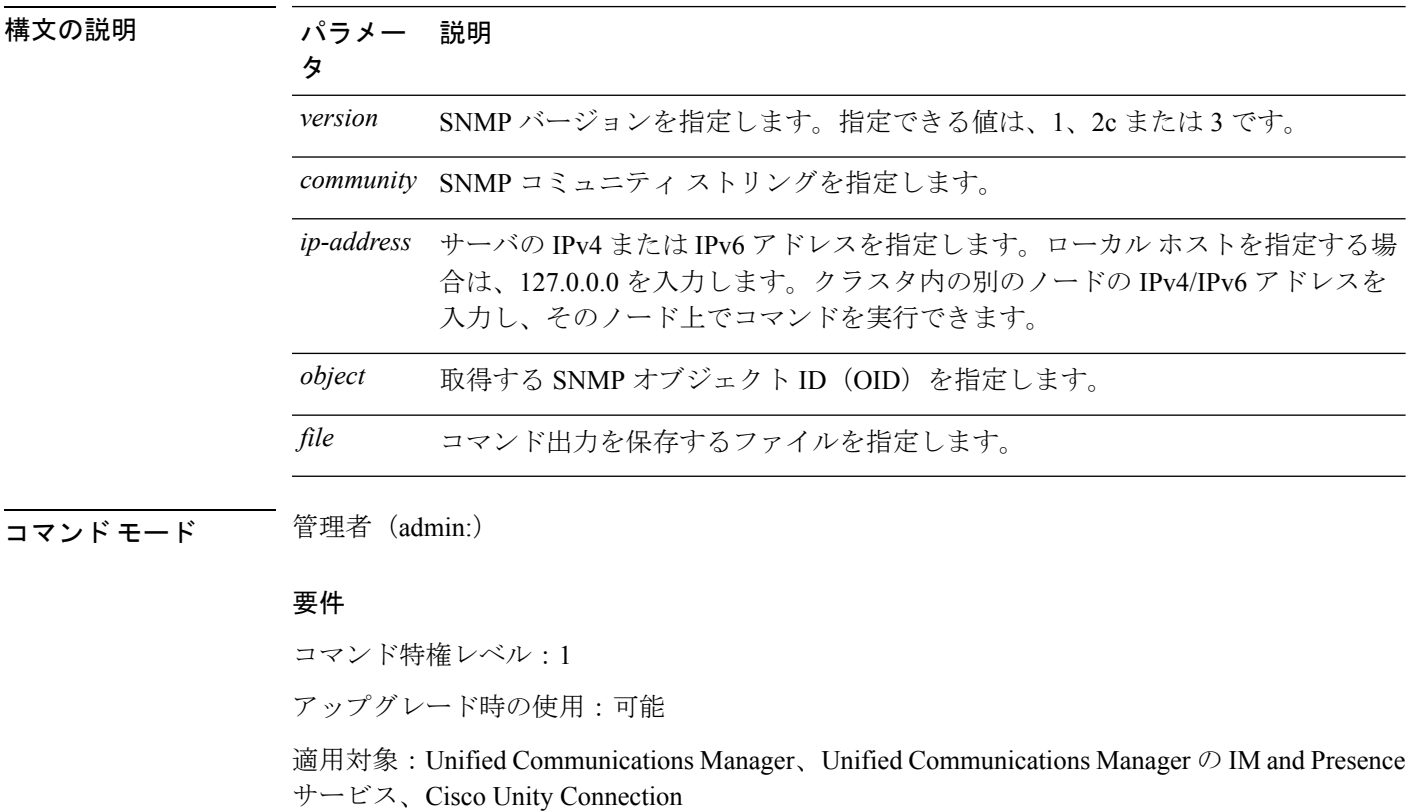

**utils snmp get 2c**

このコマンドは、指定した MIB OID のバージョン 2c を使用して、SNMP データを取得しま す。

**utils snmp get 2c** *version*

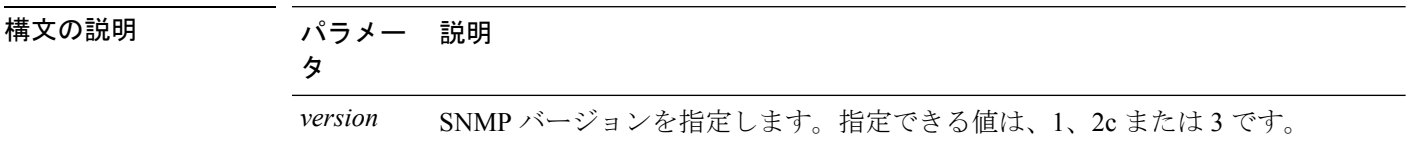

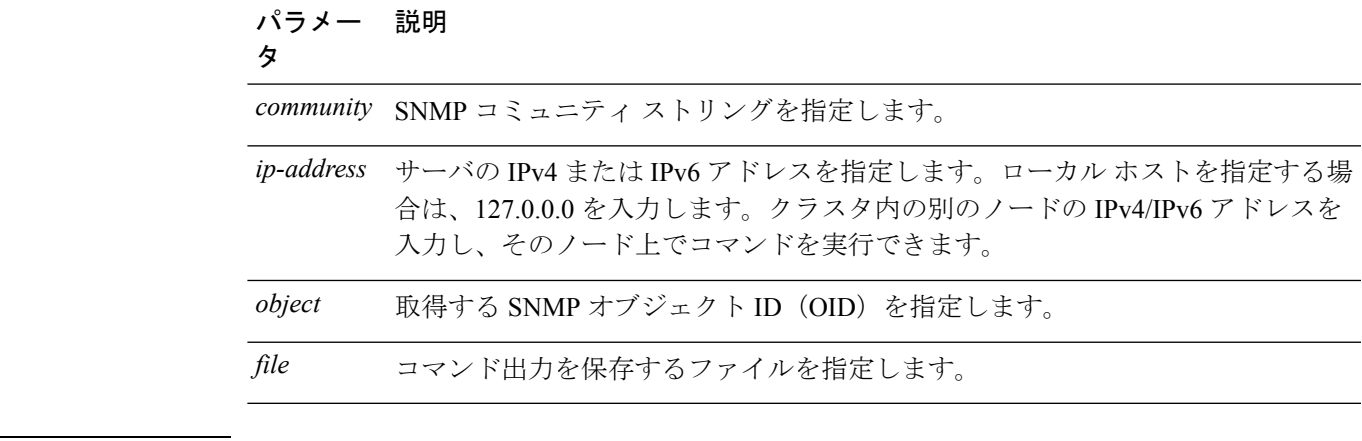

コマンド モード 管理者 (admin:)

#### 要件

コマンド特権レベル:1

アップグレード時の使用:可能

適用対象:Unified Communications Manager、Unified Communications Manager の IM and Presence サービス、Cisco Unity Connection

## **utils snmp get 3**

このコマンドは、指定した MIB OID の SNMP データを取得します。

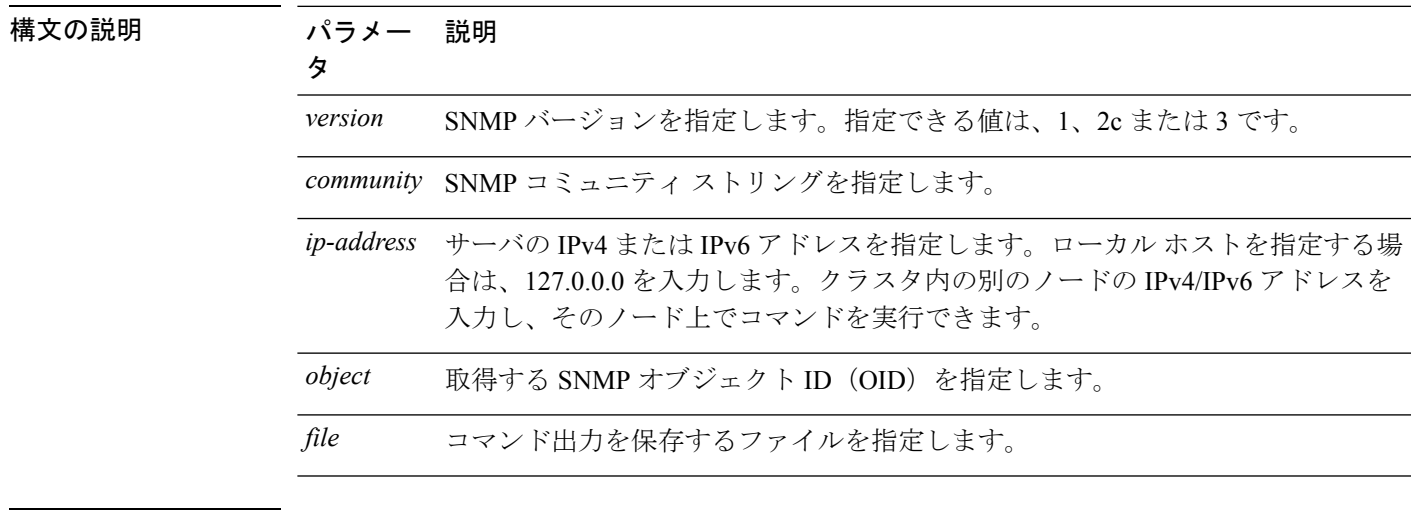

**utils snmp get 3** *version*

**コマンドモード** 管理者 (admin:)

### 要件

コマンド特権レベル:1

アップグレード時の使用:不可

適用対象:Unified Communications Manager、Unified Communications Manager の IM and Presence サービス、Cisco Unity Connection

### **utils snmp hardware-agents**

このコマンドは、サーバ上の SNMP エージェントに影響を与えます。

**utils snmp hardware-agents** {**status** | **start** | **stop** | **restart**}

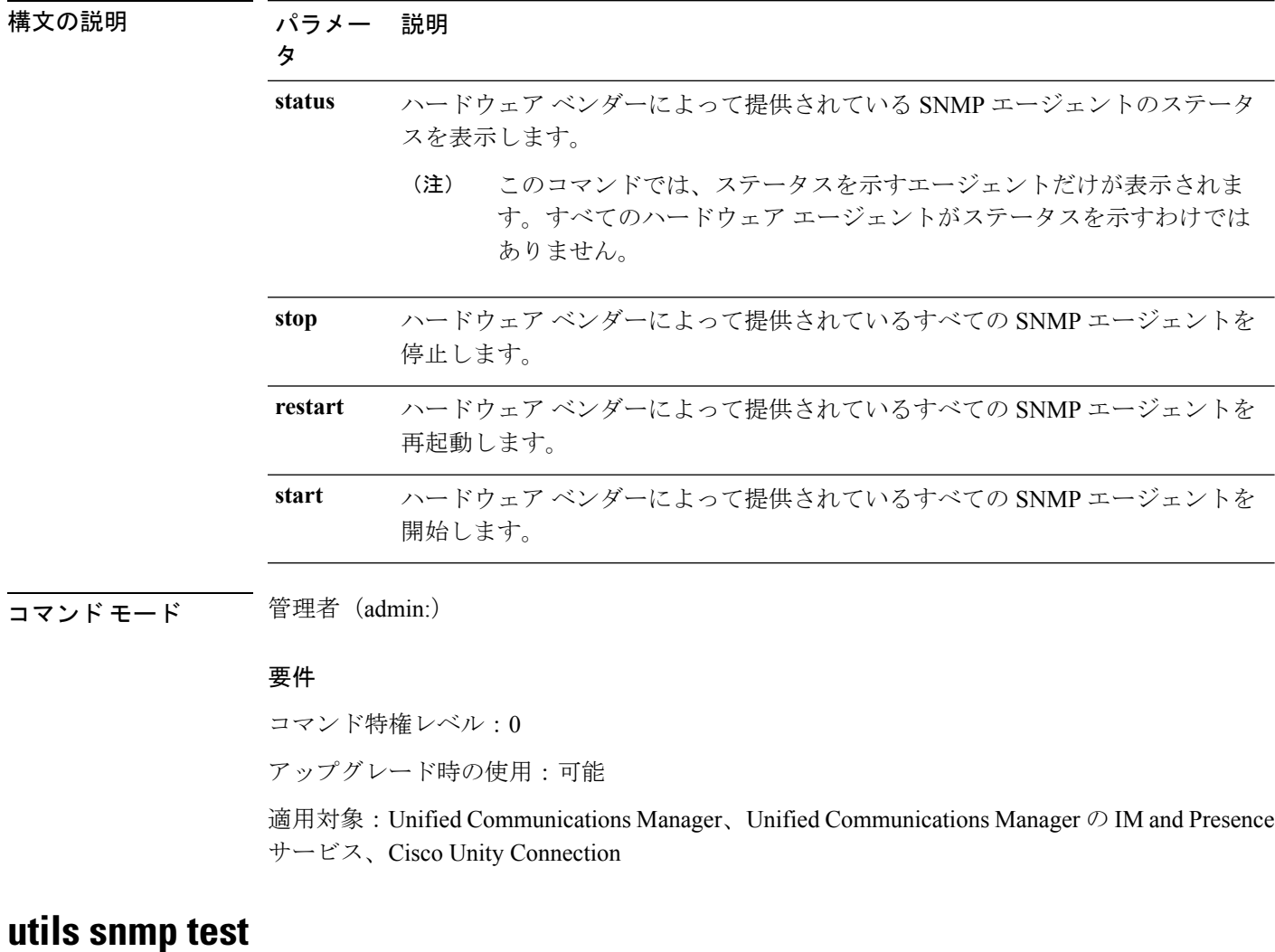

このコマンドは、ローカル syslog、リモート syslog にサンプル アラームを送信します。

**utils snmp test**

コマンド モード 管理者 (admin:)

### 要件

コマンド特権レベル:1

アップグレード時の使用:可能

適用対象:Unified Communications Manager、Unified Communications Manager の IM and Presence サービス、Cisco Unity Connection

### 例

admin: admin:utils snmp test Service Manager is running Test SNMP Trap starts with Local Host Name, Specify a Remote Sever Name to test Remote Syslog TestAlarmInformational sent [Returncode=0] TestAlarmEmergency sent [Returncode=0] TestAlarmAlert sent [returncode=0] TestAlarmCritical sent [Returncode=0] TestAlarmDebug sent [Returncode=0] TestAlarmNotice sent [Returncode=0] TestAlarmWarning sent [Returncode=0] TestAlarmError sent [Returncode=0] TestAlarmWindows sent [Returncode=0] Message from syslogd@ipcbu-plat44 at Sat Jul 17 03:56:11 2010 ... ipcbu-plat44 local7 0 : 1: ipcbu-plat44.blr.eng: Jul 16 2010 22:26:11.53 UTC : %UC\_-0-TestAlarmEmergency: %[AppID=Cisco CallManager][ClusterID=][NodeID=ipcbu-plat44]: Testing EMERGENCY\_ALARM

## **utils snmp walk**

このインタラクティブコマンドは、指定したバージョンを使用してSNMPMIBをウォークし、 指定した OID で開始します。

### **utils snmp walk** *version*

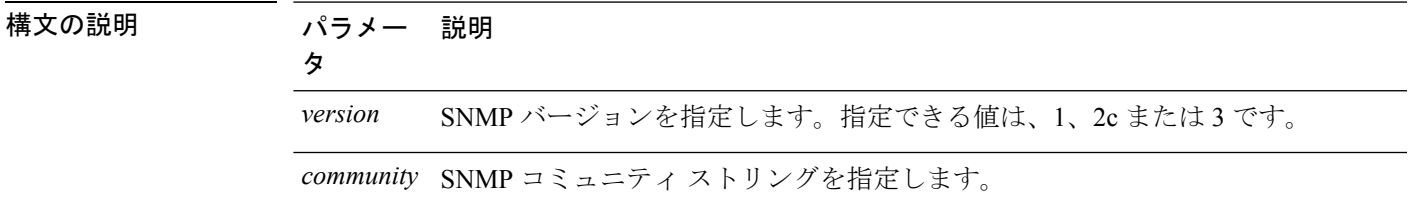

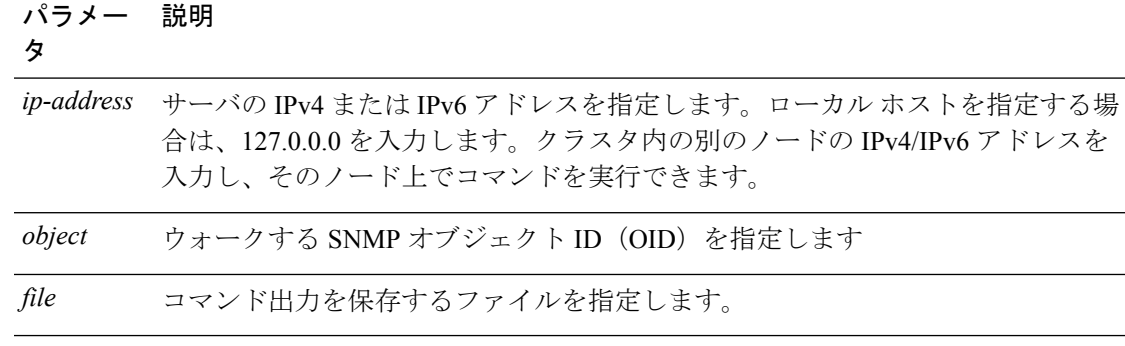

コマンド モード 簡理者 (admin:)

### 要件

コマンド特権レベル:1

アップグレード時の使用:可能

適用対象:Unified Communications Manager、Unified Communications Manager の IM and Presence サービス、Cisco Unity Connection

### 例

MIB のリーフに対して snmp walk を実行すると、基本的に「utils snmp get ...」コマ ンドで得られるのと同じ内容が得られます。例では、ここでシステム稼働時間を取得 しています。 iso.3.6.1.2.1.1.1.0 = STRING: "Hardware:7825H, 1 Intel(R) Pentium(R) 4 CPU 3.40GHz, 2048 MB Memory: Software:UCOS 2.0.1.0-62" iso.3.6.1.2.1.1.2.0 = OID: iso.3.6.1.4.1.9.1.583 iso.3.6.1.2.1.1.3.0 = Timeticks: (15878339) 1 day, 20:06:23.39 iso.3.6.1.2.1.1.4.0 = "" iso.3.6.1.2.1.1.5.0 = STRING: "bldr-ccm34.cisco.com" iso.3.6.1.2.1.1.6.0 = "" iso.3.6.1.2.1.1.7.0 = INTEGER: 72 iso.3.6.1.2.1.2.1.0 = INTEGER: 3 iso.3.6.1.2.1.2.2.1.1.1 = INTEGER: 1 iso.3.6.1.2.1.2.2.1.1.2 = INTEGER: 2 iso.3.6.1.2.1.2.2.1.1.3 = INTEGER: 3 iso.3.6.1.2.1.2.2.1.2.1 = STRING: "lo" Press <enter> for 1 line, <space> for one page, or <q> to quit

## **utils snmp walk 1**

このインタラクティブコマンドは、指定したOIDから、SNMPバージョン1を使用してSNMP MIB をウォークします。

**utils snmp walk 1** *version*

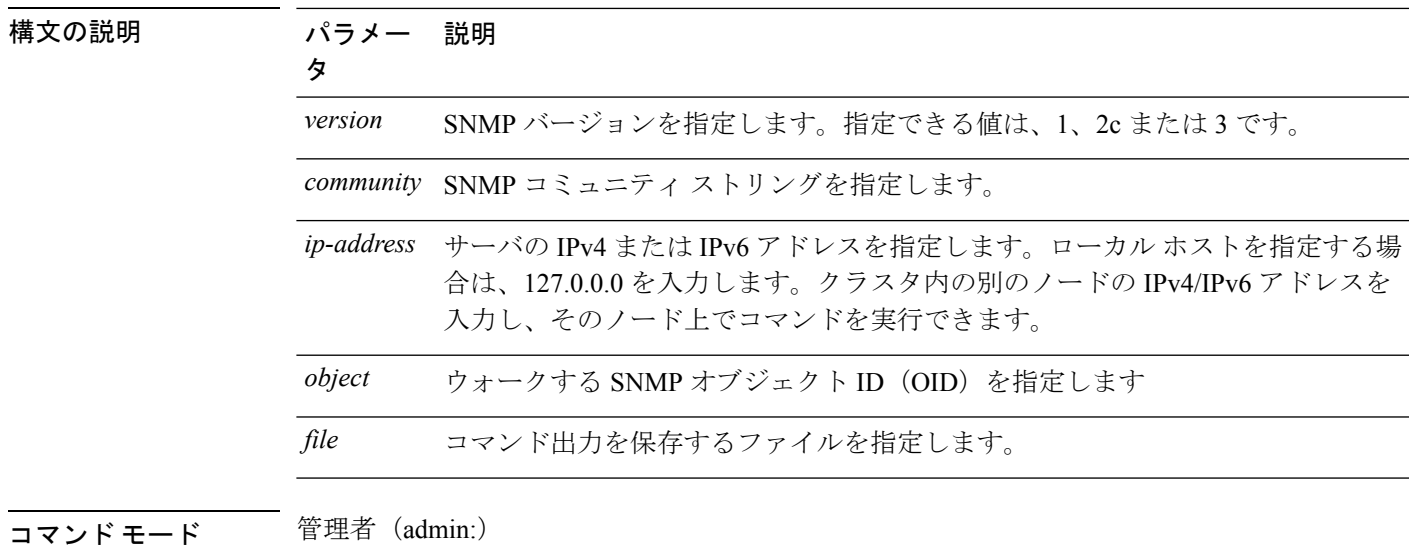

### 要件

コマンド特権レベル:1 アップグレード時の使用:可能

適用対象:Unified Communications Manager、Unified Communications Manager の IM and Presence サービス、Cisco Unity Connection

## **utils snmp walk 2c**

このインタラクティブコマンドは、指定したOIDから、SNMPバージョン2cを使用してSNMP MIB をウォークします。

**utils snmp walk 2c** *version*

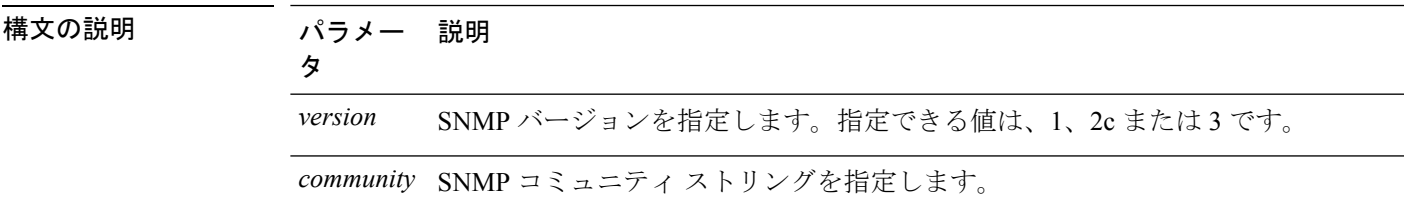

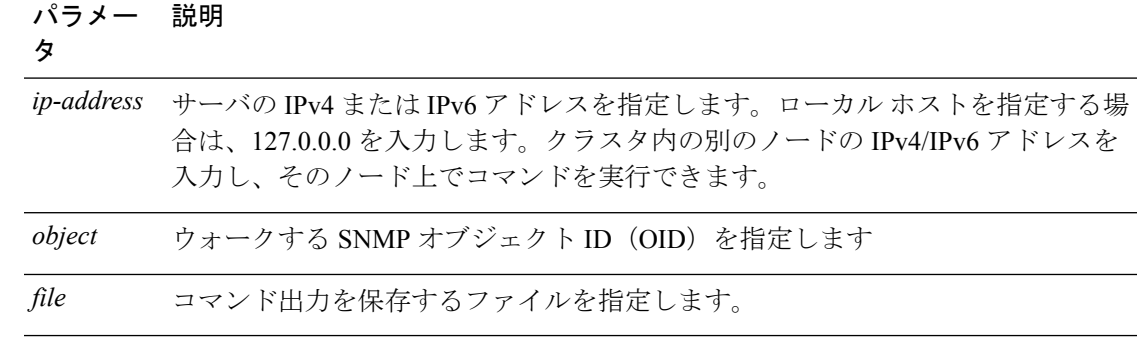

コマンド モード 管理者 (admin:)

### 要件

コマンド特権レベル:1 アップグレード時の使用:可能 適用対象:Unified Communications Manager、Unified Communications Manager の IM and Presence サービス、Cisco Unity Connection

## **utils snmp walk 3**

このインタラクティブ コマンドは、指定した OID から、SNMP MIB をウォークします。

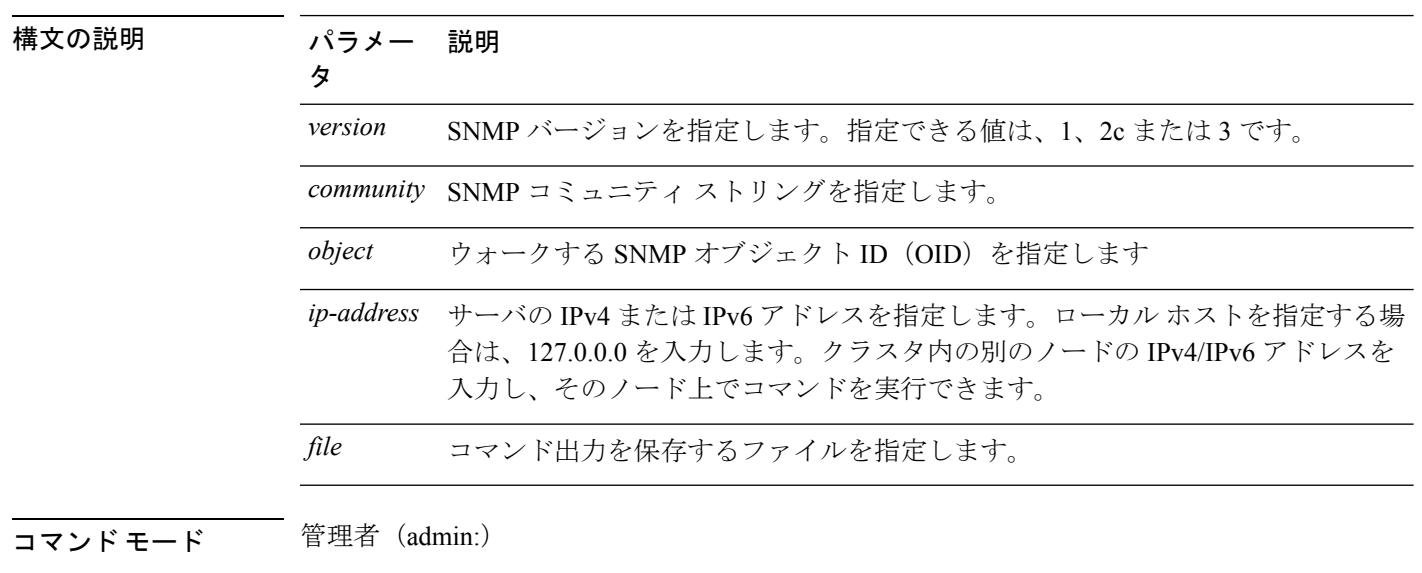

**utils snmp walk 3** *version*

## 要件

コマンド特権レベル:1 アップグレード時の使用:不可 適用対象:Unified Communications Manager、Unified Communications Manager の IM and Presence サービス、Cisco Unity Connection

# **utils soap realtimeservice test**

このコマンドは、リモート サーバ上でいくつかのテスト ケースを実行します。

**utils soap realtimeservice test** [*remote-ip*]*remote-httpsremote https-password*

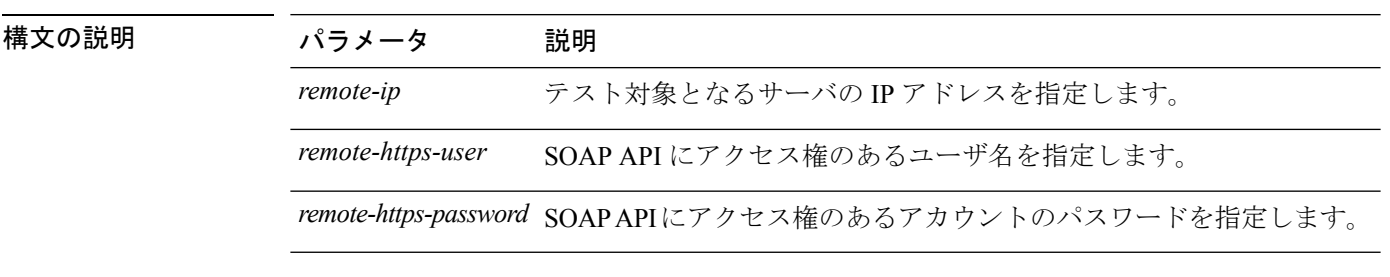

**コマンドモード** 管理者 (admin:)

要件

コマンド特権レベル:0

アップグレード時の使用:不可

適用対象: Unified Communications Manager、IM and Presence の IM and Presence サービス、Cisco Unity Connection

# **utils sso\***

## **utils sso**

このコマンドは、SAML SSO 認証に関する情報を提供します。

**utils sso** {**enable** | **disable** | **status**}

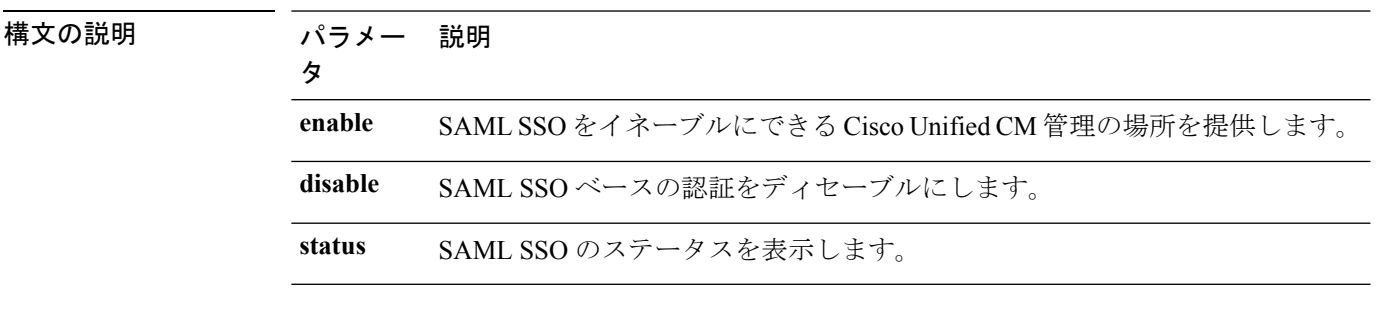

**コマンドモード** 管理者 (admin:)

#### 要件

コマンド特権レベル:1

アップグレード時の使用:不可

適用対象:Unified Communications Manager、Unified Communications Manager の IM and Presence サービス、および Cisco Unity Connection

#### 例

```
Admin: utils sso enable
*** W A R N I N G ***
SSO cannot be enabled using CLI command
=======================================================
To enable Cluster wide SAML SSO please access
Cisco Unified CM Administration Page->System->SAML Single Sign On
```
=======================================================

### **utils sso recovery-url**

このコマンドは、SAML SSO ベースの認証のリカバリ URL をイネーブルまたはディセーブル にします。

**utils sso recovery-url** {**enable** | **disable**}

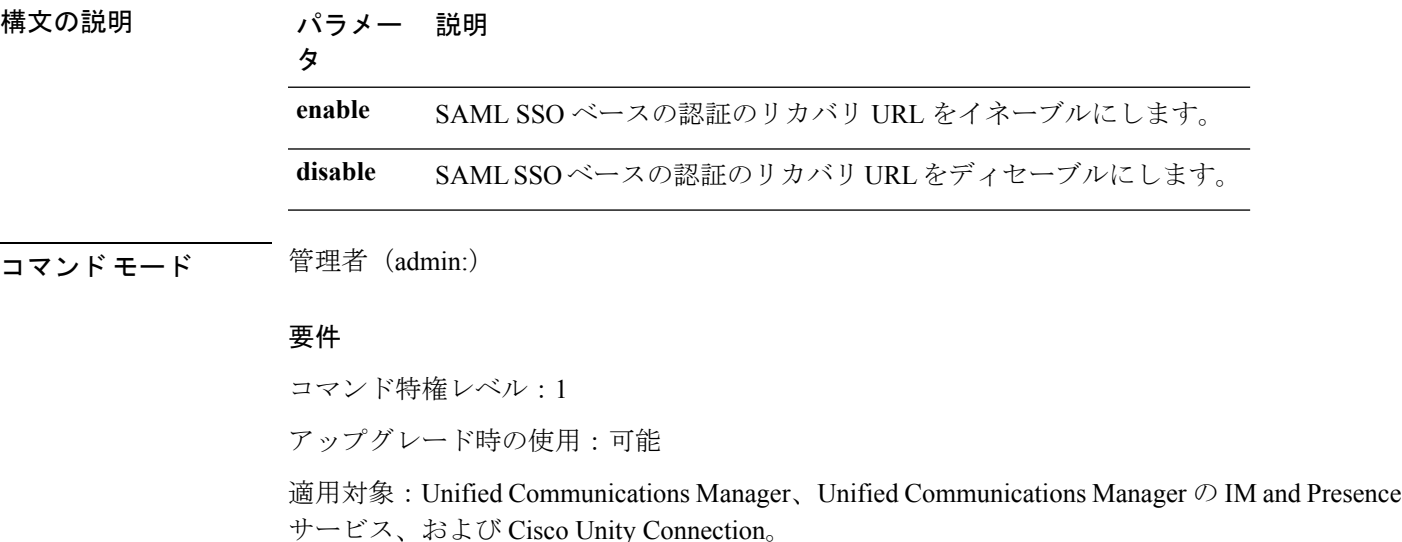

## **utils system\***

### **utils system restart**

このコマンドは、同じパーティションでシステムを再起動することができます。

#### **utils system restart**

コマンド モード 管理者 (admin:)

### 要件

コマンド特権レベル:1

アップグレード時の使用:不可

適用対象:Unified Communications Manager、Unified Communications Manager の IM and Presence サービス、Cisco Unity Connection

## **utils system shutdown**

このコマンドは、システムをシャットダウンすることができます。

#### **utils system shutdown**

- コマンド モード 音理者 (admin:)
- 使用上のガイドライン このコマンドは、5 分でタイムアウトします。システムが 5 分以内にシャットダウンしない場 合は、強制シャットダウンを実行するオプションが提示されます。

$$
\sqrt{V}
$$

仮想マシンからサーバのシャットダウンおよび再起動が強制されると、ファイルシステムが破 損する可能性があります。 注意

### 要件

コマンド特権レベル:1

アップグレード時の使用:不可

適用対象:Unified Communications Manager、Unified Communications Manager の IM and Presence サービス、Cisco Unity Connection

### **utils system switch-version**

このコマンドは、非アクティブなパーティションでシステムを再起動することができます。

#### **utils system switch-version**

コマンド モード 簡理者 (admin:)

### 要件

コマンド特権レベル:1

アップグレード時の使用:不可

適用対象:Unified Communications Manager、Unified Communications Manager の IM and Presence サービス、および Cisco Unity Connection

### **utils system boot**

このコマンドは、システム ブート出力の送信先をリダイレクトします。

**utils system boot** {**console** | **serial**}

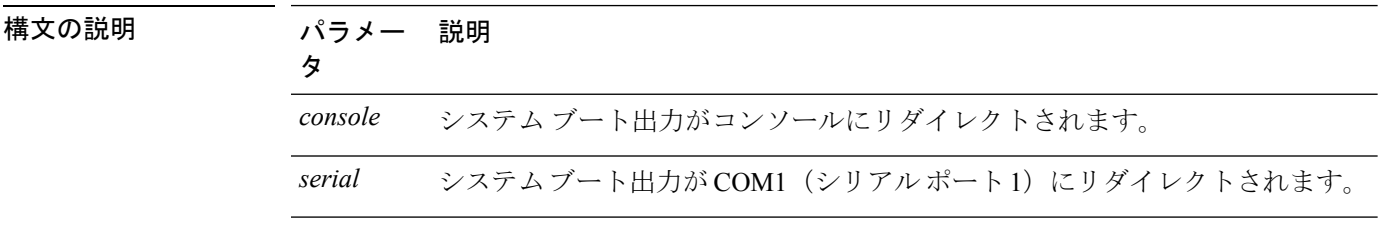

**コマンドモード** 管理者 (admin:)

### 要件

コマンド特権レベル:0 アップグレード時の使用:可能

適用対象:Unified Communications Manager および Cisco Unity Connection

### **utils system upgrade**

このコマンドを使用すると、アップグレードおよびCisco OptionPackage(COP)ファイルを、 ローカルとリモートの両方のディレクトリからインストールできます。

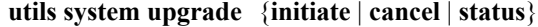

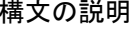

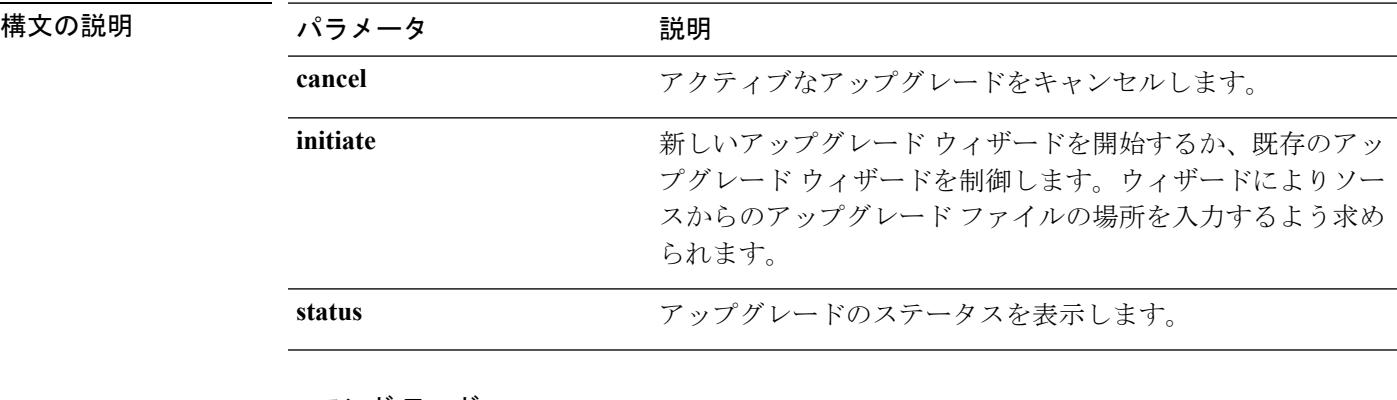

コマンド モード

管理者(admin:)

### 使用上のガイドライン

ウィザードでは、アップグレードに関する情報を入力するように要求されます。

• ログイン情報―アップグレードイメージが保存されているサーバのログイン情報があるこ とを確認してください。Unified Communications Manager のパブリッシャー ノードをアッ プグレードせずに、以前にこのノードをアップグレードしている場合は、パブリッシャー ノードからのダウンロードログイン情報を使用できます。パブリッシャーからのダウン ロードログイン情報の使用(Use download credentialsfromPublisher)のデフォルト値は[は い (yes)] です。

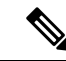

- パブリッシャーノードからのダウンロードログイン情報は、個々 のクラスタ ノードをアップグレードする場合にのみ使用できま す。このオプションは、クラスタ全体のアップグレードには適用 されません。 (注)
- ファイル リソースのアップグレード―アップグレード ファイルが保存されたサーバの場 所を入力します。ローカルソース(CD または DVD)からアップグレードすることも、 FTP または SFTP を使用してリモートのアップグレード ファイルをダウンロードすること もできます。また、キャンセル操作の後にアップグレードを再開する場合は、ローカルイ メージ ソース オプションを使用して、以前ダウンロードしたアップグレード ファイルを 使用できます。
- ダウンロード後にアップグレードを続行する―アップグレードファイルがダウンロードさ れた後でアップグレードを自動的に行うかどうかを指定する必要があります(デフォルト 値はyes)。自動アップグレードを選択した場合、チェックサムまたはSHAの詳細は表示 されません。値を [はい (yes)] または [いいえ (no)] に設定すると、設定はシステム内に残 ります。
- バージョンの切り替え―アップグレードの完了後に新しいバージョンに自動的に切り替え るかどうかを指定する必要があります (デフォルト値は [いいえ (no)] です)。[はい (yes)] を 入力すると、システムは新しいバージョンに切り替わり、アップグレードの完了後に自動 的に再起動します。値を [はい (yes)] または [いいえ (no)] に設定すると、設定はシステム 内に残ります。

### 要件

コマンド特権レベル:0

適用対象:Unified Communications Manager、Unified Communications Manager の IM and Presence サービス、Cisco Unity Connection。

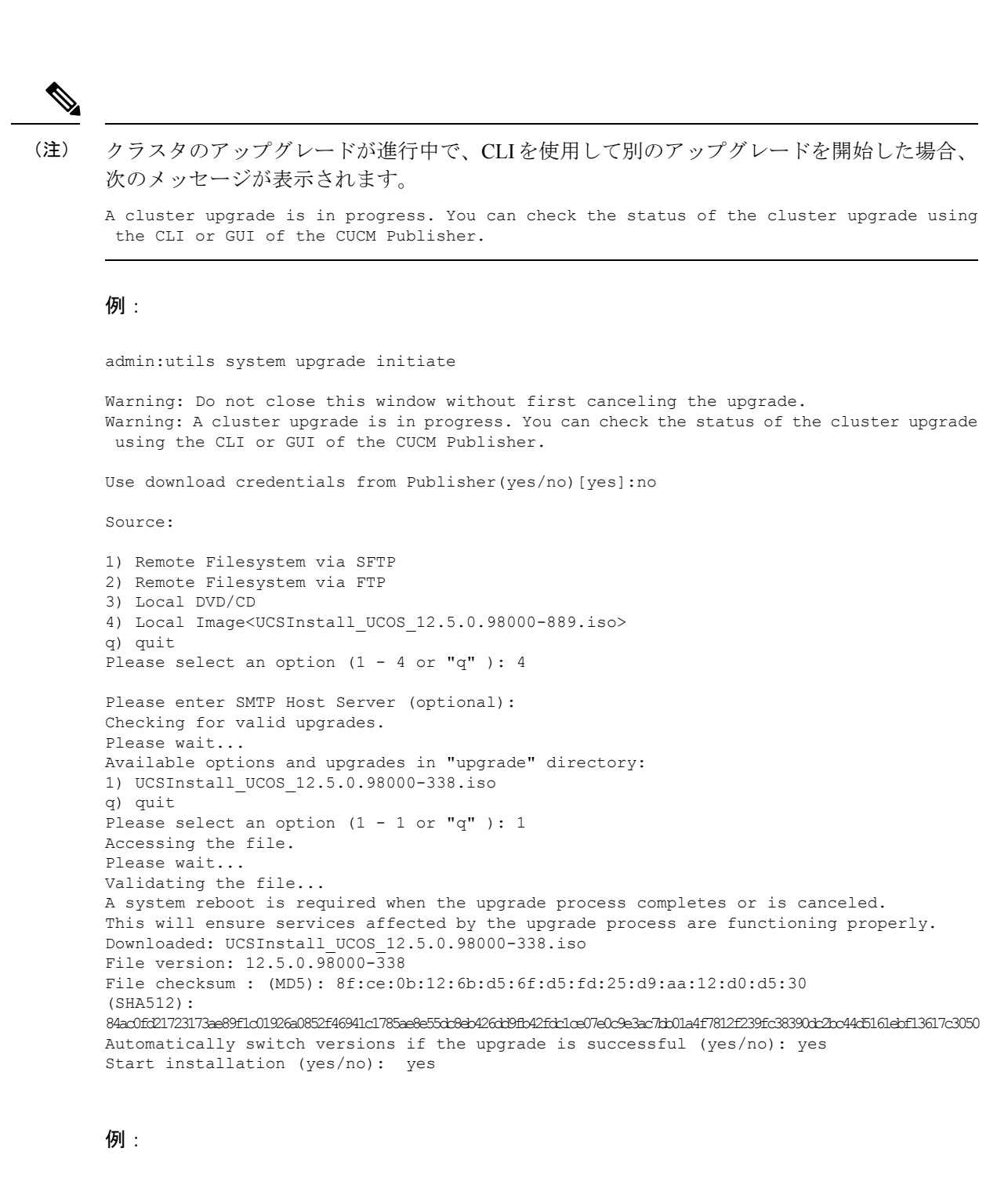

```
admin:utils system upgrade initiate
Warning: Do not close this window without first canceling the upgrade.
Use download credentials from Publisher (yes/no) [yes]:yes
Using publisher setting
Checking for valid upgrades. Please wait...
Available options and upgrades in "10.65.104.39:/var/sftp/uploads":
1.dp-ffr.3-1-7.NL.k3.cop q) quit
```

```
Please select an option (1 - 1 \text{ or } "q" ):
例:
admin:utils system upgrade initiate
Warning: Do not close this window without first canceling the upgrade.
Use download credentials from Publisher(yes/no)[yes]:no
Source:
1) Remote Filesystem via SFTP
2) Remote Filesystem via FTP
3) Local DVD/CD
4) Local Image<UCSInstall_UCOS_12.5.0.98000-889.iso>
q) quit
Please select an option (1 - 4 \text{ or "q" }): 4Please enter SMTP Host Server (optional):
Continue with upgrade after download (yes/no) [yes]:
switch-version server after upgrade (yes/no) [no]
Checking for valid upgrades.
Please wait...
Available options and upgrades in "upgrade" directory:
1) UCSInstall_UCOS_12.5.0.98000-338.iso
q) quit
Please select an option (1 - 1 or "q" ): 1
Accessing the file.
Please wait...
Validating the file...
A system reboot is required when the upgrade process completes or is canceled.
This will ensure services affected by the upgrade process are functioning properly.
Downloaded: UCSInstall_UCOS_12.5.0.98000-338.iso
File version: 12.5.0.98000-338
Automatically switch versions if the upgrade is successful (yes/no): yes
Start installation (yes/no): yes
```
### **utils system upgrade cluster**

このコマンドを使用すると、ローカル ディレクトリおよびリモート ディレクトリからクラス タ ノード(Unified Communications Manager および IM and Presence)と Cisco Option Package (COP)ファイルのアップグレードをインストールできます。

**utils system upgrade cluster** {**initiate** | **cancel** | **status**}

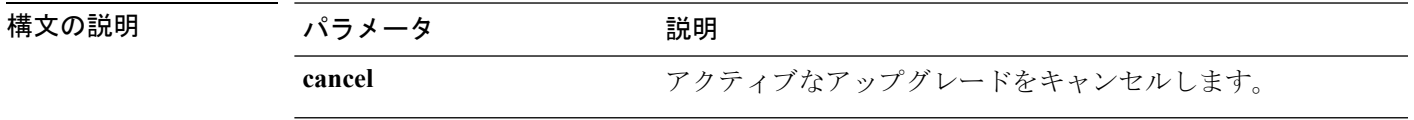

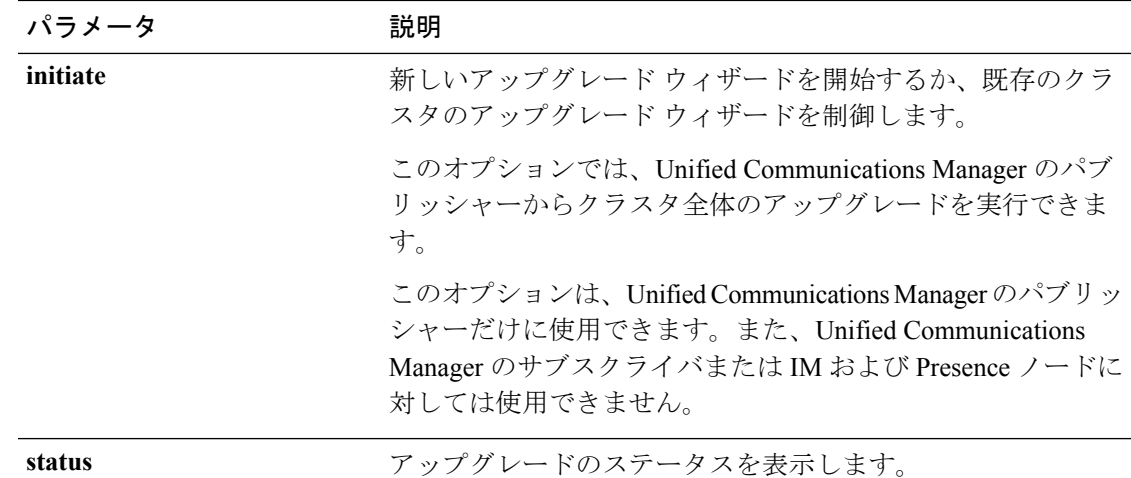

### コマンド モード

管理者(admin:)

### 使用上のガイドライン

ウィザードでは、アップグレードに関する情報を入力するように要求されます。

- ログイン情報―アップグレードイメージが保存されているサーバのログイン情報があるこ とを確認してください。
- ファイル リソースのアップグレード―アップグレード ファイルが保存されたサーバの場 所を入力します。ローカルソース (CD または DVD) からアップグレードすることも、 FTP または SFTP を使用してリモートのアップグレード ファイルをダウンロードすること もできます。また、キャンセル操作の後にアップグレードを再開する場合は、ローカルイ メージ ソース オプションを使用して、以前ダウンロードしたアップグレード ファイルを 使用できます。
- ダウンロード後にアップグレードを続行する―アップグレードファイルがダウンロードさ れた後でアップグレードを自動的に行うかどうかを指定する必要があります(デフォルト 値はyes)。自動アップグレードを選択した場合、チェックサムまたはSHAの詳細は表示 されません。値を [はい (yes)] または [いいえ (no)] に設定すると、設定はシステム内に残 ります。
- バージョンの切り替え―アップグレードの完了後に新しいバージョンに自動的に切り替え るかどうかを指定する必要があります (デフォルト値は [いいえ (no)] です)。[はい (yes)] を 入力すると、システムは新しいバージョンに切り替わり、アップグレードの完了後に自動 的に再起動します。値を [はい (yes)] または [いいえ (no)] に設定すると、設定はシステム 内に残ります。

#### 要件

コマンド特権レベル:0

適用対象: Unified Communications Manager の Unified Communications Manager。

 $\label{eq:1} \bigotimes_{\mathbb{Z}}\mathbb{Z}_{\mathbb{Z}}$ 

(注)

単一ノードのアップグレードが進行中で、クラスタのアップグレードを開始した場合、次の メッセージが表示されます。

failed (Local upgrade is in progress.)

ClL またはユーザ インターフェイスを使用して、Unified Communication Manager のパブリッ シャーで単一ノードのアップグレードが進行中の場合、CLI を使用してクラスタのアップグ レードを開始すると、次のメッセージが表示されます。

A Single-node upgrade is in progress. You can cancel the upgrade to initiate Cluster upgrade.

クラスタのアップグレード セッションが、ユーザ インターフェイスまたは CLI を使用して、 Unified Communication Manager のパブリッシャーに対して進行中の場合、CLI を使用して別の クラスタセッションを開始すると、次のメッセージが表示されます。

Another user session is currently configuring a cluster upgrade. Assume control (yes/no): yes

### 例:

admin:utils system upgrade cluster initiate

Warning: Do not close this window without first canceling the upgrade.

Source:

```
1) Remote Filesystem via SFTP
2) Remote Filesystem via FTP
3) Local DVD/CD
4) Local Image<None>
q) quit
Please select an option (1 - 4 \text{ or } "q" ): 1Directory [/home/image/BOTH]:
Server [10.65.104.19]:
User Name [image]:
Password [******]:
Please enter SMTP Host Server (optional):
Continue with upgrade after download (yes/no) [no]:
Switch-version cluster after upgrade [valid only for ISO] (yes/no) [no]:
Checking for valid upgrades. Please wait...
Available CUCM options and upgrades in "10.65.104.19:/home/image/BOTH":
1) UCSInstall_UCOS_12.5.0.98000-541.iso
2) UCSInstall_UCOS_UNRST_12.5.0.98000-541.iso
3) ciscocm.free common_space_v1.1.cop
4) ciscocm.migrate-export-v1.20.cop.sgn
 q) quit
Please select an option (1 - 4 or "q" ): 1
Available IMP options and upgrades in "10.65.104.19:/home/image/BOTH":
1) UCSInstall_CUP_12.5.0.98000-661.iso
```

```
2) UCSInstall_CUP_UNRST_12.5.0.98000-661.iso
3) ciscocm.free common space_v1.1.cop
 4) ciscocm.migrate-export-v1.20.cop.sgn
q) quit
Please select an option (1 - 4 or "q" ): 1
Processing the cluster wide download ...
UCM1-PUB.ciscoctg.com Downloading..287mb
UCM1-SUB-1B.ciscoctg.com Downloading..115mb
UCM1-SUB-1A.ciscoctg.com Downloading..347mb
IMP1-SUB-1B.ciscoctg.com failed (Local upgrade is in progress.)
UCM1-SUB-2B.ciscoctg.com Downloading..490mb
IMP1-PUB.ciscoctg.com Downloading..55mb
UCM1-SUB-2A.ciscoctg.com failed
Exiting upgrade command. Please wait...
```
### 例:

admin:utils system upgrade cluster initiate

```
Warning: Do not close this window without first canceling the upgrade.
Cluster upgrade is in progress. You may not take over the installation.
Source:
1) Remote Filesystem via SFTP
2) Remote Filesystem via FTP
 3) Local DVD/CD
 4) Local Image <UCSInstall_UCOS_12.5.0.98000-569.iso>
q) quit
Please select an option (1 - 4 \text{ or "q" }): 4Please enter SMTP Host Server (optional):
Continue with upgrade after download (yes/no) [no]: no
Switch-version cluster after upgrade [valid only for ISO] (yes/no) [no]: no
Checking for valid upgrades. Please wait...
Available CUCM options and upgrades in "upgrade" directory:
1) UCSInstall_UCOS_12.5.0.98000-569.iso
q) quit
Please select an option (1 - 1) or "q" ): 1
Available IMP options and upgrades in "upgrade" directory:
1) UCSInstall_CUP_12.5.0.98000-695.iso
q) quit
Please select an option (1 - 1 or "q" ): 1
Processing the cluster wide download ...
UCM1-SUB-1B.ciscoctg.com Download complete
UCM1-SUB-2A.ciscoctg.com Download complete
IMP1-SUB-1B.ciscoctg.com Download complete
UCM1-SUB-1A.ciscoctg.com Download complete
UCM1-PUB.ciscoctg.com Download complete
UCM1-SUB-2B.ciscoctg.com Download complete
IMP1-PUB.ciscoctg.com Download complete
Cluster wide Download complete
A system reboot is required when the upgrade process is complete or cancelled.
This will ensure the services affected by the upgrade process are functioning properly
 Downloaded UCM Image: UCSInstall_UCOS_12.5.0.98000-569.iso
 File version: 12.5.0.98000-569
 File checksum : (MD5): 66:93:bc:4d:c5:ae:19:34:72:77:96:5a:be:1a:28:3d
                 (SHA512): fdaab4a67072528927a2a6c9600b761e086af4894ac0b
                          85221e731fea864567674f6ac2c806fb2a8a05d
                          fe31485ef92ca63f8f4d37448d30715c79bf2738dfd2
 Downloaded IMP Image: UCSInstall_CUP_12.5.0.98000-695.iso
 File version: 12.5.0.98000-695
  File checksum : (MD5): 9e:f3:4e:e0:49:e3:c5:44:16:a5:f9:0e:8d:d5:a7:36
```

```
(SHA512): 57393dd5e70d43137d5ffb906fd815097f66a5a33e1fc
                       24bf4b6ed86894a6e0794f5f2165bc8395d2217
                       e24ae0b05b4d168b52ae480e5c9f7a29b7170f2ed92a
The IMP servers in the cluster must be rebooted after Unified CM publisher is switched
to the new version,even IF IMP servers are not being being upgraded
Automatically switch versions if the upgrade is successful (yes/no): no
Start installation (yes/no): yes
Cluster-wide upgrade has been initiated...
Node Role Step Description Historical time Elapsed
                                                     to complete Time
Ucm Publ CUCM Publisher 1/15 Installing 1:37:13 00:07:14
IM&P_Pub1 IM&P Publisher 0/15 Waiting on Pub 1:20:13
Ucm Sub1 CUCM Subscriber 0/15 Waiting on Pub 1:37:13
Cluster None overall Overall upgrade 4:34:26 00:07:14
```
### **utils system enableAdministration**

アップグレード中には設定の変更が許可されませんが、このコマンドを使用すると、アップグ レード中に緊急プロビジョニングを有効化にできます。

$$
\overline{\mathcal{N}}
$$

アップグレードプロセスを開始すると、アップグレードが完了し、すべてのアップグレード後 注意 の作業を実行するまで、設定を変更することはできません。次のような設定変更が含まれま す。

- Unified Communications Manager または IM and Presence サービス グラフィカル ユーザ イン ターフェイス(GUI)、コマンドライン インターフェイス(CLI)、AXL API のいずれか を介して行われた変更
- Oracle LDAP から Unified Communications Manager にプッシュされる差分同期を含む LDAP 同期
- 自動化されたジョブ
- 自動登録しようとしているデバイス

アップグレード中に行った設定変更はアップグレード完了後に失われる可能性があり、一部の 設定変更によってアップグレードに失敗することもあります。

#### **utils system enableAdministration**

 $\overline{\mathbf{u} \cdot \mathbf{v}}$   $\overline{\mathbf{v}}$   $\overline{\mathbf$ 

### 要件

コマンド特権レベル:1 および 4

## **utils update dst**

このコマンドは、今年の夏時間 (DST) ルールを更新します。

### **utils update dst**

- コマンド モード 管理者 (admin:)
- 使用上のガイドライン このコマンドは、既存の DST ルール ファイルのバックアップを取り、今年を対象とした新し い DST ルール ファイルを作成します。

 $\mathbb{A}$ 

このコマンドを実行した後は、電話機を再起動します。電話機を再起動しないと、誤ったDST の開始日および終了日になります。 注意

### 要件

コマンド特権レベル:0

アップグレード時の使用:不可

適用対象:Unified Communications Manager および IM and Presence サービス。

# **utils users validate**

このコマンドは、展開環境のすべてのノードとクラスタでユーザレコードをチェックし、重複 しているか、無効なユーザ ID やディレクトリ URI の値を識別します。

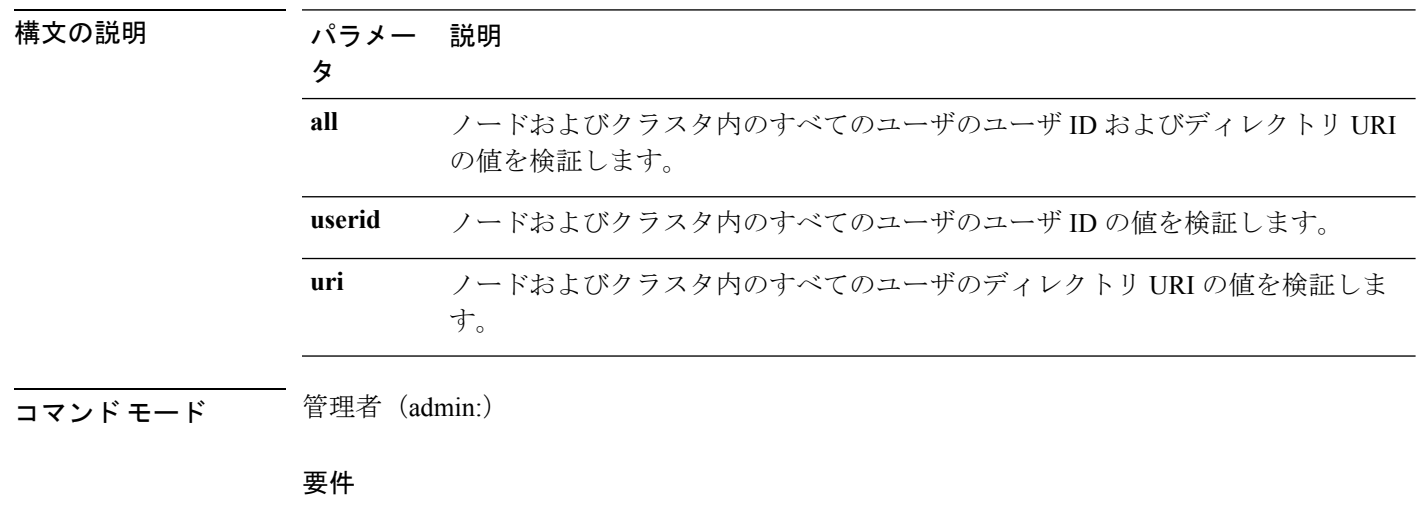

**utils users validate** {**all** | **userid** | **uri**}

コマンド特権レベル:1

```
アップグレード時の使用:不可
```
適用対象:Unified Communications Manager の IM and Presence サービス

## **utils vmtools\***

### **utils vmtools refresh**

このコマンドは、現在インストールされている VMware ツールを、その VM 用の ESXi ホスト によって指示されている最新バージョンに更新します。

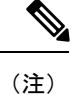

最初のリブート後、VMware ツールは稼働状態になっています。VMware ツールの新しいバー ジョンにアップグレードした場合、SELinux によりインストールがブロックされることがあり ます。この場合、システムではVMwareツールにインストールを許可していますが、それ以上 の SELinux によるブロックを抑制する新しいダイナミック ポリシーが生成されます。新しい ダイナミック ポリシーは、**utils os secure dynamic-policies list** コマンドを使用して表示できま す。詳細については、**utils os secure dynamic-policies** CLI コマンドを参照してください。

$$
\sqrt{}
$$

(注) これは、ネイティブの vmtools に適用できます。

#### **utils vmtools refresh**

- コマンド モード 音理者 (admin:)
- 使用上のガイドライン VMware ツールの現在のバージョンを更新するには、**[**ゲスト(**Guest**)**]** > **[VMWare** ツールの インストール**/**アップグレード(**Install/Upgrade VMWareTools**)**]** > **[**対話式ツールアップグレー ド(**Interactive Tools Upgrade**)**]** を選択します。

### 要件

コマンド特権レベル:1

アップグレード時の使用:不可

適用対象:Unified Communications Manager、Unified Communications Manager の IM and Presence サービス、および Cisco Unity Connection。

### 例

```
admin:utils vmtools refresh
VMware Tools match host. Upgrade allowed, though not required.
*** W A R N I N G ***
Running this command will update your current version of VMware Tools
```
to the latest version prescribed by the ESXi host on which this VM is running. The tools install will cause your system to reboot twice.

## **utils vmtools status**

このコマンドは、現在インストールされているVMwareツールの種類とバージョンが表示され ます。

### **utils vmtools status**

コマンド モード 音理者 (admin:)

### 要件

コマンド特権レベル:1

アップグレード時の使用:不可

適用対象:Unified Communications Manager、Unified Communications Manager の IM and Presence サービス、および Cisco Unity Connection

### **utils vmtools switch open**

このコマンドは、現在インストールされているネイティブの VMware Tools をアンインストー ルし、オープンの VMware ツールをインストールします。

### **utils vmtools switch open**

コマンド モード 管理者 (admin:)

### 要件

コマンド特権レベル:1

アップグレード時の使用:不可

適用対象:Unified Communications Manager、Unified Communications Manager の IM and Presence サービス、および Cisco Unity Connection

### **utils vmtools switch native**

このコマンドは、現在インストールされているオープンのVMwareツールをアンインストール し、ネイティブの VMware ツールをインストールします。

#### **utils vmtools switch native**

コマンド モード 管理者 (admin:)

### 要件

コマンド特権レベル:1

アップグレード時の使用:不可

適用対象:Unified Communications Manager、Unified Communications Manager の IM and Presence サービス、および Cisco Unity Connection

# **utils system boot status**

このコマンドは、システム ブート メッセージの送信先の場所を表示します。この場所は、コ ンソールまたはシリアル ポート 1 のいずれかです。

### **utils system boot status**

コマンド モード 管理者 (admin:)

### 要件

コマンド特権レベル:0

アップグレード時の使用:可能

適用対象:Unified Communications Manager、Unified Communications Manager の IM and Presence サービス、Cisco Unity Connection

 $\mathbf{l}$